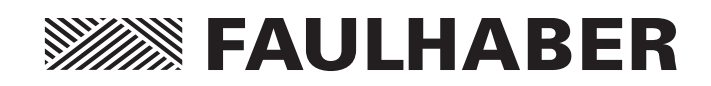

Motion Control

Series MCBL 300x RS Series MCDC 300x RS Series 3564...B CS Series 32xx...BX4 CS Series 22xx...BX4 CSD

# Communication and Function Manual

EN

**WE CREATE MOTION**

# **SEE FAULHABER**

# **Imprint**

Version: 3rd issue, 07.11.2013

Copyright by Dr. Fritz Faulhaber GmbH & Co. KG Daimlerstr. 23/25 · 71101 Schönaich

All rights reserved, including translation rights. No part of this description may be duplicated, reproduced, stored in an information system or processed or transferred in any other form without prior express written permission of Dr. Fritz Faulhaber GmbH & Co. KG.

This communication and function manual has been prepared with care.

Dr. Fritz Faulhaber GmbH & Co. KG cannot accept any liability for any errors in this communication and function manual or for the consequences of such errors. Equally, no liability can be accepted for direct or consequential damages resulting from improper use of the equipment.

The relevant regulations regarding safety engineering and interference suppression as well as the requirements specified in this communication and function manual are to be noted and followed when using the software.

Subject to change without notice.

The respective current version of this communication and function manual is available on FAULHABER's internet site:

www.faulhaber.com

# **Overview**

# **Overview of the Faulhaber Motion Control Drives documents**

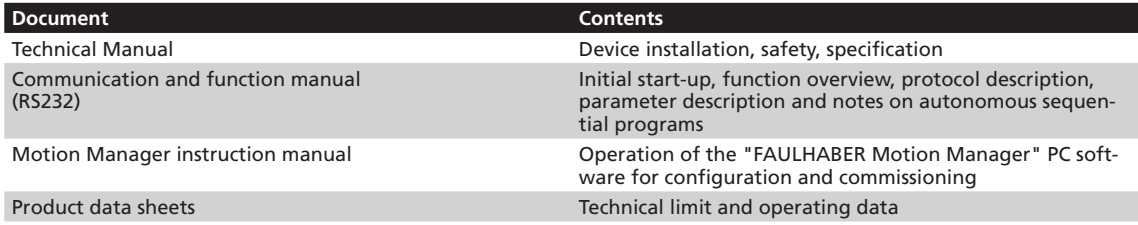

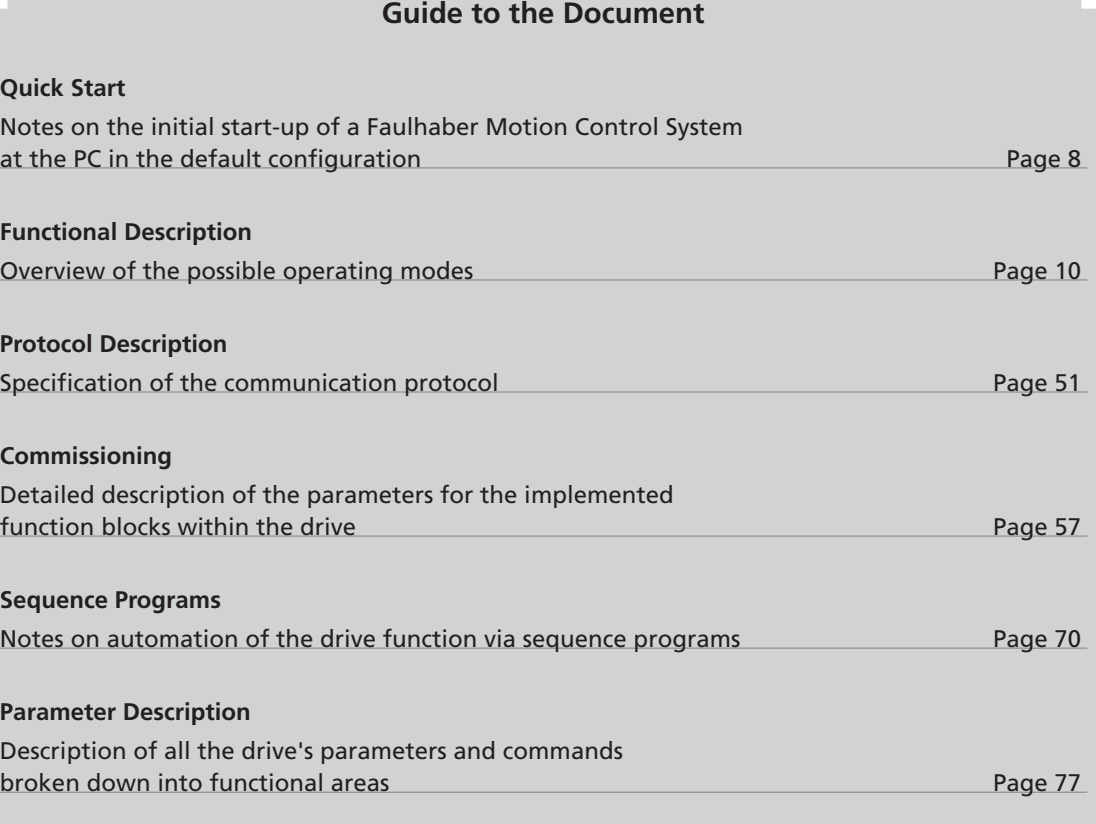

# **Table of Contents**

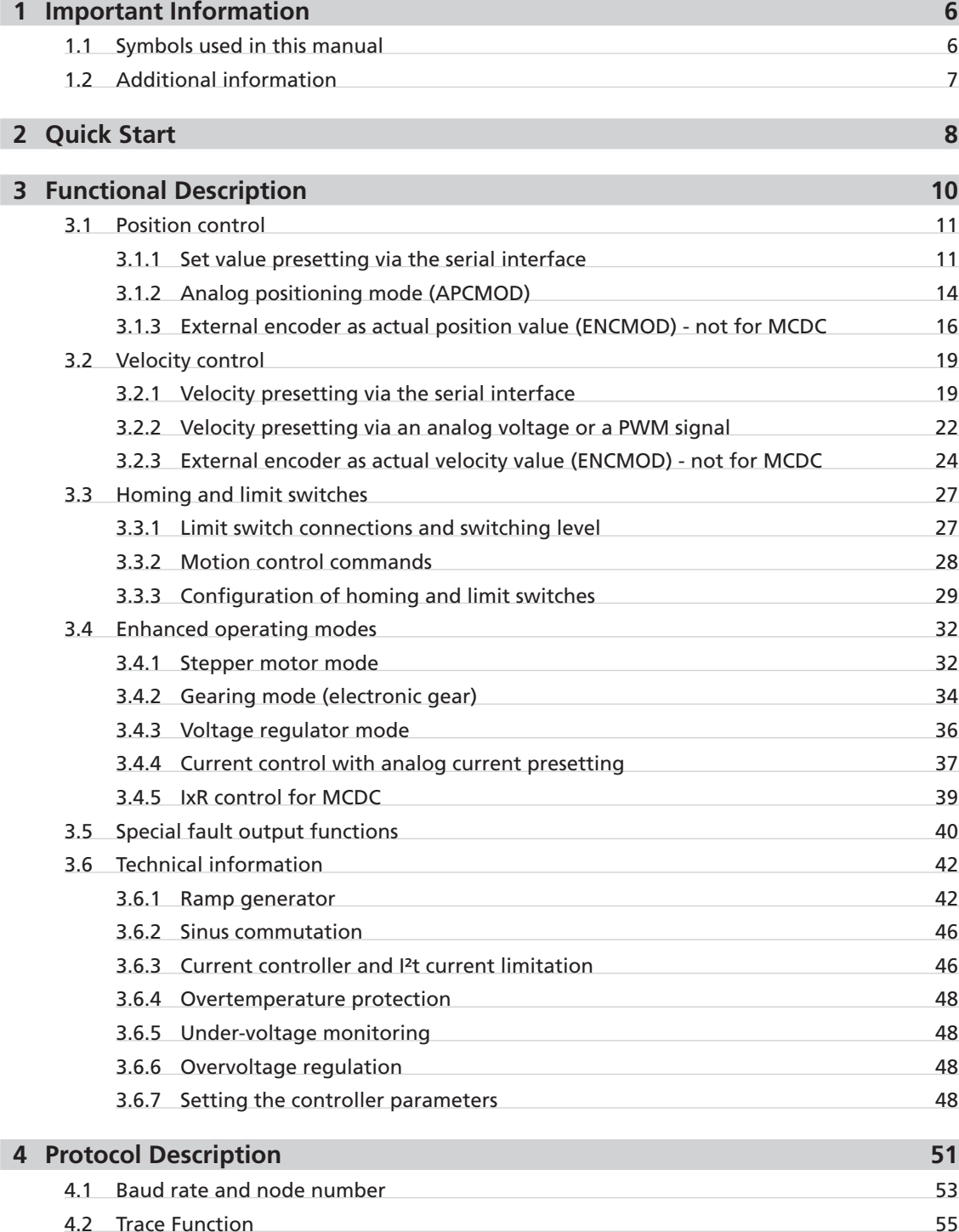

# **SSSSSS FAULHABER**

# **Table of Contents**

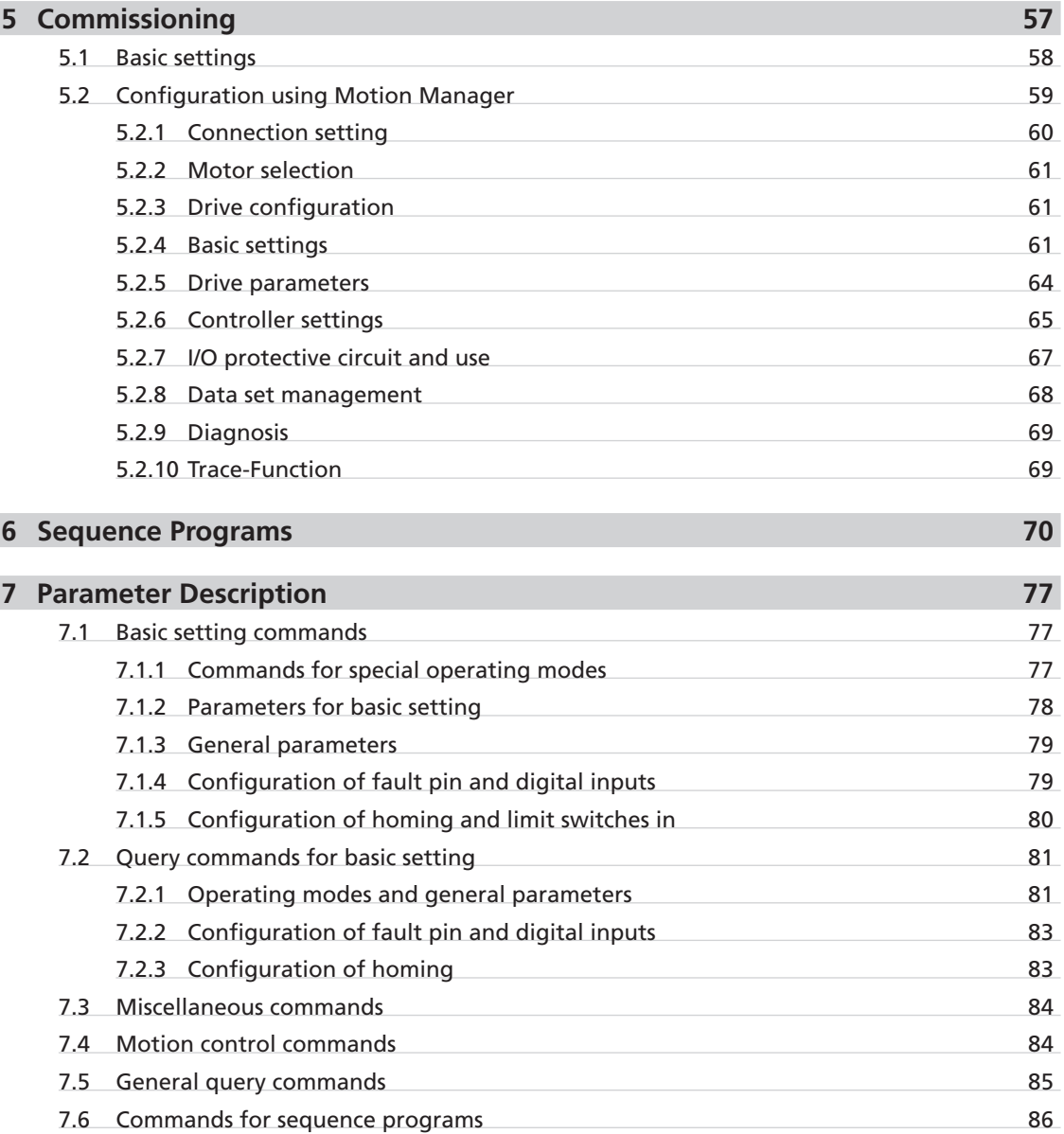

# <span id="page-5-0"></span>**1 Important Information**

# **1.1 Symbols used in this manual**

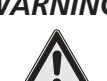

## *WARNING! Warning!*

*This pictogram with the wording "Warning!" indicates an imminent danger which can result in physical injuries.*

 $\blacktriangleright$  *This arrow points out the appropriate action to take to prevent the imminent danger.* 

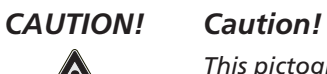

*This pictogram with the wording "Caution!" indicates an imminent danger which can result in slight physical injuries or material damage.*

 $\triangleright$  *This arrow points out the appropriate precautions.* 

# *REGULATION! Regulations, guidelines and directives*

<sub>S</sub>

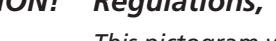

*This pictogram with the wording "Regulation" indicates a statutory regulation, guideline or directive which must be observed in the respective context of the text.*

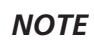

## *NOTE Note*

*This "Note" pictogram provides tips and recommendations for use and handling of the component.*

# <span id="page-6-0"></span>**1 Important Information**

# **1.2 Additional information**

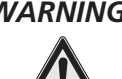

#### *WARNING! Risk of injuries*

*Failure to comply with the safety instructions during installation and operation can result in irreparable damage to the device and a risk of injuries to the operating personnel.*

- f *Please read through the whole of your drive's technical manual before installing the drive.*
- f *Keep this communication and function manual in a safe place for subsequent use.*

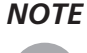

*NOTE Always use the current version of the Faulhaber MotionManager. The respective current version is available to download from www.faulhaber.com/MotionManager.*

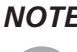

*NOTE The information given in this instruction manual refers to the standard version of the drives. Please refer to any additional information sheet provided in the event of differences in information due to a customer-specific motor modification.*

*NOTE RS232 interface*

*The drive can also be operated independently of the RS232 interface if the desired function, such as velocity or position controller, has been previously programmed via analog input, stepper motor or electronic gear.*

# **SSEES: FAULHABER**

# <span id="page-7-1"></span><span id="page-7-0"></span>**2 Quick Start**

To facilitate introduction, this chapter highlights the initial steps for commissioning and operation of FAULHABER Motion Controllers with serial interface. However, the detailed documentation must always be read and adhered to, particularly [Chapter 5.1 "Basic settings"](#page-57-1)!

The units are delivered as standard without a valid node address (NODEADR0) and with a transfer rate of 9 600 baud. The settings can be changed via the interface, e.g. with the FAULHABER Motion Manager (see [Chapter 5.2.1 "Connection setting"](#page-59-1)).

The following steps are necessary for commissioning using the default configuration:

- 1. Connect the drive unit to a 12V 24V voltage source. For details of the connection cable assignment, see Chapter 3 "Installation" in the technical **manual.**
- 2. Connect drive unit to a serial interface of the PC (e.g. COM1) and switch on. For details of the interface, see Chapter 3 "Installation" in the technical manual.
- 3. **Configuration and motion commands can now be executed via suitable software, e.g. FAULHABER Motion Manager.**

*NOTE Use of a USB serial adapter is recommended if the PC used does not have a serial port.*

#### **Operation via FAULHABER Motion Manager**

The FAULHABER Motion Manager offers easy access to the Motion Controller's command set. The desired node must have been activated beforehand by double clicking in Node Explorer in the case of network operation.

The FAULHABER commands described below can be entered directly in the command input line or selected from the Commands menu.

In order to drive a motor via the Motion Manager, follow the procedure below (assuming a matching baud rate):

1. Start FAULHABER Motion Manager.

2. Configure drive functions:

Motion control systems with electronics built onto the motor are already preset in the factory. Motion controllers with an externally connected motor must be equipped with current limitation values suitable for the motor and suitable controller parameters before being started up.

The Motor Wizard is available in Motion Manager for selection of the motor and basic parameters suitable for the motor.

Other settings, e.g. for the function of the fault output, can be made under the "Configuration – Drive functions" menu item, where a convenient dialog is provided (see Chapter 5.2 "Configuration [using Motion Manager"](#page-58-1)). The configuration dialog is also available for direct access in the Wizard bar of the Motion Manager (Configuration Wizard).

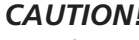

## *CAUTION! Check basic settings*

*Incorrect values in the Motion Controller's settings can result in damage to the controller and/or drive (see [Chapter 5.1 "Basic settings"\)](#page-57-1).*

To operate the drive via the PC, set value presetting must be set to digital (SOR0). If the settings are to be permanently stored, press the "EEPSAV" button.

# **SEE FAULHABER**

# **2 Quick Start**

3. Activate drive:

**"EN"** command.

Enter in command input field and press "Send" button or select in "Commands – Motion control – Enable drive" menu and press "Send" button.

- 4. Operate drive (examples):
	- Drive motor with 100 rpm velocity control:
		- **"V100"** command.

Enter in command input field and press "Send" button or

select from "Commands – Motion control – Drives with constant velocity" menu, enter value 100 in dialogue box, press OK and "Send" button.

- Stop drive:
	- **"V0"** command.
- Move motor relatively by 10000 increments:

**"LR10000"** command to load the relative target position, "M" command to move to loaded target position.

5. Deactivate drive again

**"DI"** command.

#### **The Controller Tuning Wizard**

Motion Manager also provides a Controller Tuning Wizard, with which the controller parameters of the velocity and positioning controller can be adjusted to the application.

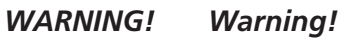

*During operation with the Tuning Wizard, the motor is alternately run at different speeds.*

 $\triangleright$  *The motor must be installed so that it can freely move for the parameter search.* 

<span id="page-9-1"></span><span id="page-9-0"></span>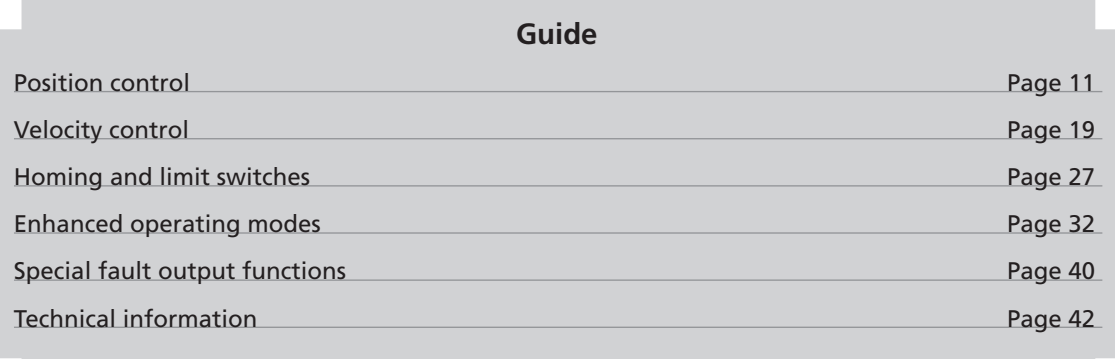

The Motion Controllers can be configured for different operating modes. As standard the drive unit is delivered as a servomotor with set value presetting via the serial interface. The drive can be reconfigured by means of the corresponding FAULHABER commands.

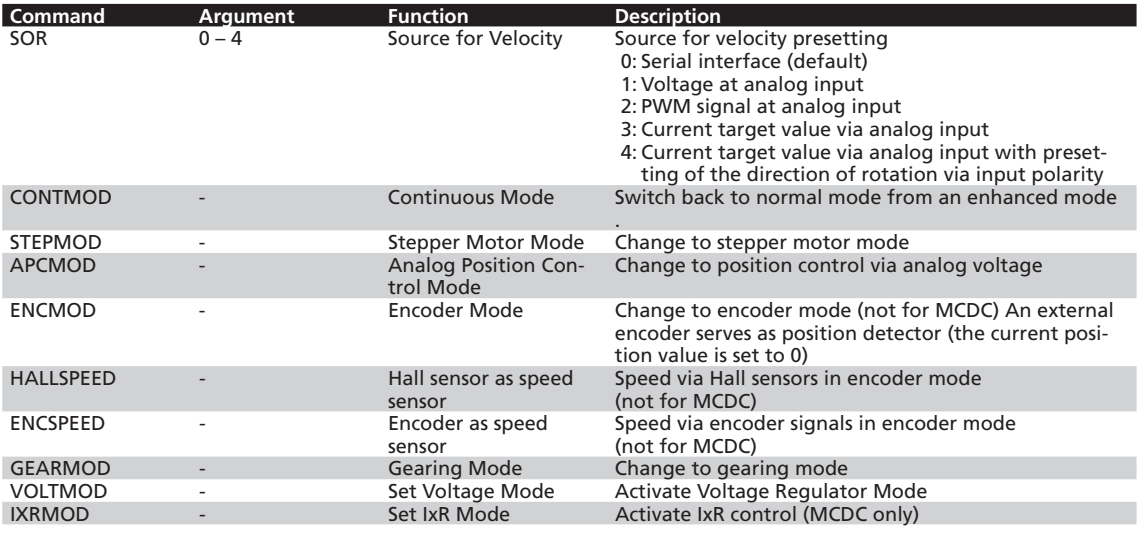

If the settings are to be permanently stored, the command SAVE must be executed after the configuration; this saves the current settings in the Flash data memory, from where they are reloaded when the unit is next switched on. Alternatively, the EEPSAV command can also be executed. Both commands are identical, therefore SAVE only is used in the following.

The power stage must be activated (EN) for the drive to operate.

All commands listed further below are summarised and explained again in Chapter 7 "Parameter [Description"](#page-76-0).

## <span id="page-10-1"></span><span id="page-10-0"></span>**3.1 Position control**

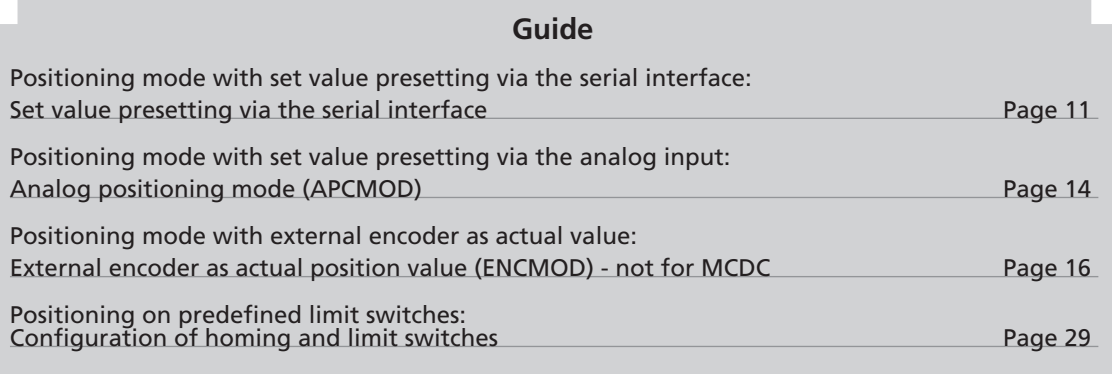

# <span id="page-10-2"></span>**3.1.1 Set value presetting via the serial interface**

**Controller structure for set value presetting via the serial interface or via a sequence program**

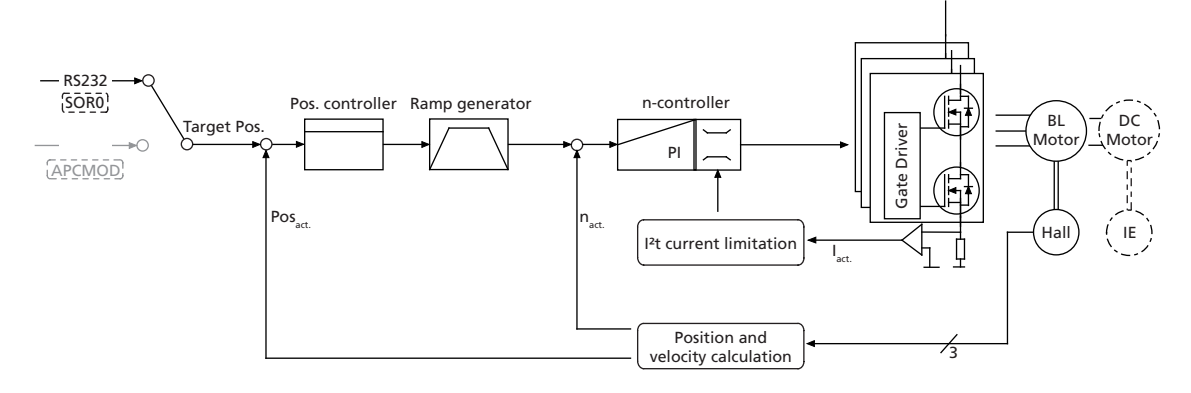

In this operating mode, target positions can be preset via the serial interface or a sequence program:

# **Basic settings**

CONTMOD and SOR0 operating mode.

The positioning range limits can be set via the command LL and activated via APL.

The proportional amplification PP and a differential term PD can be set for the position controller.

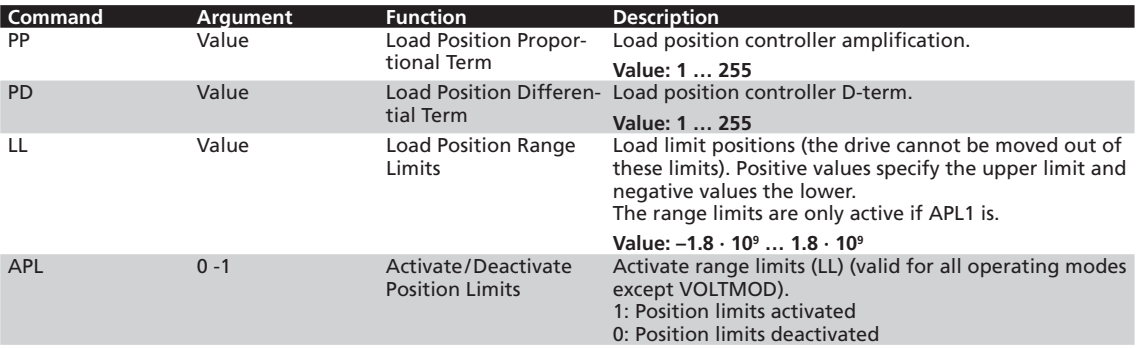

## **3.1 Position control**

## **Additional settings**

#### **Ramp generator**

The slopes of the acceleration and deceleration ramps, and the maximum speed can be defined using the AC, DEC and SP commands (see [Chapter 3.6.1 "Ramp generator"\)](#page-41-2).

#### **Velocity controller/ current limitation**

The controller parameters POR and I of the velocity controller can be adjusted. In addition, the current limitation values LPC and LCC can be used to protect the drive against overload (see Chapter 3.2 ["Velocity control"](#page-18-1)).

## **Motion control commands**

The positioning is executed via the FAULHABER motion control commands. An overview of all mo-tion control commands is given in [Chapter 7.4 "Motion control commands".](#page-83-1)

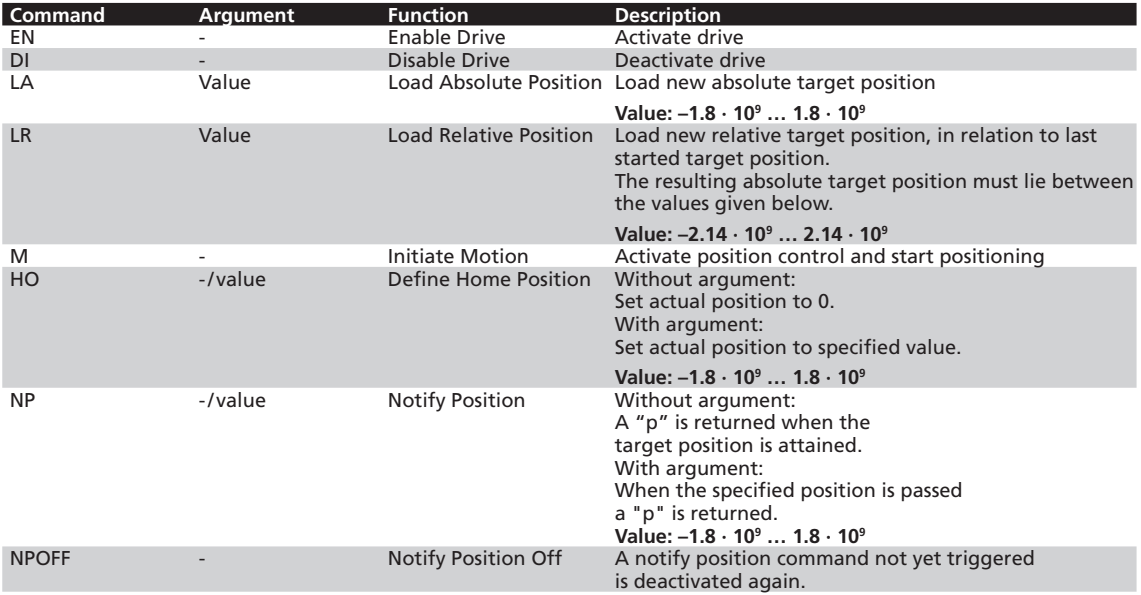

#### **Example:**

- Load target position: LA40000
- Start positioning: **M**

Attainment of the target position or any intermediate position is indicated by a "p" on the serial interface if "Notify Position" is set before the start of positioning, provided that ANSW1 or ANSW2 is set:

#### **Position resolution**

If the linear Hall sensors of the brushless motors are used as position transducers, 3000 pulses per revolution are supplied.

## **3.1 Position control**

#### **Complex motion profiles**

More complex motion profiles can be generated through appropriate presetting of new values (maximum speed, acceleration, end position) during positioning. After a value change, simply execute a new motion start command (M). The commands NP and NV can be used to control the sequence. Further information on compiling motion profiles is given in [Chapter 3.6.1 "Ramp generator".](#page-41-2)

#### **Positioning beyond the range limits**

In the case of APL0, relative positioning can also be executed beyond the range limits. If the upper (1 800 000 000) or lower limit (-1 800 000 000) is exceeded, counting is continued at 0 without loss of increments.

#### **Digital signal target position**

The entry into the target corridor can be displayed via the fault output as a digital output signal in the POSOUT function. The signal is not reset until a further Motion start command (M). For notes on configuration, see [Chapter 3.5 "Special fault output functions".](#page-39-1)

## <span id="page-13-0"></span>**3.1 Position control**

# <span id="page-13-1"></span>**3.1.2 Analog positioning mode (APCMOD)**

#### **Controller structure for set-point presetting via an analog voltage**

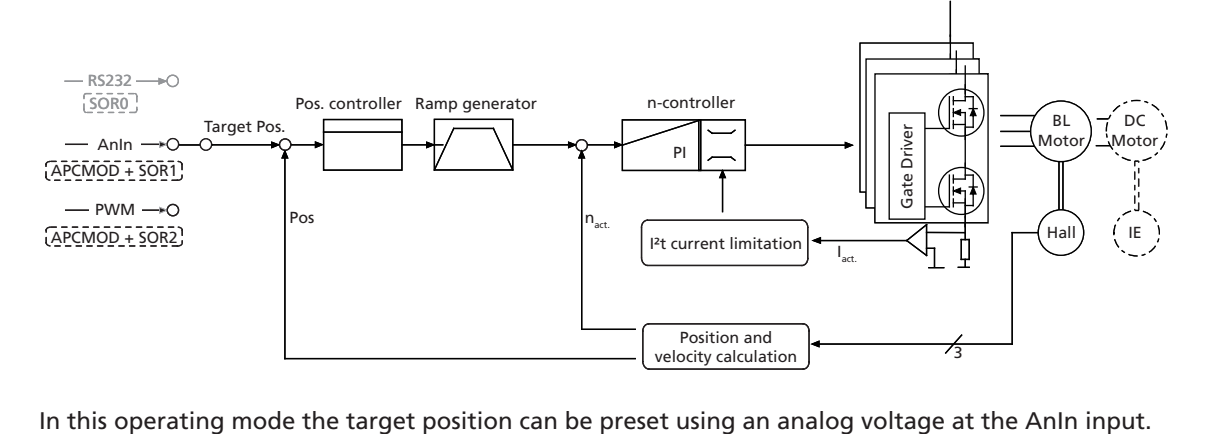

#### **Basic settings**

APCMOD mode and SOR1 or SOR2.

The positioning range limits can be set via the command LL and activated via APL.

The proportional amplification PP and a differential term PD can be set for the position controller.

The maximum position to be approached with a voltage of 10 V can be preselected with the LL command. At -10 V the drive moves in the opposite direction up to the set negative range limit.

Irrespective of the preset LL value, the maximum position is limited to 3 000 000 in APCMOD.

Comment: The resolution of the analog input is limited to 12 bit (4096 steps).

The direction of rotation can be predefined with the commands ADL and ADR.

## **Additional settings**

#### **Ramp generator**

The slopes of the acceleration and deceleration ramps, and the maximum speed can be defined using the AC, DEC and SP commands (see [Chapter 3.6.1 "Ramp generator"\)](#page-41-2).

#### **Velocity controller/ current limitation**

The controller parameters POR and I of the velocity controller can be adjusted. In addition, the current limitation values LPC and LCC can be used to protect the drive against overload (see Chapter 3.2 ["Velocity control"](#page-18-1)).

## **3.1 Position control**

## **Positioning via pulse width signal (PWM) at the analog input (SOR2)**

If SOR2 is set in APCMOD, the pulse duty factor of a PWM signal can be used as position set-point. On delivery:

- Pulse duty factor  $> 50\%$   $\rightarrow$  positive target position
- Pulse duty factor =  $50\%$   $\rightarrow$  target position = 0
- Pulse duty factor < 50%  $\rightarrow$  negative target position

## **Absolute positioning within one revolution (only for BL 2 pole):**

In motion control systems with brushless 2-pole motors, the initial position is absolutely initialised within one revolution after the motor is switched on (0 - 3 000 corresponds to 0 - 360° of the rotor position). This means that even if the power supply is disconnected, the position determination supplies the correct position value after restarting (if the rotor has only been turned within one revolution).

The following commands enable the drive to be accurately positioned in the voltage range 0 V … 10 V within one revolution and to return to the correct position even after the supply has been switched off, without homing.

- Switch over to analog positioning: **APCMOD**
- Hide negative range: LL-1
- Fix maximum position to 1 revolution: LL3000

## <span id="page-15-0"></span>**3.1 Position control**

## <span id="page-15-1"></span>**3.1.3 External encoder as actual position value (ENCMOD) - not for MCDC**

**Controller structure for using and external encoder as the actual value encoder**

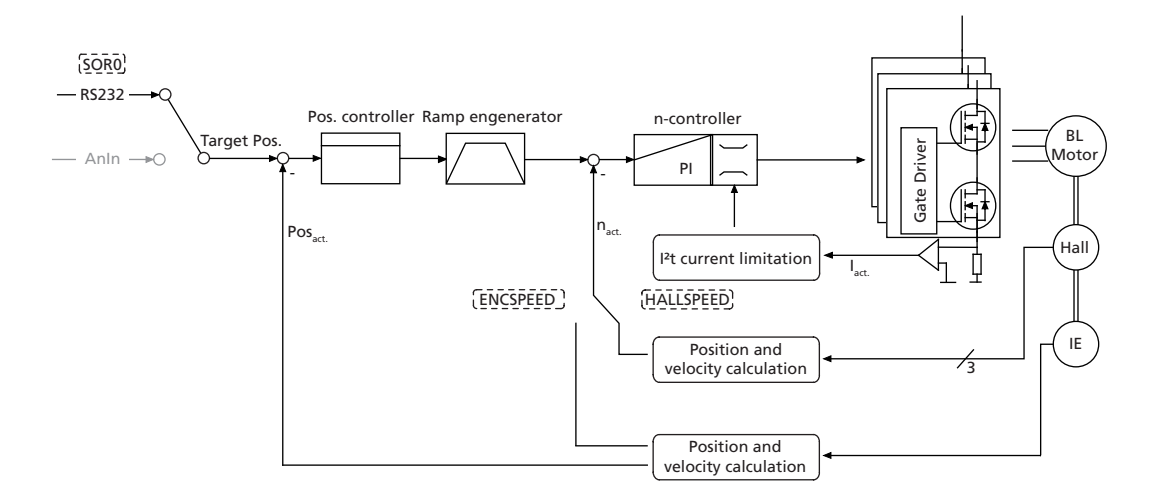

For high-precision applications, the actual values of BL motors can be derived from an external encoder.

- Depending on the application, the velocity can be derived from the encoder or from the Hall sensors.
- The external encoder can be mounted directly on the motor shaft, but an encoder that is mounted to the application output (e.g. glass scale) is particularly advantageous. This allows the high precision to be set directly at the output.
- Commutation still occurs via the analog Hall sensors.

#### **Basic settings**

ENCMOD and SOR0 operating mode.

The positioning range limits can be set via the command LL and activated via APL. The proportional amplification PP and a differential term PD can be set for the position controller.

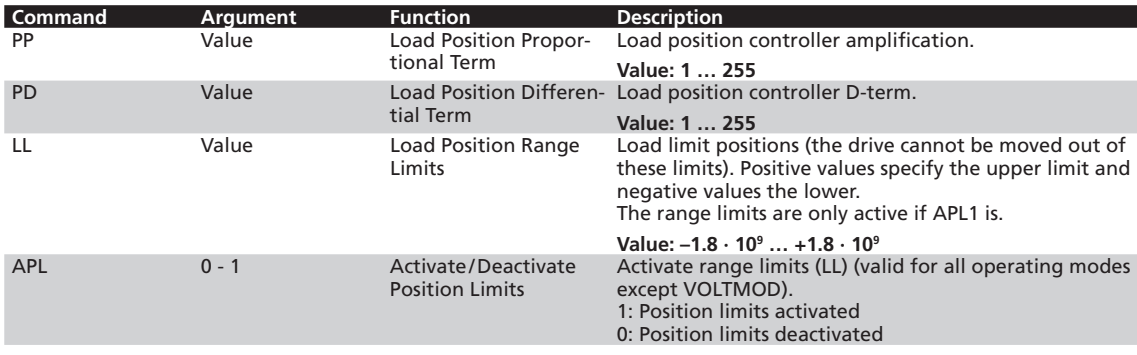

## **3.1 Position control**

#### **Settings for external encoder**

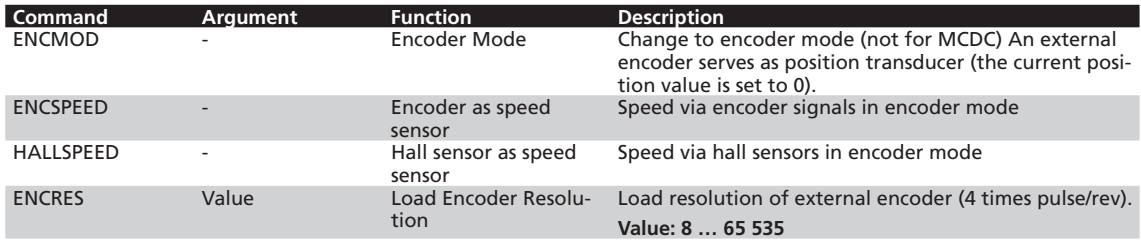

## **Additional settings**

#### **Ramp generator**

The slopes of the acceleration and deceleration ramps, and the maximum speed can be defined using the AC, DEC and SP commands (see *Chapter 3.6.1 "Ramp generator"*).

#### **Velocity controller/ current limitation**

The controller parameters POR and I of the velocity controller can be adjusted. In addition, the current limitation values LPC and LCC can be used to protect the drive against overload (see Chapter 3.2 ["Velocity control"](#page-18-1) and Chapter 3.6.3 "Current controller and <sup>12</sup>t current limitation").

## **3.1 Position control**

## **Motion control commands**

Positioning in the ENCMOD is executed in precisely the same way as in CONTMOD, using the FAULHABER motion control commands. An overview of all motion control commands is given in [Chapter 7.4 "Motion control commands".](#page-83-1)

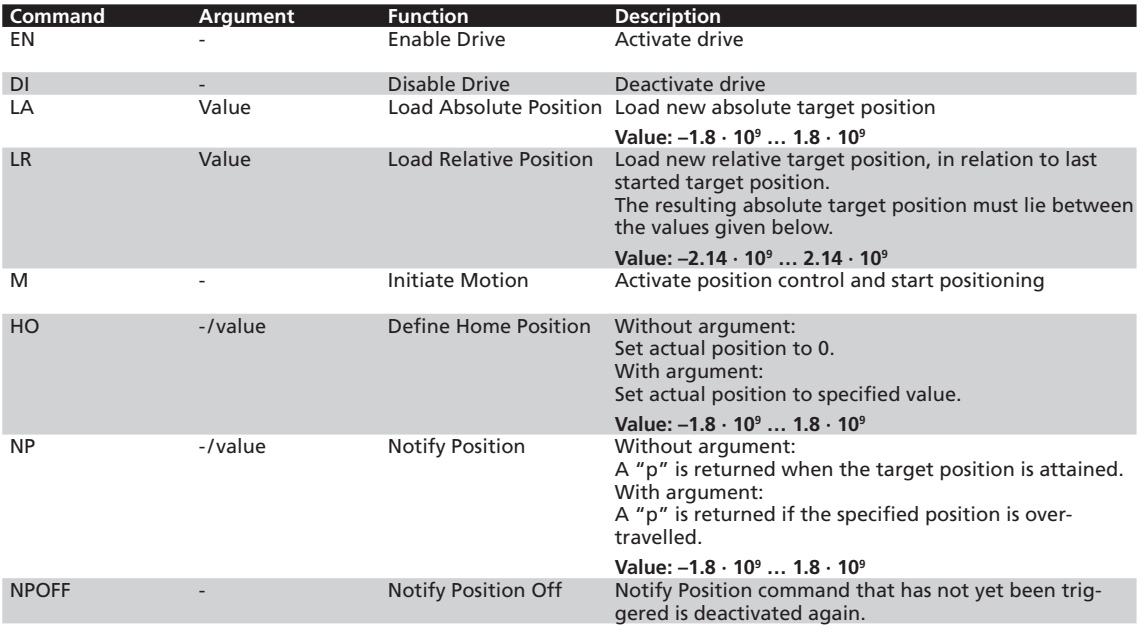

#### **Example:**

- Load target position: LA40000
- Start positioning: **M**

Attainment of the target position or any intermediate position is indicated by a "p" on the serial interface if "Notify Position" is set before the start of positioning, provided that ANSW1 or ANSW2 is set.

#### **Actual value resolution**

In ENCMOD the resolution of the position values depends on the resolution of the encoder.

#### **Complex motion profiles**

More complex motion profiles can be generated through appropriate presetting of new values (maximum speed, acceleration, end position) during positioning. After a value change, simply execute a new motion start command (M). The commands NP and NV can be used to control the sequence.

Further information on compiling motion profiles is given in [Chapter 3.6.1 "Ramp generator"](#page-41-2).

#### **Positioning beyond the range limits**

In the case of APL0, relative positioning can also be executed beyond the range limits. If the upper (1 800 000 000) or lower limit (-1 800 000 000) is exceeded, counting is continued at 0 without loss of increments.

#### **Digital signal target position**

The entry into the target corridor can be displayed via the fault output as a digital output signal in the POSOUT function. The signal is not reset until a further Motion start command (M). For notes on configuration, see [Chapter 3.5 "Special fault output functions".](#page-39-1)

## <span id="page-18-1"></span><span id="page-18-0"></span>**3.2 Velocity control**

In velocity control mode the velocity of the drive is controlled by a PI controller. Provided the drive is not overloaded, the drive follows the presetting without deviation.

The current velocity of BL motors can be detected both from the Hall signals and via an additional encoder; an incremental encoder is always required for DC motors. One exception is IxR control, as described in [Chapter 3.4.5 "IxR control for MCDC".](#page-38-1)

The velocity can be preset via the serial interface or from sequence programs, via an analog voltage preset or a PWM signal.

## **3.2.1 Velocity presetting via the serial interface**

#### **Controller structure for velocity control**

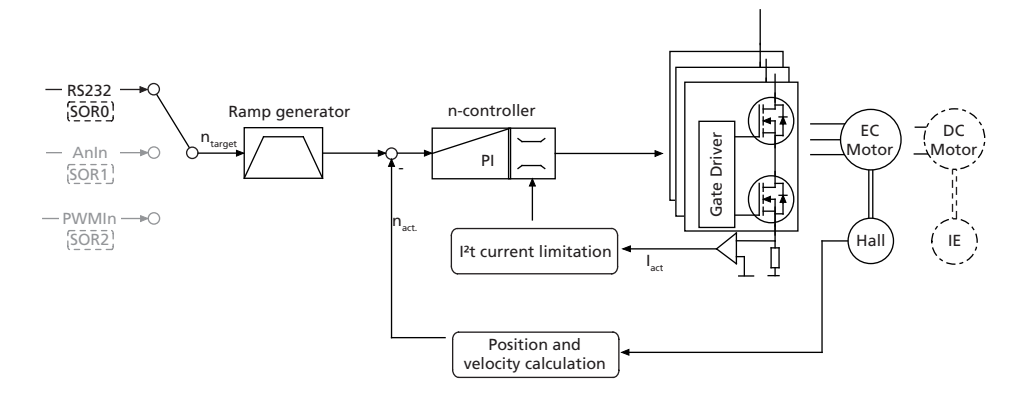

In this operating mode the drive can be operated by velocity controlled with set-point presetting via RS232 or from a sequence program.

#### **Basic settings**

CONTMOD and SOR0 operating mode.

The controller parameters POR and I and the sampling rate can be adjusted for the velocity controller.

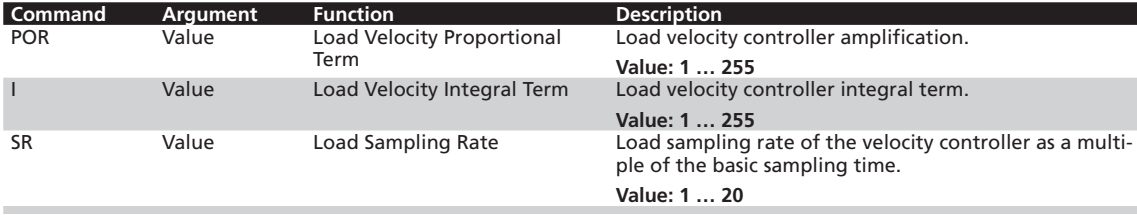

# **3.2 Velocity control**

## **Velocity input**

In BL motors the current velocity is determined in CONTMOD by evaluating the Hall sensor signals, which supply 3 000 pulses per revolution. In DC motors the velocity is determined using an incremental encoder whose resolution has to be set using the ENCRES command. DC motors without an incremental encoder can also be operated with limited accuracy in IxR mode (see Chapter 3.4.5 ., IxR [control for MCDC"](#page-38-1)).

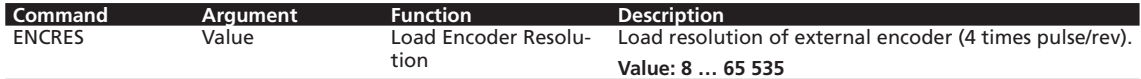

# **Additional settings**

#### **Movement limits**

The LL command can also be used to define a movement range limit for velocity mode. The APL1 command activates monitoring of these limits.

#### **Ramp generator**

The slopes of the acceleration and deceleration ramps, and the maximum speed can be defined using the AC, DEC and SP commands (see [Chapter 3.6.1 "Ramp generator"\)](#page-41-2).

#### **Current limitation**

The current limitation values LPC and LCC can be used to protect the drive against overload (see Chapter 3.6.3 "Current controller and <sup>12</sup>t current limitation").

## **Motion control commands**

An overview of all motion control commands is given in [Chapter 7.4 "Motion control commands"](#page-83-1).

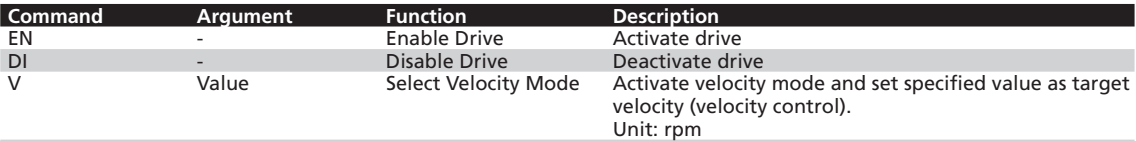

#### **Example:**

■ Drive motor at 100 rpm: **v100** 

In order to change the direction of rotation, simply assign a negative velocity value (e.g. V-100).

■ Stop motor: **v0** 

*NOTE Make sure that APL0 is set, if you do not want the drive to stop at the set range limits (LL)! Also check that the maximum speed SP is not set below the desired target velocity.*

# **3.2 Velocity control**

# **Complex motion profiles**

Reaching the given speed is indicated by a "v", if "Notify Velocity" has been set before starting the speed mode and ANSW1 or ANSW2 is set:

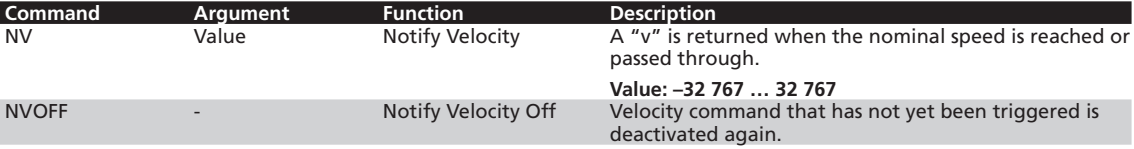

# <span id="page-21-0"></span>**3.2 Velocity control**

# **3.2.2 Velocity presetting via an analog voltage or a PWM signal**

In this operating mode, the drive velocity can be controlled with set value presetting via an analog voltage or a PWM signal.

## **Basic settings**

CONTMOD mode and SOR1 (AnIn) or SOR2 (PWMIn).

The controller parameters POR, I and the sampling rate can be adjusted for the velocity controller. In addition, commands are available for configuring the analog velocity presetting.

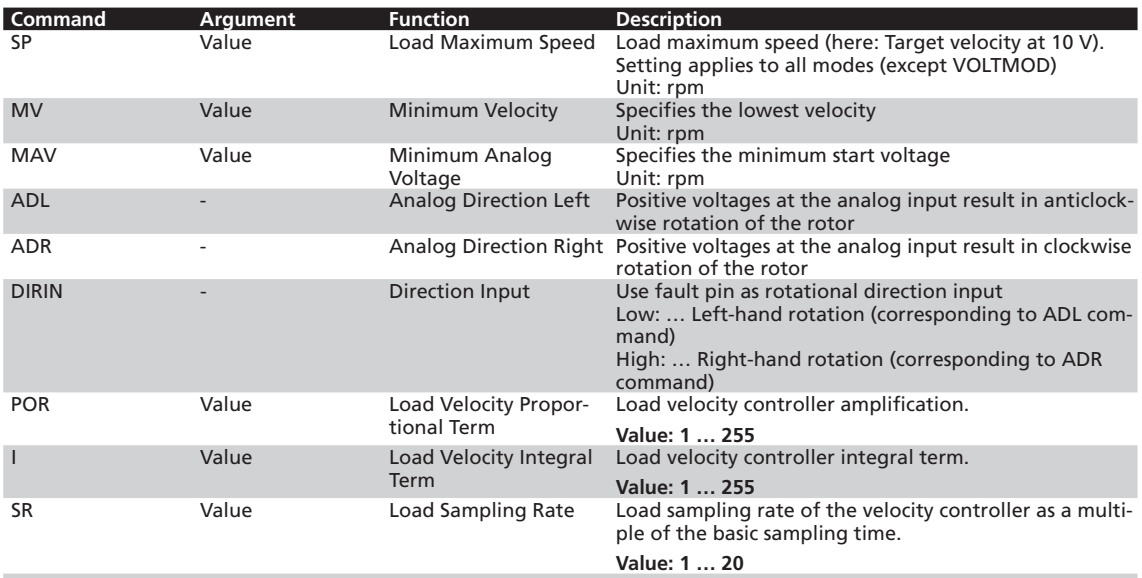

## **Velocity input**

By default, in BL motors the current speed is determined by evaluating the Hall sensor signals. Additional incremental encoders cannot be connected to BL motors for analog velocity presetting.

In DC motors the velocity is solely determined using the incremental encoder. DC motors without an incremental encoder can also be operated with limited accuracy in IxR mode (see Chapter 3.4.5 "IxR [control for MCDC"](#page-38-1)).

# **3.2 Velocity control**

## **Target value input**

#### **Example:**

The drive is only to start moving with voltages over 100 mV or below -100 mV at the analog input:

 $MAY100$ 

#### **Advantage:**

As 0 mV is usually difficult to set at the analog input, 0 rpm is also not easy to implement. The dead band produced by the minimum start voltage prevents the motor from starting as a result of small interference voltages.

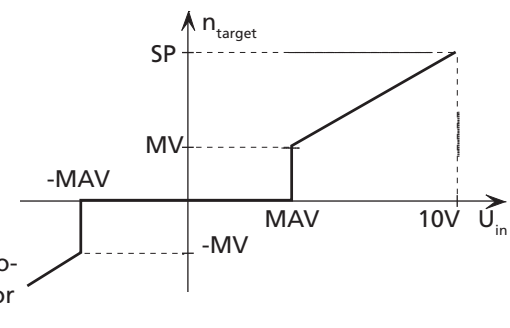

## **Additional settings**

#### **Movement limits**

The LL command can also be used to define a movement range limit for velocity mode. The APL1 command activates monitoring of these limits.

#### **Ramp generator**

The slopes of the acceleration and deceleration ramps, and the maximum speed can be defined using the AC, DEC and SP commands (see [Chapter 3.6.1 "Ramp generator"\)](#page-41-2).

#### **Current limitation**

The current limitation values LPC and LCC can be used to protect the drive against overload (see Chapter 3.6.3 . Current controller and <sup>12</sup>t current limitation").

## **Set-point presetting via pulse width signal (PWM) at the analog input (SOR2)**

If SOR2 is set in APCMOD, the pulse duty factor of a PWM signal can be used as velocity target. On delivery:

- Pulse duty factor > 50%  $\rightarrow$  clockwise rotation
- Pulse duty factor =  $50\%$   $\rightarrow$  stoppage n = 0
- Pulse duty factor  $<$  50%  $\rightarrow$  anti-clockwise rotation

The commands SP, MV, MAV, ADL and ADR can also be used here.

*NOTE Make sure that APL0 is set, if you do not want the drive to stop at the set range limits (LL)!*

## **Input circuit**

The input circuit at the analog input is designed as a differential amplifier. If the analog input is open, an undefined velocity can be set. The input must be connected to AGND with low-impedance or set to the voltage level of the AGND, in order to generate 0 rpm.

For a protective circuit example, see **Chapter 3.4 in the technical manual.**

# <span id="page-23-0"></span>**3.2 Velocity control**

# **3.2.3 External encoder as actual velocity value (ENCMOD) - not for MCDC**

**Velocity control with external encoder as actual value**

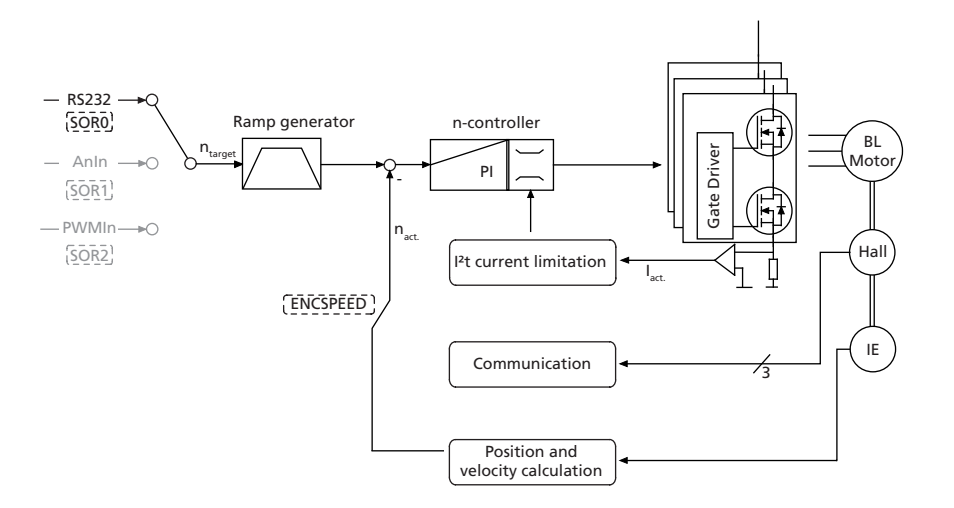

In this operating mode the drive can be operated by velocity controlled with set-point presetting via RS232 or from a sequence program. The velocity is evaluated via an additional encoder, external or built onto the motor. In particular, this enables a specific load speed to be controlled by an incremental encoder at the output.

ENCMOD mode is available for BL motors only. The analog Hall sensors of the motors are also evaluated in ENCMOD mode for the motor commutation.

## **Basic settings**

ENCMOD and SOR0 operating mode.

The controller parameters POR and I and the sampling rate can be adjusted for the velocity controller.

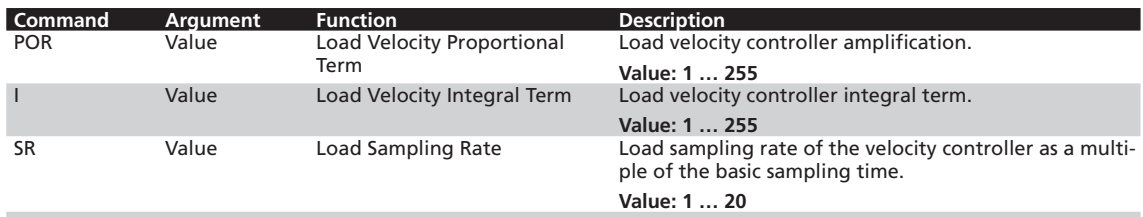

# **3.2 Velocity control**

## **Velocity input**

The external incremental encoder's resolution must be specified with 4 edge evaluation using the ENCRES parameter.

In addition to ENCMOD mode, velocity evaluation on the basis of the encoder must be activated using the ENCSPEED command.

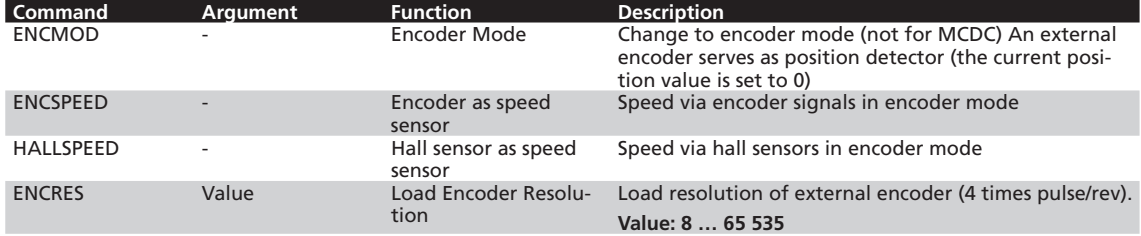

## **Additional settings**

#### **Movement limits**

The LL command can also be used to define a movement range limit for velocity mode. The APL1 command activates monitoring of these limits.

#### **Ramp generator**

The slopes of the acceleration and deceleration ramps, and the maximum speed can be defined using the AC, DEC and SP commands (see [Chapter 3.6.1 "Ramp generator"\)](#page-41-2).

#### **Current limitation**

The current limitation values LPC and LCC can be used to protect the drive against overload (see Chapter 3.6.3 "Current controller and <sup>12</sup>t current limitation").

#### **Motion control commands**

An overview of all motion control commands is given in [Chapter 7.4 "Motion control commands"](#page-83-1).

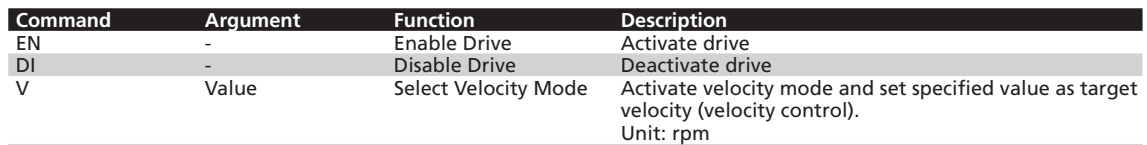

#### **Example:**

■ Drive motor at 100 rpm: **v**100

In order to change the direction of rotation, simply assign a negative velocity value (e.g. V-100).

■ Stop motor: **v0** 

*NOTE Make sure that APL0 is set, if you do not want the drive to stop at the set range limits (LL)! Also check that the maximum speed SP is not set below the desired target velocity.*

# **3.2 Velocity control**

# **Complex motion profiles**

Reaching the given speed is indicated by a "v", if "Notify Velocity" has been set before starting the speed mode and ANSW1 or ANSW2 is set:

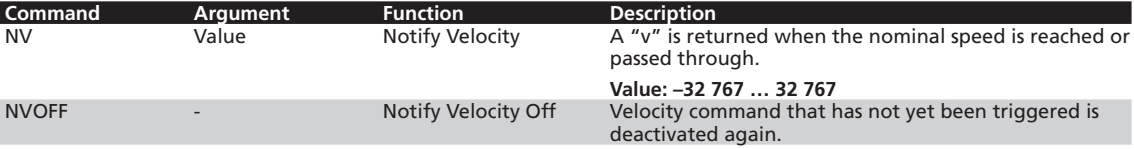

## <span id="page-26-1"></span><span id="page-26-0"></span>**3.3 Homing and limit switches**

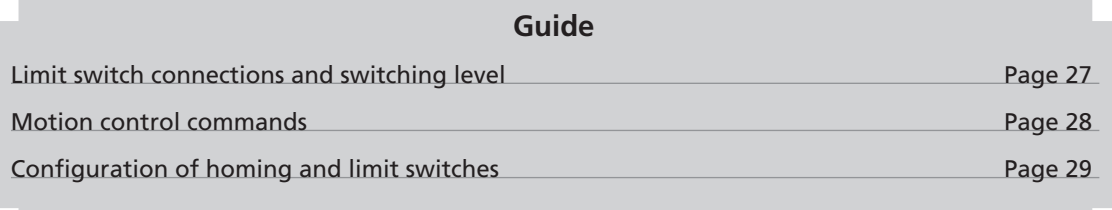

Homing on limit switches can be used to re-initialise the absolute position of an application after switching on.

After switching on, or by giving the GOHOSEQ command, previously defined homing is performed up to the set limit switch and then the actions defined for it are performed. The ramp generator settings for maximum acceleration and the movement limits are taken into account.

## <span id="page-26-2"></span>**3.3.1 Limit switch connections and switching level**

The connections

- $A<sub>n</sub>$
- **Fault**
- $\blacksquare$  3<sup>rd</sup> input
- $\blacksquare$  4<sup>th</sup>, 5<sup>th</sup> input (MCDC only)

can be used as reference and limit switch inputs.

In BL motors the zero crossing of the Hall sensor signals is also available as index pulse. The index pulse occurs once or twice per revolution depending on the motor type (two or four pole). The index pulse of an external encoder can also be connected to the fault pin, enabling the actual position to be exactly zeroed.

The AnIn and Fault connections are designed as interrupt inputs, which means that they are edgetriggered. All other inputs are not edge-triggered, so that the signal must be at least 500 μs to be reliably detected. The maximum reaction time to level changes at all inputs is 500 μs.

## **Digital input configuration**

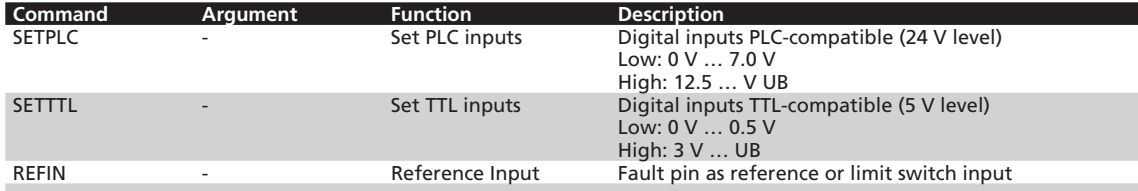

The limit switch functions for the fault pin are only accepted if REFIN is activated (setting must be saved with SAVE)!

## *CAUTION! Configure before applying a voltage*

#### *The electronics can be damaged if a voltage is applied to the fault pin while it is not configured as input.*

**F** Configure the fault pin as input first before applying external voltage!

## <span id="page-27-0"></span>**3.3 Homing and limit switches**

## <span id="page-27-1"></span>**3.3.2 Motion control commands**

The function of the inputs and the homing behaviour are set using the FAULHABER commands described in [Chapter 3.3.3 "Configuration of homing and limit switches"](#page-28-1). A previously configured homing is then started with the following FAULHABER commands. An overview of all motion control commands is given in [Chapter 7.4 "Motion control commands".](#page-83-1)

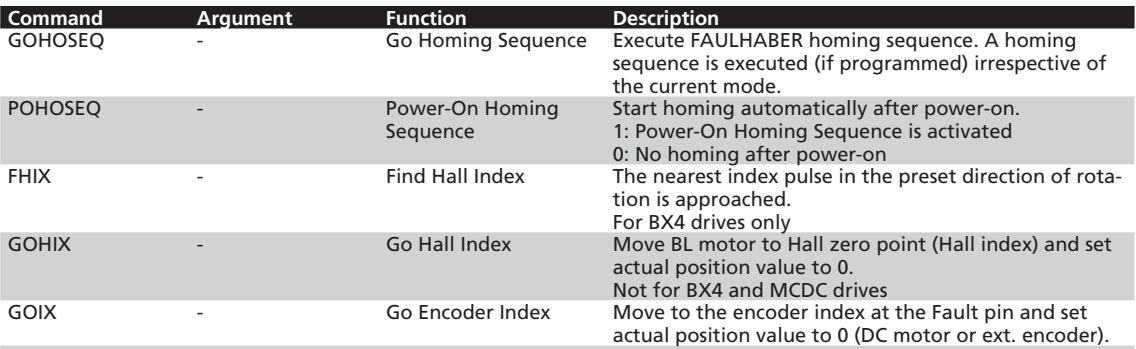

If the drive is already located in the limit switch when GOHOSEQ is invoked, first of all it moves out of the switch, in the opposite direction to that specified for HOSP. The same applies to the Power On Homing Sequence (POHOSEQ).

## <span id="page-28-0"></span>**3.3 Homing and limit switches**

# **3.3.3 Configuration of homing and limit switches**

The following commands use the following bit mask for configuration of the limit switch functions:

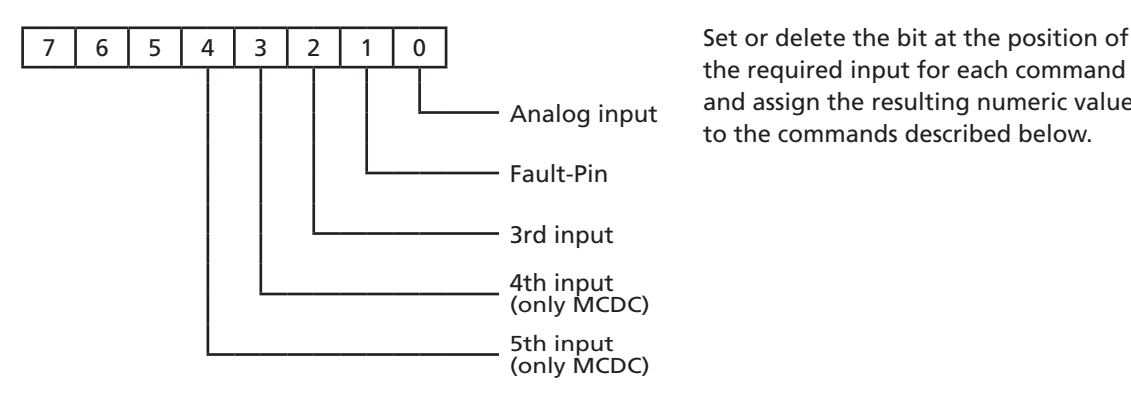

<span id="page-28-1"></span>the required input for each command and assign the resulting numeric value Analog input and assign the resulting numeric values of the commands described below.

# **Polarity and limit switch function**

Limit switches can respond to the rising or falling edge (or level).

In addition, the hard blocking function can be configured for the limit switches. The hard blocking function provides reliable protection against overshooting of the range limit switch. If the drive is located in an HB limit switch, then the direction of rotation set with HD will be blocked, i.e. the drive can only move further out of the limit switch.

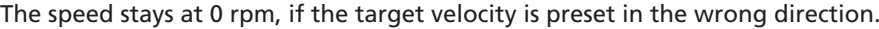

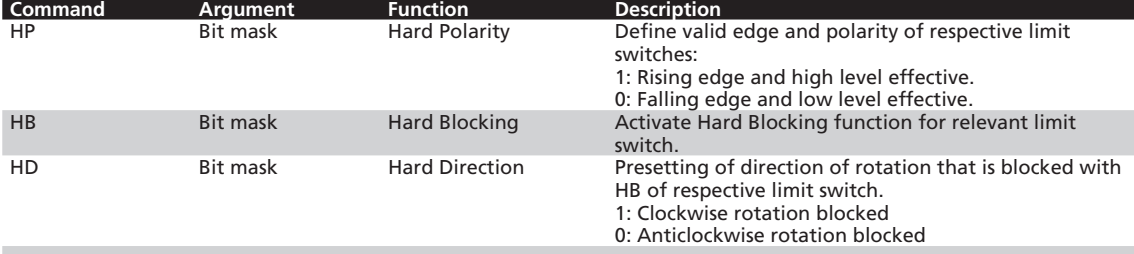

#### **Example:**

Setting of the Hard-Blocking function for Fault pin and 4th input:  $2^1+2^3 = 2+8 = 10 \rightarrow \text{HB}10$ 

## **Definition of homing behaviour**

In order to be able to execute a homing sequence with the command GOHOSEQ or as POHOSEQ, a homing sequence must be defined for a specific limit switch! Definition of the hard blocking behaviour is an additional option.

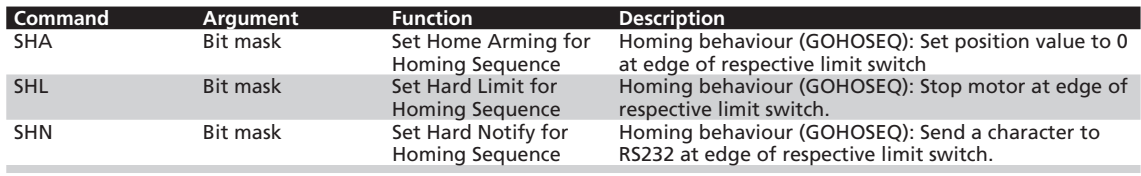

These settings must be saved with SAVE so that they are available immediately after switching on!

## **3.3 Homing and limit switches**

#### **Example:**

- $\blacksquare$  Homing with 3<sup>rd</sup> input as reference input (rising edge):
	- • **HP4** Low level or falling edge was evaluated at AnIn and at the fault pin, the rising edge is evaluated at the 3rd input.
	- SHA4 Activate a homing sequence for 3rd input (all others are in bit mask = 0) Action: Set Pos = 0 on reaching the limit switch
	- $\texttt{SHL4}$  Activate a homing sequence for 3rd input (all others are in bit mask = 0) Action: Stop motor
	- **SHN4** Activate a homing sequence for 3rd input (all others are in bit mask  $= 0$ ) Action: Notify via RS232

#### **Homing Speed**

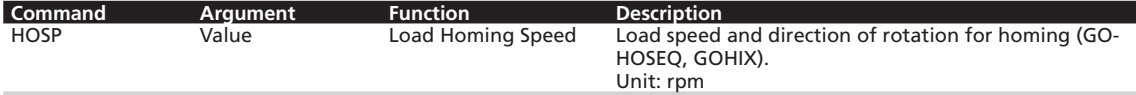

**Example:**

■ Homing with 100 rpm and negative direction of rotation: **HOSP-100**

## **Direct programming via HA, HL and HN commands**

These special commands can be used to define actions that are to be triggered at an edge of the relevant input, independently of a homing sequence. A programmed limit switch function will remain effective until the preselected edge occurs. The programming can be changed with a new command before an edge occurs.

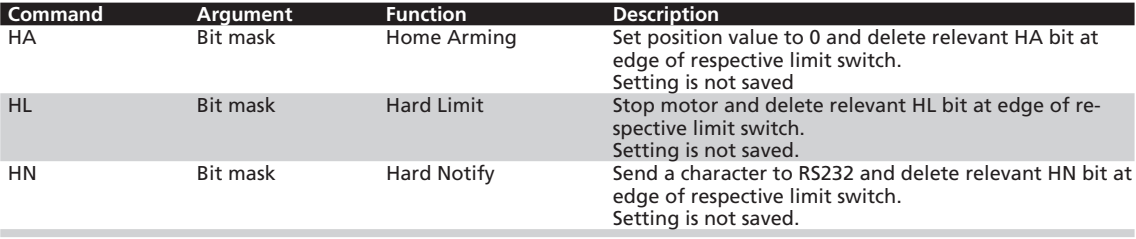

The settings are not saved with the SAVE command, therefore all configured limit switches are inactive again after power-on.

#### **HL /SHL command:**

#### **Positioning mode**

When the edge occurs, the motor positions itself on the reference mark with maximum acceleration.

#### **Velocity controller mode**

The motor is decelerated at the set acceleration value when the edge occurs, i.e. it goes beyond the reference mark. The reference mark can be precisely approached with a subsequent positioning command (command M).

# **3.3 Homing and limit switches**

#### **Advantage:**

No abrupt motion changes.

#### **Re. HN-/SHN command:**

Hard Notify (HN) and Set Hard Notify (SHN) return values to the RS232 interface:

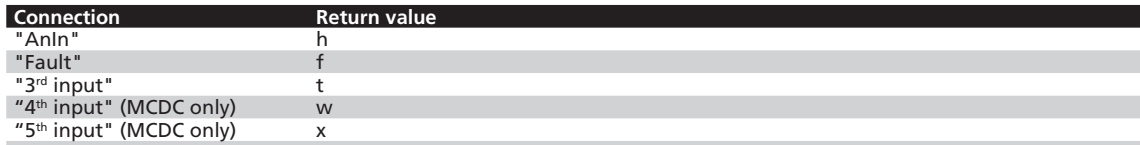

#### <span id="page-31-1"></span><span id="page-31-0"></span>**3.4 Enhanced operating modes**

Use the CONTMOD command to revert from an enhanced operating mode to normal mode.

#### **3.4.1 Stepper motor mode**

#### **Controller structure in stepper motor mode**

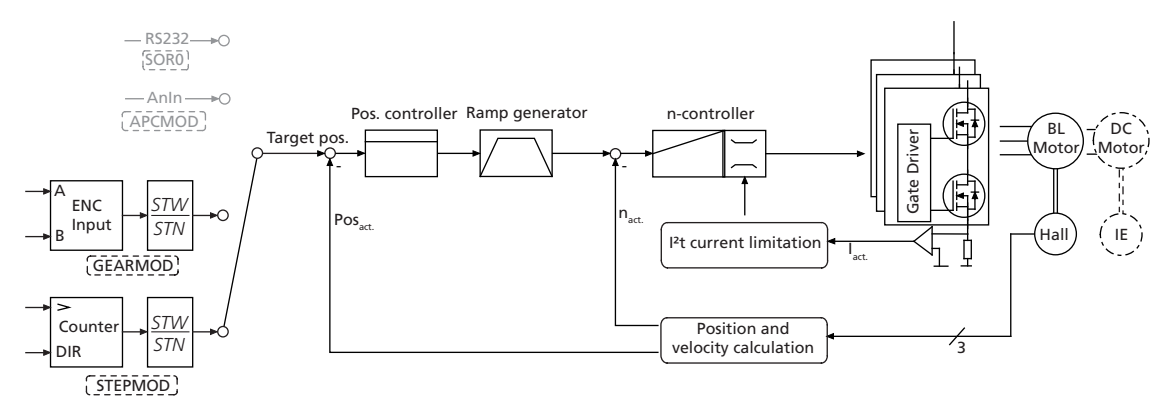

In stepper motor mode the drive moves one programmable angle further for each pulse at the analog input, and thus simulates the function of a stepper motor.

There are a number of considerable advantages in comparison with a real stepper motor:

- The number of steps per revolution is freely programmable and of a very high resolution (encoder resolution)
- $\blacksquare$  The individual step widths are freely programmable
- No detent torque
- The full dynamics of the motor can be used
- $\blacksquare$  The motor is very quiet
- The motor monitors actual position so that no steps are "lost" (even with maximum dynamics)
- No motor current flows in settled state (actual position reached)
- $\blacksquare$  High efficiency

#### **Basic settings**

In stepper motor mode, the analog input acts as frequency input. The error output must be configured as rotational direction input if the direction of rotation is to be changed via a digital signal.

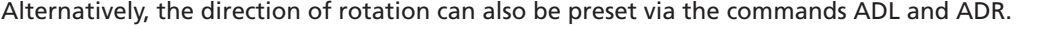

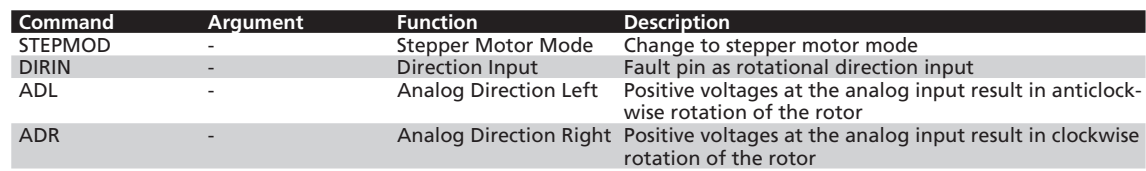

## **3.4 Enhanced operating modes**

## **Input**

Maximum input frequency: 400 kHz

Level: 5 V TTL or 24 V PLC-compatible, depending on configuration.

The number of steps of the emulated stepper motor can be set to virtually any required settings using the following formula:

Revolutions = pulses · *STW STN*

Revolutions … revolutions generated on the drive Pulses ... number of pulses at the frequency input (= number of steps)

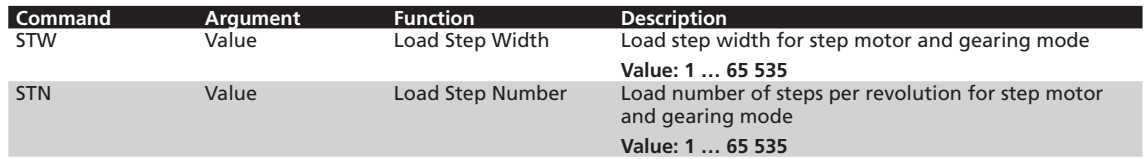

#### **Example:**

Motor should turn 1/1000th of a revolution for each input signal:

- **STW1**
- **STN1000**

## **Additional settings**

#### **Movement limits**

The range limits set with LL are also active in step motor mode with APL1.

#### **Ramp generator**

The slopes of the acceleration and deceleration ramps, and the maximum speed can be defined using the AC, DEC and SP commands (see [Chapter 3.6.1 "Ramp generator"\)](#page-41-2).

#### **Current limitation**

The current limitation values LPC and LCC can be used to protect the drive against overload (see Chapter 3.6.3 "Current controller and <sup>12</sup>t current limitation").

# <span id="page-33-0"></span>**3.4 Enhanced operating modes**

# **3.4.2 Gearing mode (electronic gear)**

#### **Controller structure in gearing mode**

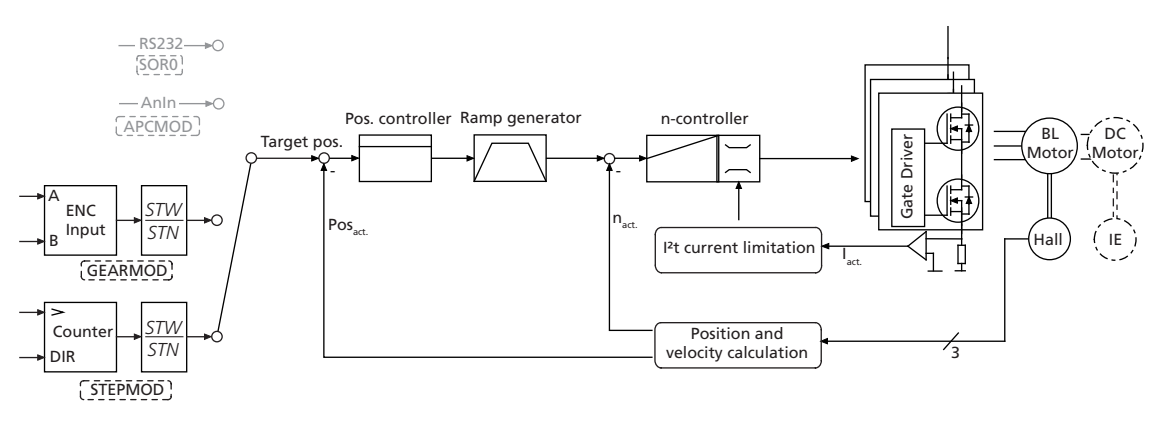

Gearing mode enables the use of an external encoder as set-point source for the position. This enables several drives to be synchronised. If the direction of rotation is to be changed by a digital signal, the function of the fault pin must be reconfigured as a rotational direction input.

Alternatively, the direction of rotation can also be preset via the commands ADL and ADR.

## **Basic settings**

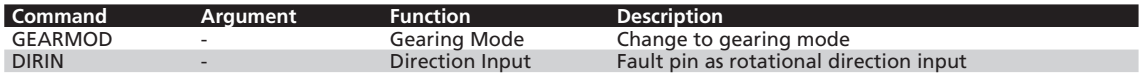

## **Input**

The two channels of an external encoder are connected to connections AnIn and AGND, which may need to be connected to the 5 V encoder supply via a 2.7 k $\Omega$  pull-up resistor.

The gear ratio between the pulses per revolution (PPR) count of the external encoder and the resulting movement of the motor can be set using the following formula:

Revolutions = pulses  $\cdot$ *STW STN*

Revolutions … revolutions generated on the drive

Pulses … actually counted pulses during four edge evaluation

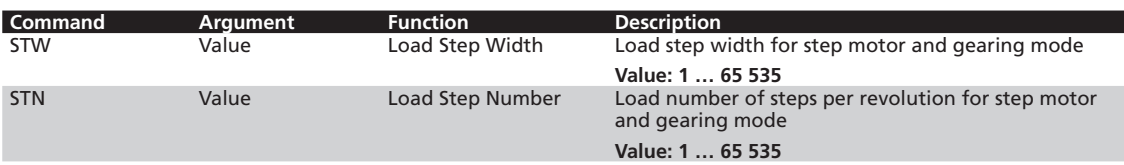

## **3.4 Enhanced operating modes**

#### **Example:**

Motor has to move one revolution at 1 000 pulses of the external encoder:

- **STW1**
- **STN1000**

## **Additional settings**

#### **Movement limits**

The range limits set with LL are also active in gearing mode with APL1.

#### **Ramp generator**

The slopes of the acceleration and deceleration ramps, and the maximum speed can be defined using the AC, DEC and SP commands (see [Chapter 3.6.1 "Ramp generator"\)](#page-41-2).

#### **Current limitation**

The current limitation values LPC and LCC can be used to protect the drive against overload (see Chapter 3.6.3 "Current controller and <sup>12</sup>t current limitation").

#### **Circuit example, gearing mode for MCBL 3003/06 S**

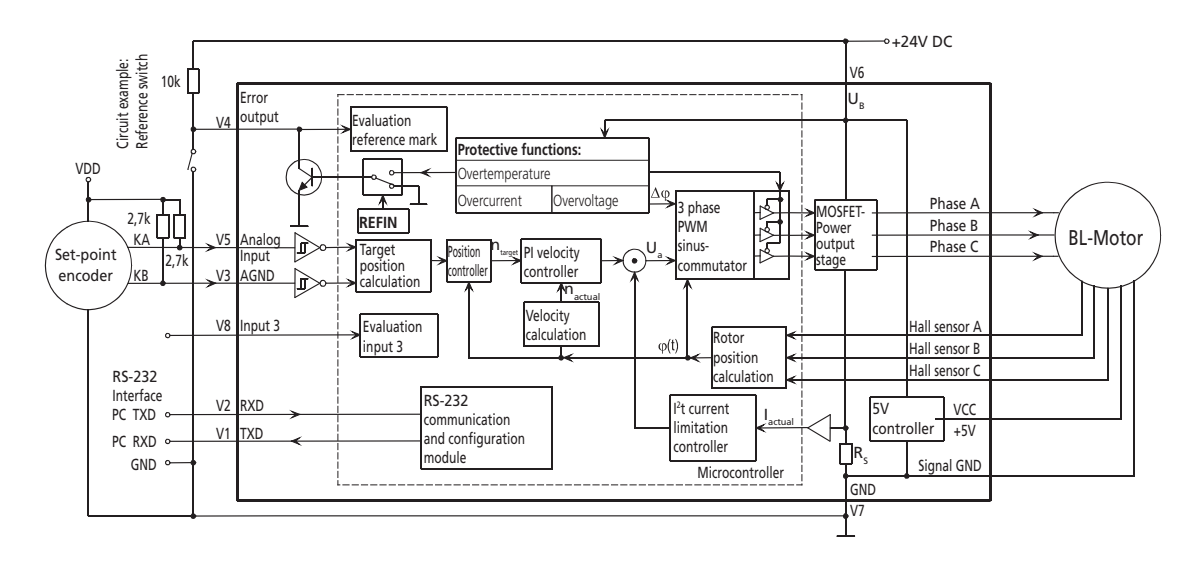

## <span id="page-35-0"></span>**3.4 Enhanced operating modes**

## **3.4.3 Voltage regulator mode**

#### **Controller structure in voltage regulator mode**

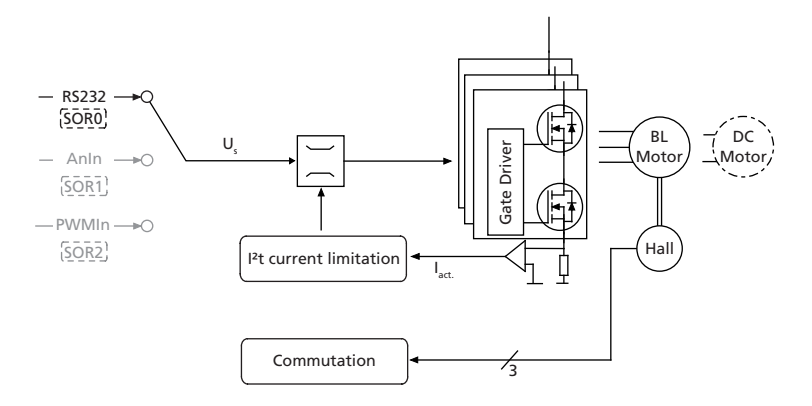

In voltage regulator mode a motor voltage is output proportional to the preset value. Current limitation remains active.

With this mode, it is possible to use a higher level controller. The controller then serves only as a power amplifier.

#### **Basic settings**

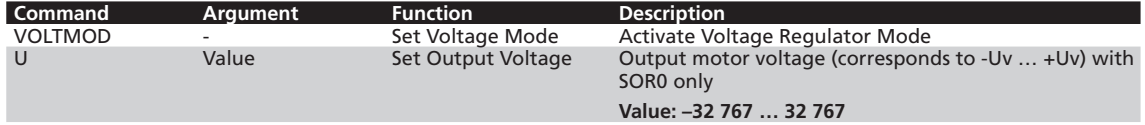

#### **Input**

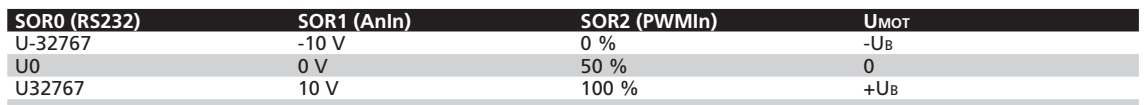

## **Additional settings**

#### **Current limitation**

The current limitation values LPC and LCC can be used to protect the drive against overload.
# **3.4 Enhanced operating modes**

# <span id="page-36-0"></span>**3.4.4 Current control with analog current presetting**

# **Fixed direction of rotation (SOR3)**

**Controller structure for analog current presetting with fixed preset direction of rotation**

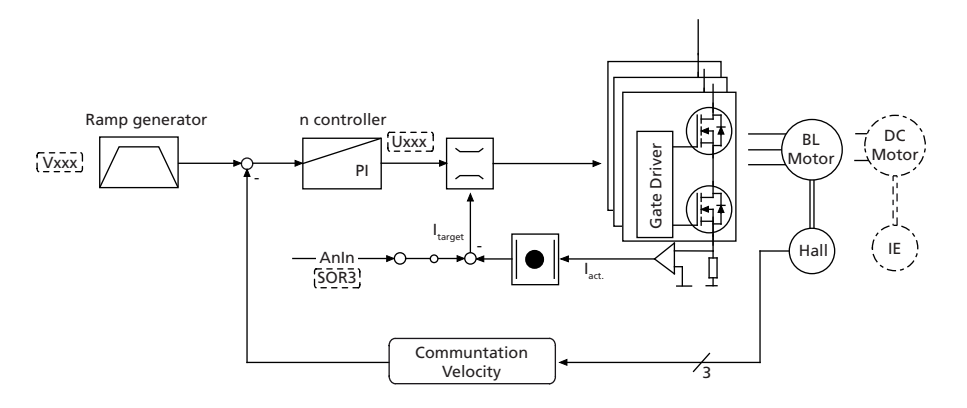

You can switch to analog target current presetting with the SOR3 command. In this way, both in velocity mode and in voltage regulator mode, current amount can be limited proportional to the voltage at the analog input. The set current is weighted with the maximum current LPC.

The motor is activated either in velocity mode by a previously fixed target velocity, or in voltage regulator mode via a voltage value. The error output must be configured as rotational direction input if the direction of rotation is to be changed via a digital signal.

# **Basic settings**

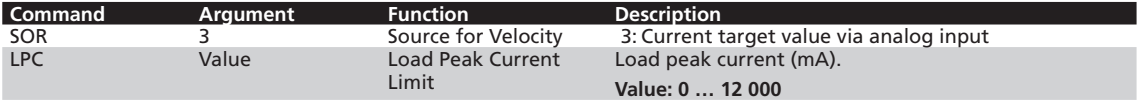

# **Input**

If 10 V are present at the analog input, the current is accordingly limited to the maximum current set with LPC.

Even if negative voltages are present at the analog input, the current is limited to the amount of the applied voltage. Negative target current presettings therefore have no effect on the direction of rotation!

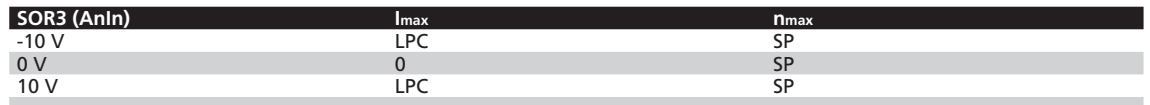

# *Warning! Risk of destruction*

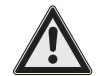

*In current control mode with analog current presetting the internal I²t current limitation is deactivated.*

# **3.4 Enhanced operating modes**

# **Direction of rotation depending on current target value (SOR4)**

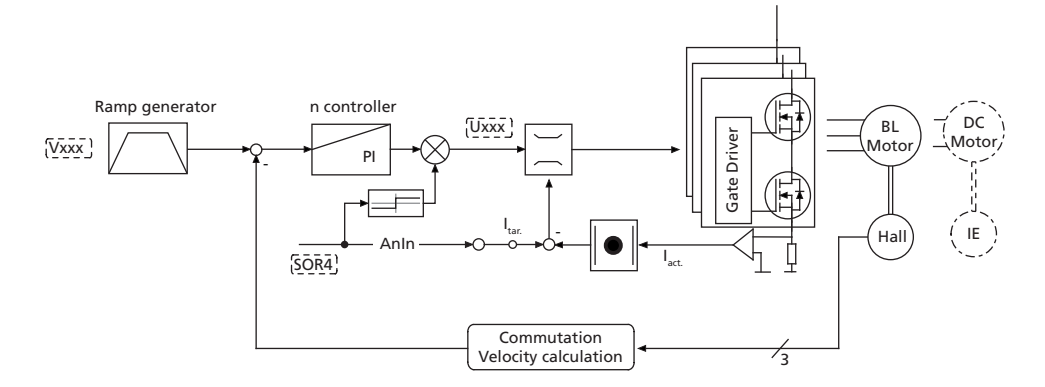

You can switch to analog target current presetting with the SOR4 command. In this way, both in velocity mode and in voltage regulator mode, current amount can be limited proportional to the voltage at the analog input. The set current is weighted with the maximum current LPC.

The motor is activated either in velocity mode by a previously fixed target velocity, or in voltage regulator mode via a voltage value. The direction of rotation is determined from the sign of the current target value.

This mode corresponds to direct current control.

# **Basic settings**

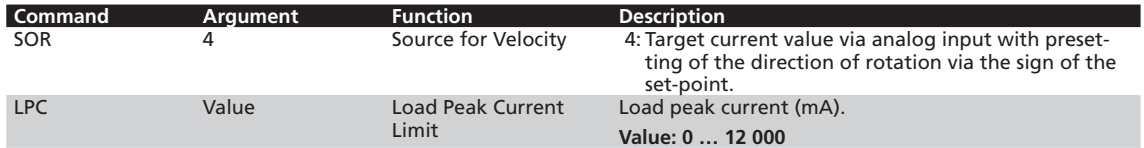

# **Input**

If 10 V are present at the analog input, the current is accordingly limited to the maximum current set with LPC.

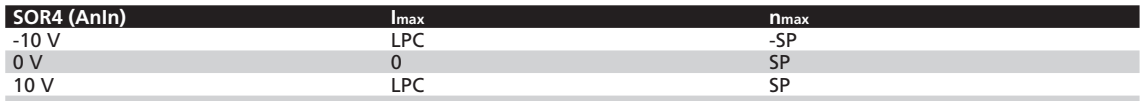

# **3.4 Enhanced operating modes**

# <span id="page-38-0"></span>**3.4.5 IxR control for MCDC**

## **Controller structure in IxR mode**

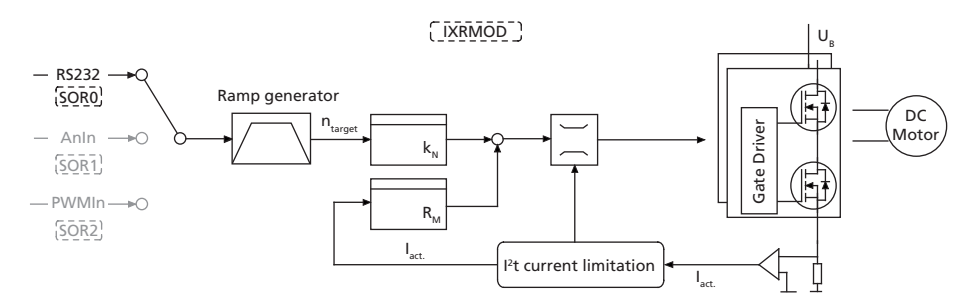

For speed-controlled applications with DC motors without an encoder, an IxR control is available on the MCDC. In this mode, the motor speed is determined via an internal motor model. Consequently, the encoder and the associated wiring can be omitted.

However, control quality and accuracy are considerably restricted. This mode is mainly suited for higher speeds and larger motors in the FAULHABER range.

# **Basic settings**

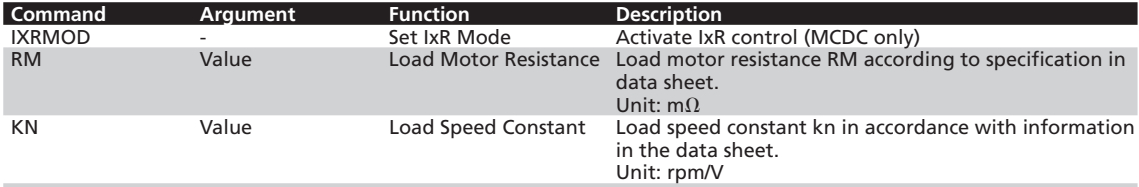

In stationary mode the following formula applies to the voltage at the DC motor:  $U_M = R_M \times I_A + n / k_N$ 

As a result, at constant terminal voltage U<sub>M</sub> the speed falls under load.

Vice versa, if R<sub>M</sub> and k<sub>N</sub> are known, the voltage applied to the motor can be increased depending on the target velocity and the measured motor current so that the voltage drop is approximately compensated at the winding resistor.

# **Setting rules**

Synchronisation of the no-load speed via k<sub>N.</sub>

Synchronisation of the velocity under load via RM.

- $\blacksquare$  Velocity increases under load: R<sub>M</sub> is set too high
- $\blacksquare$  Velocity drops too far under load: R<sub>M</sub> is set too low

# **3.5 Special fault output functions**

The error connection (fault pin) can be configured as input or output for different tasks:

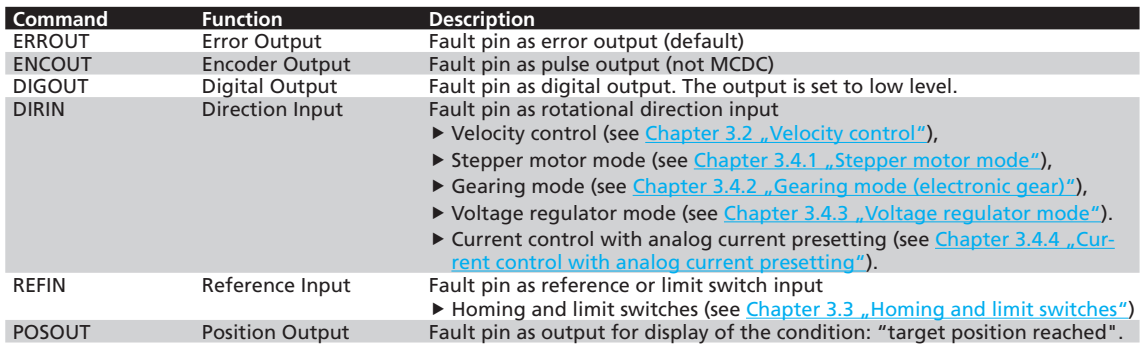

## **Fault pin as error output**

In ERROUT mode the output is set as soon as one of the following errors occurs:

- One of the set current limitation values (LPC, LCC) is exceeded
- Set maximum permissible speed deviation (DEV) is exceeded
- Overvoltage detected
- Maximum coil or MOSFET temperature exceeded

# **Additional settings**

#### **Delayed signalling**

In order to hide the transient occurrence of errors during the acceleration phase, for example, an error delay can be set which specifies how long an error must be present before it is displayed at the error output:

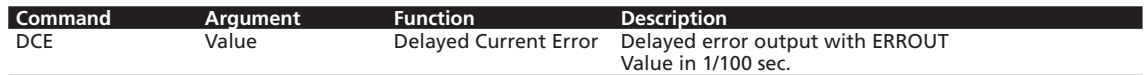

### **Example:**

Wait 2 seconds before displaying error:

 $DCE200$ 

### **Error notification via RS232**

If one of the above errors occurs, automatic notification with an "r" can be implemented by setting "Notify Error", provided ANSW1 or ANSW2 is set:

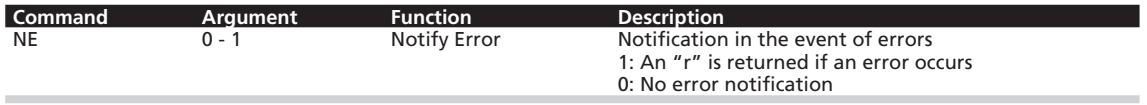

# **3.5 Special fault output functions**

## **Fault pin as pulse output (not for MCDC):**

In the ENCOUT mode the fault pin is used as pulse output, which outputs an adjustable number of pulses per revolution. The pulses are derived from the Hall sensor signals of the BL motors. Limited to max. 4000 pulses per second in 2 pole motors. Limited to max. 2000 pulses per second in 4 pole motors.

In MCBL 300x RS AES the LPN value is limited to 32.

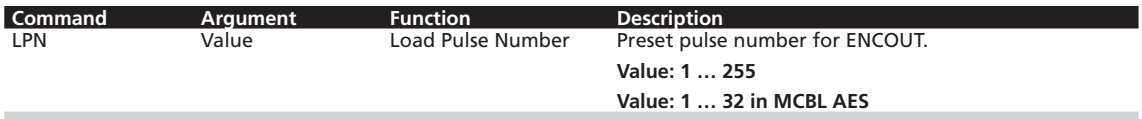

### **Example:**

Output 16 pulses per revolution at the fault pin:

### $LPN16$

In the case of 5000 rpm, 5000/60  $16 = 1333$  pulses per second are output.

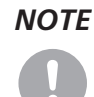

*NOTE For speeds that would generate more than the maximum possible pulse number at the set LPN value, the maximum number is output. The set pulses are precisely achieved, but the timing does not necessarily have to exactly agree (delays possible).*

> *Position determination via pulse counting is therefore possible, provided that no change occurs in the direction of rotation and the maximum possible pulse number is not exceeded.*

# **Fault pin as digital output**

In DIGOUT mode, the error connection can be used as universal digital output. The digital output can be set or cleared via the following commands.

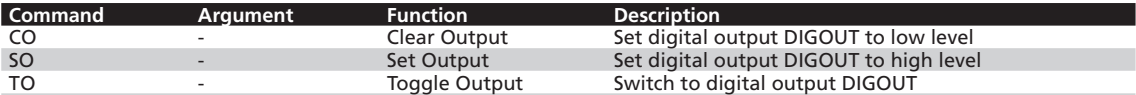

# **3.6 Technical information**

## <span id="page-41-0"></span>**3.6.1 Ramp generator**

In all modes, apart from voltage regulator mode and current control, the set-point is controlled by the ramp generator.

### **Basic ramp generator function**

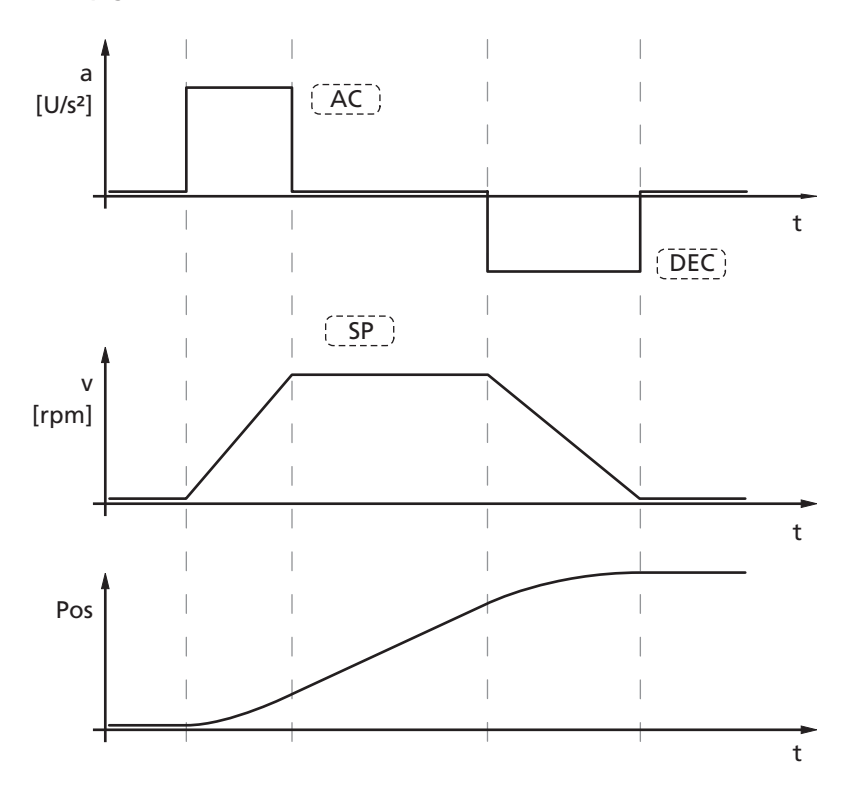

This can be used to separately set the parameters for maximum acceleration (AC), maximum delay (DEC) and maximum speed (SP) for specific applications.

# **Basic settings**

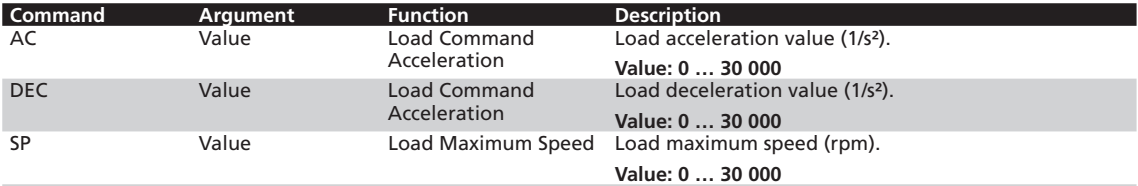

# **3.6 Technical information**

# **Ramp generator in velocity mode**

**Intervention of the ramp generator in velocity mode**

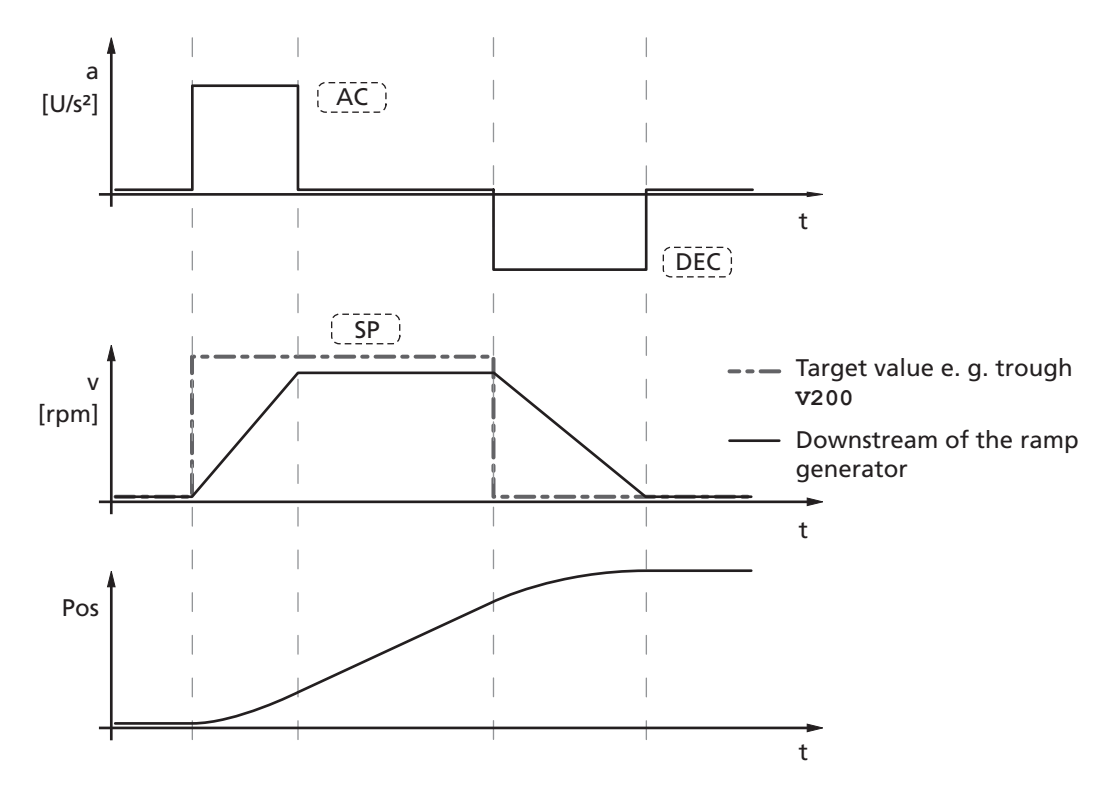

In velocity mode the ramp generator acts like a filter on the target velocity. The target value is limited to the maximum speed value (SP) and target value changes are limited according to the deceleration and acceleration ramps (AC and DEC).

# **Notification of the higher level control**

Reaching the given speed is indicated by a "v", if "Notify Velocity" has been set before starting the speed mode and ANSW1 or ANSW2 is set.

# **3.6 Technical information**

# **Ramp generator in positioning mode**

**Intervention of the ramp generator in positioning mode**

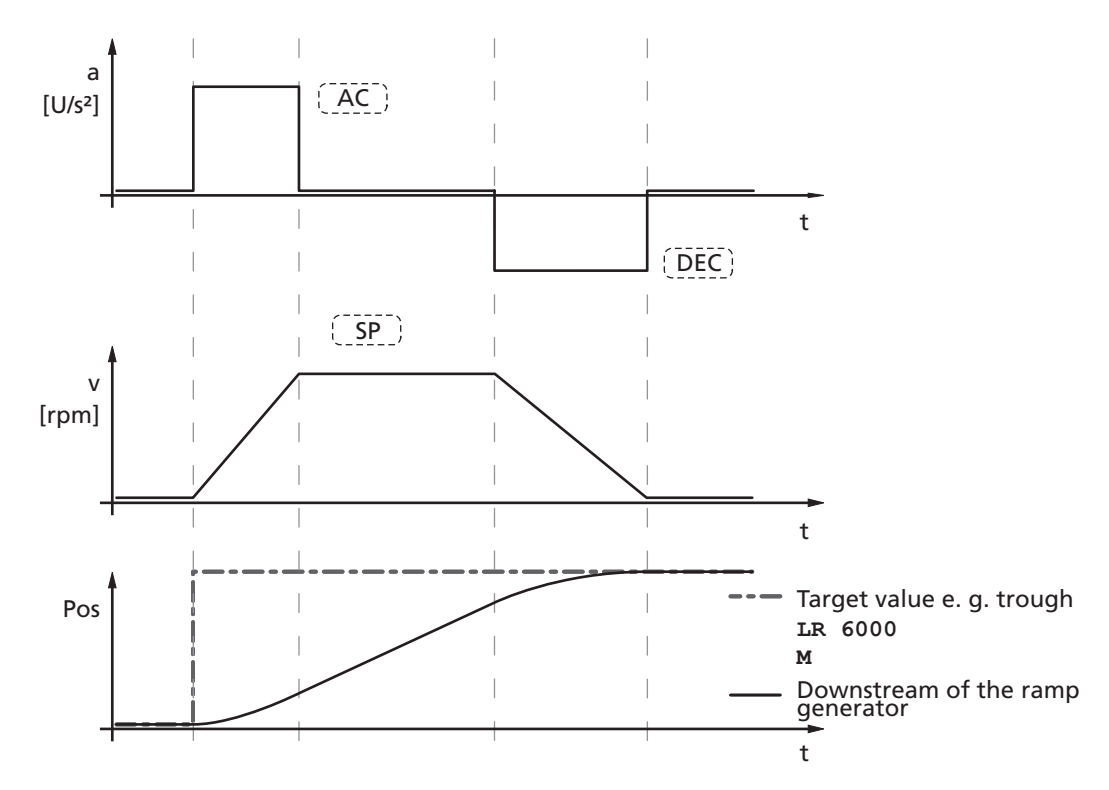

In positioning mode a preset speed is determined by the position controller from the difference between the target position and actual position.

In the ramp generator, the preset speed output by the position controller is limited to the maximum speed value (SP) and accelerations are limited according to the acceleration ramp (AC).

In positioning mode the deceleration process is not extended as, before reaching the limit position, the speed has to be reduced so that the target position can be reached without overshooting.

According to the equation of motion:

$$
2a s = v^2 \blacktriangleright v_{\text{max}} = \sqrt{2a} s
$$

$$
a: Acceleration \qquad [m/s^2]
$$

v: Velocity [m/s]

s: remaining distance [m]

the maximum speed max n must be limited proportional to the remaining distance.

The allowable deceleration ramp, or rather the technically possible ramp depending on the motor and the inertia of the load, is set here using the parameter DEC.

# **3.6 Technical information**

## **Notification of the higher level control**

Attainment of the target position or any intermediate position is indicated by a "p" on the serial interface if "Notify Position" is set before the start of positioning, provided that ANSW1 or ANSW2 is set.

### **Complex motion profiles**

More complex motion profiles can be generated through appropriate presetting of new values (maximum speed, acceleration, end position) during positioning.

After a value change, simply execute a new motion start command (M). The commands NP and NV can be used to control the sequence.

The complex profile can be generated either by a higher level control or autonomously via a sequence program. Notes on design of the sequence programs are given in Chapter 6 "Sequence [Programs"](#page-69-0).

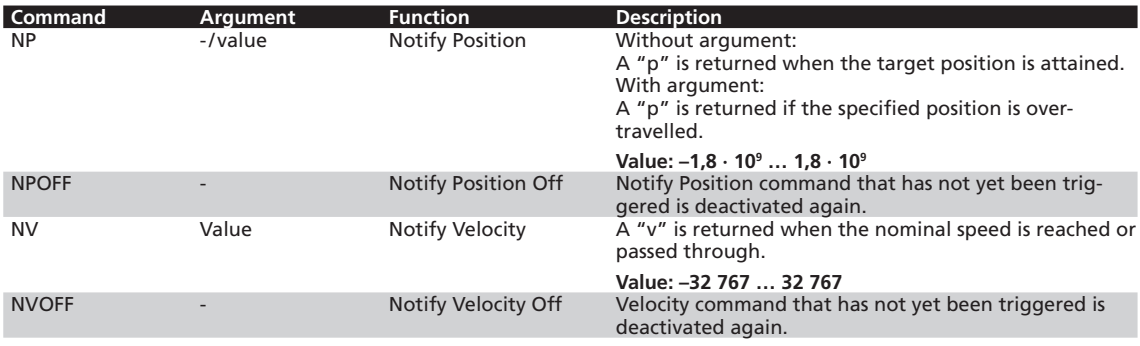

### **Example:**

Complex speed profile with notify by the drive

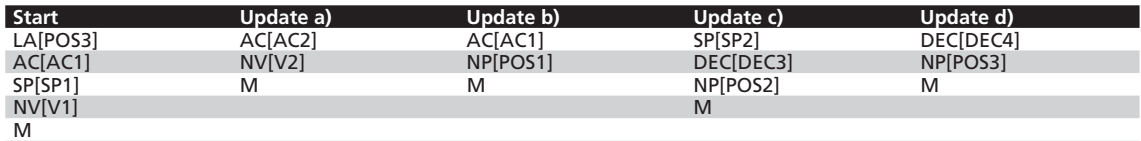

#### Drive response

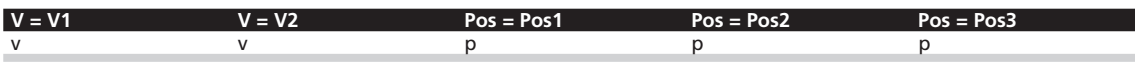

**Example of complex motion profile in comparison with trapezoidal profile:**

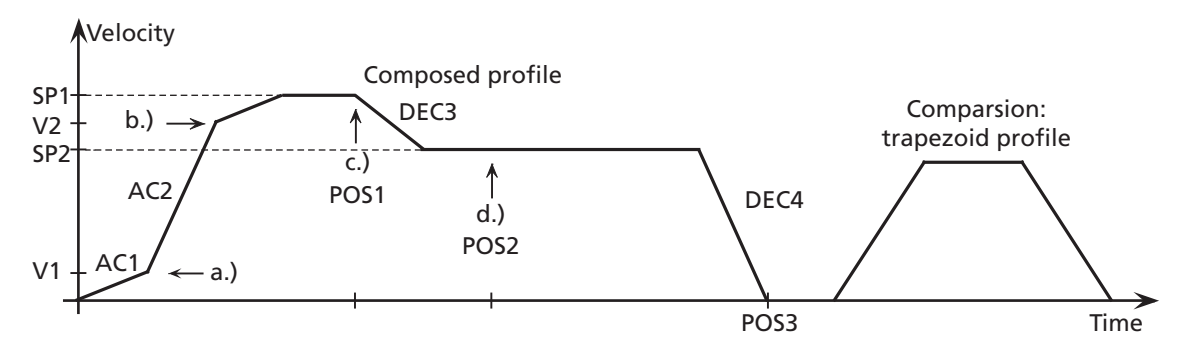

# **3.6 Technical information**

# **3.6.2 Sinus commutation**

The outstanding feature of FAULHABER motion controllers for brushless motors is their so-called sinus commutation. This means that the preset rotating field is always ideally positioned in relation to the rotor. As a result, torque fluctuations can be reduced to a minimum, even at very low speeds. In addition, the motor runs particularly quietly.

The sinus commutation is further enhanced by so-called flat-top modulation, which enables more modulation. As a result, higher no-load speeds are possible.

The SIN0 command can be used to set the system so that the sinus commutation switches to block commutation in the upper speed range. This full modulation enables the complete speed range of the motor to be utilised.

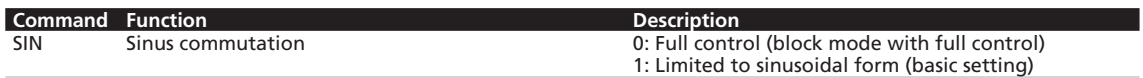

# <span id="page-45-0"></span>**3.6.3 Current controller and I²t current limitation**

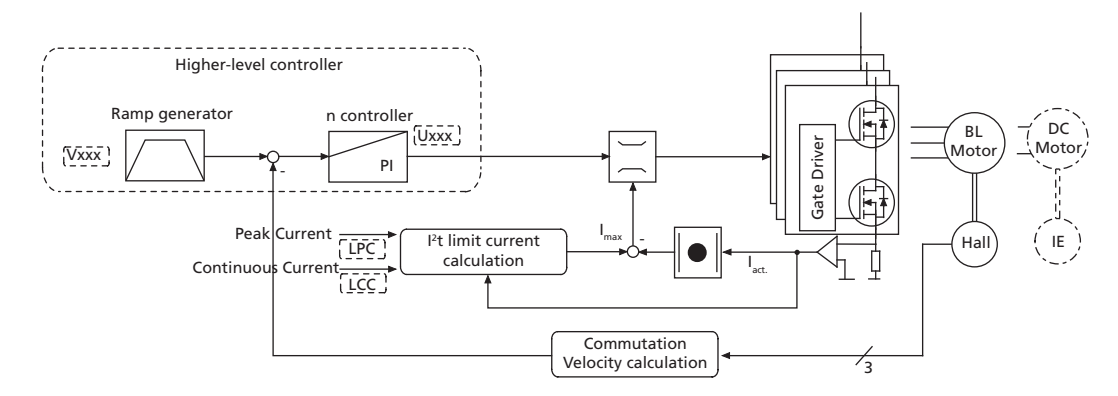

**Intervention of the current limiting controller**

The FAULHABER Motion Controllers are equipped with an integral current controller, which enables torque limitation.

The current controller operates as a limitation controller. Depending on the previous loading, the I²t current limitation limits to the allowable peak current or continuous current. As soon as the motor current exceeds the currently allowed maximum value the current controller limits the voltage.

Due to its design as a current limiting controller, current control in the thermally relaxed state has no effect on the dynamic of the velocity control. The time response of this limitation can be adjusted using the parameter CI.

The default values for CI limit the current to the allowable value after around 5ms.

# **3.6 Technical information**

## **Basic settings**

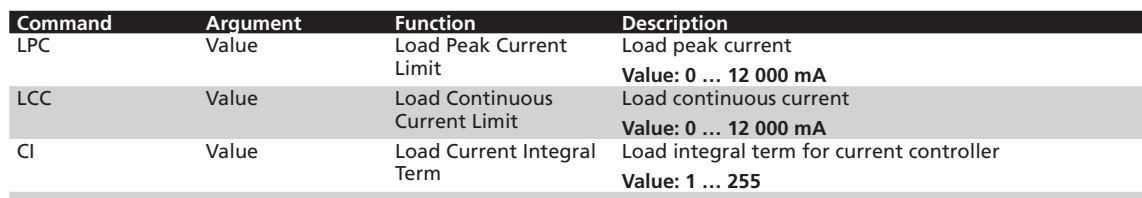

## **Mode of operation of the current controller**

When the motor starts, the peak current is preset as the set-point for the current controller. As the load increases, the current in the motor constantly increases until it finally reaches the peak current. The current controller then comes into operation and limits the current to this set-point.

A thermal current model operating in parallel calculates a model temperature from the actually flowing current. If this model temperature exceeds a critical value, continuous current is switched to and the motor current is regulated to this. Only when the load becomes so small that the temperature falls below the critical model temperature is peak current permitted again.

The aim of this so-called I<sup>2</sup>t current limiting is not to heat the motor above the thermally allowable temperature by selecting a suitable continuous current. On the other hand, a high load should be temporarily possible in order to enable very dynamic movements.

### **Function of the I² t current limitation**

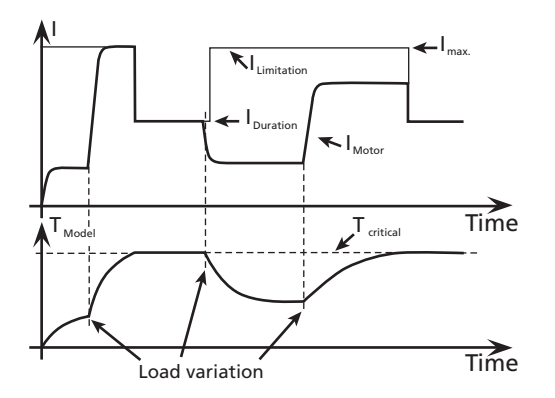

# **3.6 Technical information**

# **3.6.4 Overtemperature protection**

If the MOSFET temperature of the external controllers or the coil temperature of the drives with integrated controller exceeds a preset limit value, the motor is switched off. The following conditions must be fulfilled in order to reactivate the motor:

- Temperature below a preset limit value
- $\blacksquare$  Target velocity set to 0 rpm
- Actual motor speed less than 50 rpm

### *NOTE Determining the coil temperature*

*The housing temperature is measured and the power loss concluded from the current measurement. The MOSFET or coil temperature is calculated from these values via a thermal model. In most applications, this method represents a thermal motor protection device.*

# **3.6.5 Under-voltage monitoring**

If the supply voltage falls below the lower voltage threshold, the power stage is switched off. The Motion Controller remains active. When the voltage returns within the permissible range, the power stage is switched on again immediately.

# **3.6.6 Overvoltage regulation**

If the motor is operated as a generator, it produces energy. Usually power supply units are not able to feed this energy back into the power line. For this reason the supply voltage at the motor increases and, depending on the speed, the allowable maximum voltage can be exceeded.

In order to avoid irreparable damage to components, FAULHABER motion controllers for brushless motors contain a controller which adjusts the rotor displacement angle if a limit voltage (32 V) is exceeded. Motion controllers for DC motors contain a ballast circuit which is activated if a limit voltage (32 V) is exceeded. As a result, the energy generated in the motor is converted, and the voltage of the electronics remains limited to 32 V. This method protects the drive during generating operation and rapid braking.

# <span id="page-47-0"></span>**3.6.7 Setting the controller parameters**

The preset controller parameters must be optimised in order to optimally adjust the controller to the respective application.

### *NOTE Controller sampling rate*

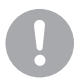

*The digital controller operates at a sampling rate of 100 μs. If necessary the sampling rate can be increased to up to 2 ms via the command SR.*

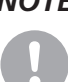

# **3.6 Technical information**

Default behaviour:

Without further settings, the gain set in the parameter POR is effective for the velocity controller.

In Positioning Mode the gain set via the parameter POR is increased within the target corridor by the value of the parameter PD. This enables faster adjustment to the stoppage in the target position without having to over-stimulate the controller during the transient phenomena. To this end, the parameter PD must be set carefully and should typically be a maximum of 50% of the base value POR; otherwise there is a risk of instability.

The following controller parameters are available:

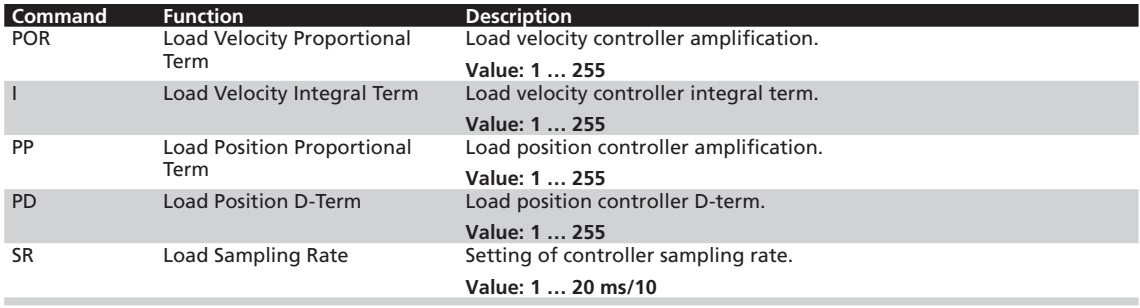

In the case of integrated units these values are already preset, however, they can be adjusted to the driving load using the Motion Manager's Motor Wizard. These values are suitably preassigned for external controls by selecting a motor type in the Motion Manager's Motor Wizard.

The controller tuning Wizard in Motion Manager can be used to further adjust several controller parameters, in order to optimally adjust the controller to the respective application.

### **Possible procedure**

It is recommended that you begin with the default settings of the Motor Wizard and then further optimise the velocity controller first and then the position controller.

1.) Optimise velocity controller:

Use, for example, the controller tuning Wizard to make velocity jumps between 1/3 and 2/3 of the maximum velocity and at the same time increase the controller gain POR gradually, until the controller becomes unstable. The controller gain must then be reduced again until reliable stability exists. Under certain circumstances it may be necessary to optimise the integral term I accordingly.

2.) Optimise position controller:

Specify appropriate motion profiles for the application, e.g. using the controller tuning Wizard. If the system does not function stably with these settings, stability can be achieved by reducing the I term of the velocity controller or reducing the P term of the position controller. Then increase the P term of the position controller gradually up to the system's stability limit. The stability can then be restored, either by increasing the D term of the position controller or by reducing the I term of the velocity controller.

# **3.6 Technical information**

# **Special mode for position control**

The SR command can be used to activate a special position control mode. To this end, the value 100 must be added to the required SR setting.

## **Example:**

Required setting SR10 with special mode: **SR110**.

If this mode is activated, the parameter POR is successively reduced in a position-controlled application as soon as the drive is within the target corridor (can be set using the CORRIDOR command). This enables a much "gentler" stoppage to be achieved after reaching the target position. As soon as the drive is removed from the set target position, POR is immediately increased again to the set value.

*HINWEIS The "Gain Scheduling" function only becomes active at sampling rates with a factor larger than 3 (sampling rate > 3).*

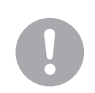

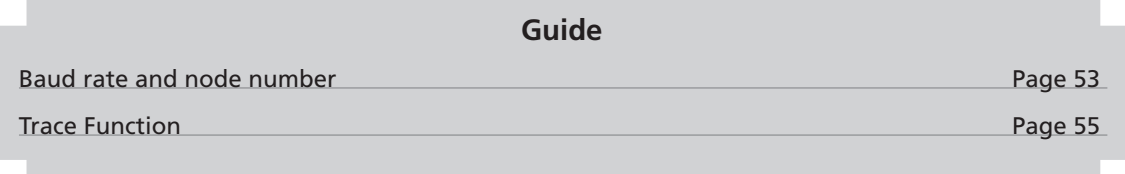

An extensive set of ASCII commands is available for configuring and operating FAULHABER Motion Controllers. The structure of the command telegrams is described in the following.

# **Command frame**

The ASCII commands have the following structure:

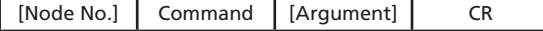

The node number is optional and is only required if several drives are being operated on one interface.

The command consists of a letter character string.

The optional argument consists of an ASCII numeric value.

The end is always a CR character (Carriage Return, ASCII decimal code 13). Space characters are ignored, and no distinction is made between upper and lower case.

### **Response frame**

The response to query commands or asynchronous events is also an ASCII character string, followed by a CR character (Carriage Return, ASCII decimal code 13) and an LF character (Line Feed, ASCII decimal code 10).

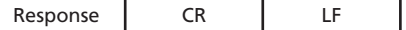

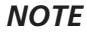

# *NOTE Response in bus mode*

*The response frames do not contain a node number. In bus mode you must therefore ensure that the response of the contacted node is received before a new command is sent!*

### **Example:**

Actual position queries:

Transmit: POS[CR]

■ Receive: 98956[CR][LF]

- Drive nodes at 500 rpm:
- Transmit: V500[CR]

## **Response behaviour settings**

As a default, the send commands are not acknowledged. However, the ANSW command can be used to change the response behaviour:

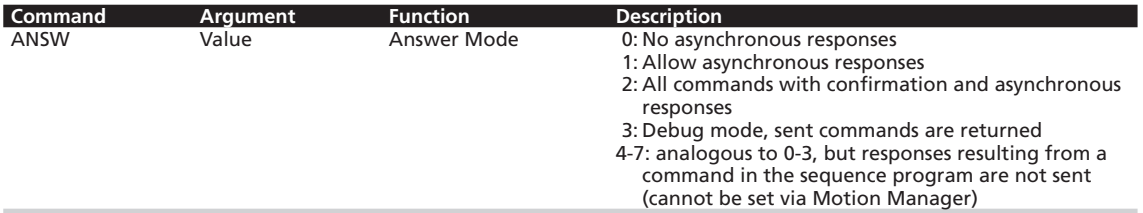

If ANSW2 is set, you will receive an "OK" when the command has been successfully executed. If an execution error occurred you will receive one of the following character strings:

- "Unknown command"
- **I** "Invalid parameter"
- "Command not available"
- "Overtemperature drive disabled"

### **Example:**

- Transmit: **V500[CR]**
- Receive: **OK[CR][LF]**

The SAVE/ EEPSAV command always responds with the character string "EEPROM writing done" after successful saving of the current settings in the data Flash memory, or with "Flash defect", if the save has failed.

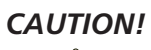

# *CAUTION! Simultaneous responses*

*If data is sent simultaneously by several devices, communication disturbance (interference) occurs.*

- ▶ No unaddressed query commands may be sent in network mode (see Chapter 4.1 "Baud rate and [node number"\)](#page-52-0)*, as otherwise all units will answer simultaneously and the message frames will mix.*
- **Example** *Asynchronous (sporadic) responses may not be sent simultaneously by several devices.*
- f *Switch off command acknowledgement if using unaddressed send commands.*

### **Debug mode example:**

- Activate debug mode: **ANW3**
- Transmit: **V100**
- Receive: **v**,100: OK

# <span id="page-52-0"></span>**4.1 Baud rate and node number**

The serial interface must be configured as follows:

- 8 data bits
- $\blacksquare$  1 stop bit
- No Parity

The Xon/Xoff protocol must be used for rapid command sequences or transfer of sequence programs and parameter sets.

## **Baud rate**

PC and controllers must be set to the same baud rate to enable them to communicate with each other. If the baud rate of the controller has been changed, the baud rate of the PC or control must then also be set to the new baud rate.

The setting can be changed via the interface if a connection already exists with the drive node.

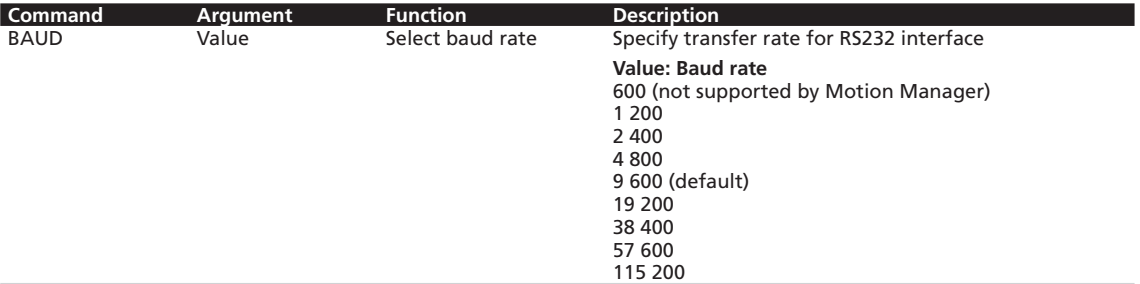

### **Example:**

Change transfer rate to 19200 baud:

**BAUD 19200** 

### **Serial network and node number**

Several motion controllers can be simultaneously operated at a standard RS232 interface. Notes on the wiring are given in the technical manual.

## **Interconnection of the serial interfaces of the higher level control and motion controllers in the network**

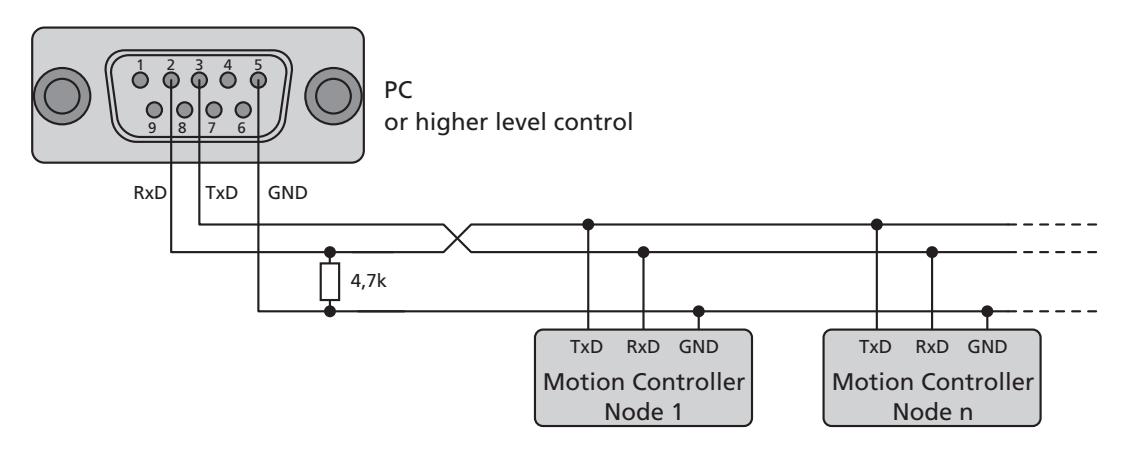

# **4.1 Baud rate and node number**

For each drive to be individually actuated at the bus, each drive unit must have a unique node number between 1 and 255.

The devices are all delivered with node number 0. To prepare the units for network operation, they must first be individually connected to the PC and set to the required node address, e.g. with help of the FAULHABER Motion Manager.

In order to address the individual drives in the network, the node number must be specified before each ASCII command to be sent (e.g. 3V100). Commands without a node number are adopted by all drive nodes in the network (Broadcast).

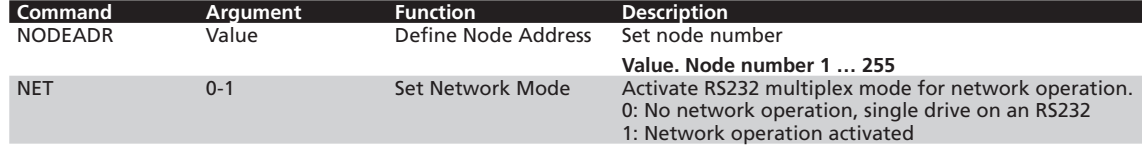

### **Example:**

Set drive unit to node number 3:

**NODEADR3** 

### **Example:**

Activate network operation:

**NET1** 

### <span id="page-54-0"></span>**4.2 Trace Function**

An efficient trace function is available via an additional binary interface. This allows up to 2 values to be read out online in a resolution of up to 3 ms.

In order to be able to use the binary interface, it must first have been opened for the desired node with the command BINSEND1.

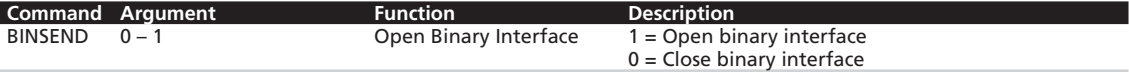

### **Trace configuration**

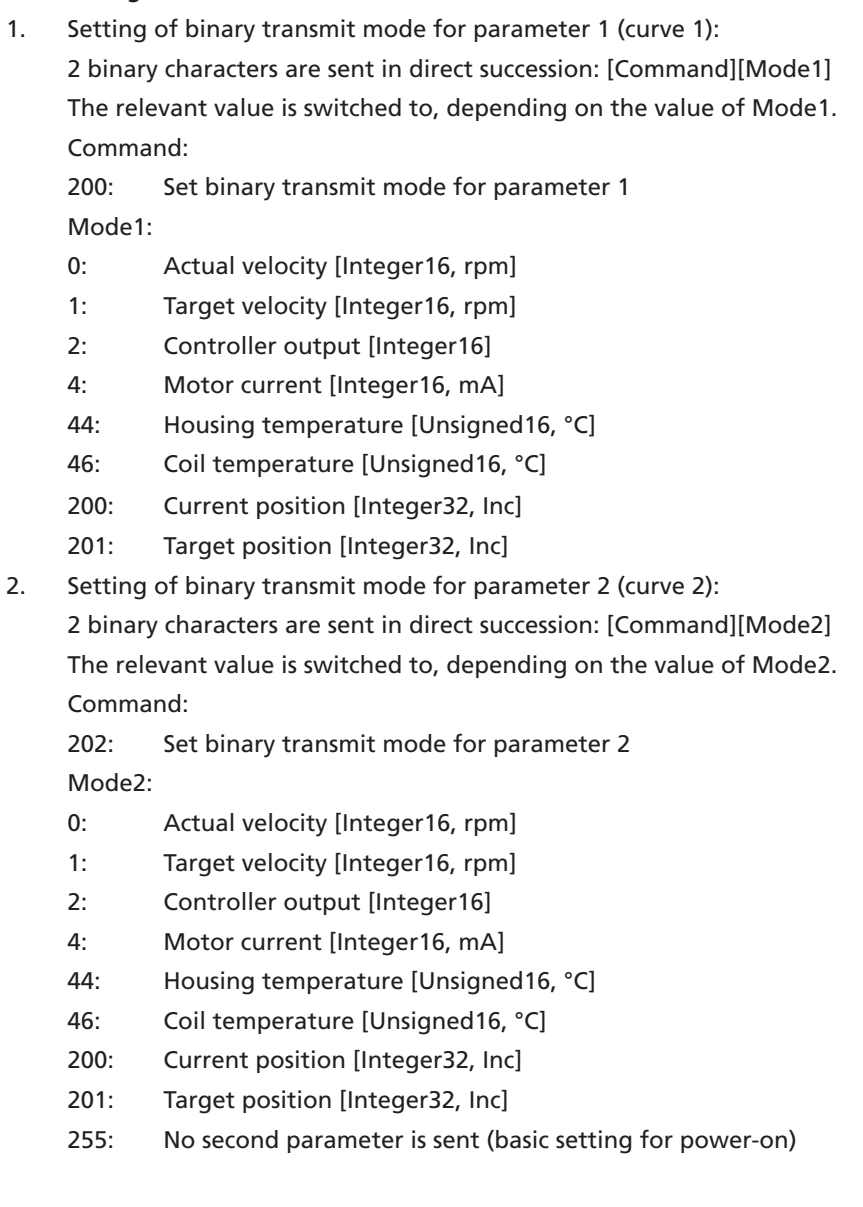

# **4.2 Trace Function**

### **Data request**

A binary character is sent: [Request]

Depending on the set modes (Commands 200 and 202), 3,5,7 or 9 bytes are sent back to the PC. Request: 201: Request a data package

Following a mode adjustment it is necessary to wait for at least 2 ms before requesting valid data. Received data (after request 201):

1.) Mode1 between 0 and 15, Mode2 at 255 (inactive)

 $\rightarrow$  3 byte ... 1<sup>st</sup> byte: Low byte data

2<sup>nd</sup> byte: High byte data

3rd byte: Time code

The data are in Integer16 format.

2.) Mode1 between 16 and 199, Mode2 at 255 (inactive)

 $\rightarrow$  3 byte ... coding as for 1.)

The data are in Unsigned16 format.

3.) Mode1 between 200 and 255, Mode2 at 255 (inactive)

 $\rightarrow$  5 byte ... 1<sup>st</sup> byte: Lowest byte data

2<sup>nd</sup> byte: Second byte data

3<sup>rd</sup> byte: Third byte data

4th byte: Highest byte data

5th byte: Time code

The data are in Integer32 format.

4.) Mode1 corresponding to 1.), 2.) or 3.) and Mode2 less than 255:

 $\rightarrow$  5 - 9 Byte ... Byte 1 to 2 (4): Data bytes of Mode1

Byte 3 (5) to 4 (6) (8): Data bytes of Mode2

Byte 5 (7) (9): Time code

The data bytes of Mode2 are coded as for Mode1.

The time code corresponds to a multiple of the time basis of 1 ms and defines the time interval to the last transmission.

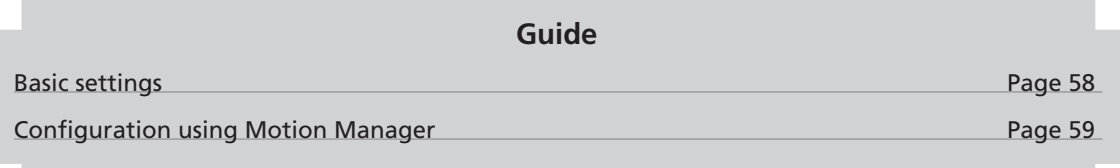

To make the basic settings for commissioning, the drive unit must be connected to a PC or higher level control via the serial interface.

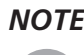

### *NOTE Connection of the RS232 interface is described in the technical manual.*

*For the communication setup, ensure that* the same transfer rate is set for all nodes (see [Chapter](#page-59-0)  [5.2.1 "Connection setting"\)](#page-59-0).

FAULHABER Motion Management provides a convenient device configuration option using graphic dialogs.

The configuration can also be carried out using your own PC program, a terminal program or a PCS program.

# **SEER FAULHABER**

# **5 Commissioning**

## <span id="page-57-0"></span>**5.1 Basic settings**

In the case of external motion controllers, several basic settings have to be made during the initial start-up to adjust the controller to the connected motor.

If drive units are integrated, these basic settings are made in the factory so it is only necessary to adjust to the respective application.

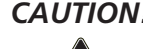

## *CAUTION! Risk of destruction!*

*Failure to observe these basic settings can result in destruction of components!*

 $\triangleright$  *The basic settings described in the following must be noted and observed* 

The following basic settings must be made fro external motion controllers:

- Motor type or motor data (KN, RM) of the connected motor
- Resolution of an external encoder (ENCRES), if used
- Current limitation values (LCC, LPC), adjusted to the motor type and application
- Controller parameters (POR, I, PP, PD), adjusted to the motor type and application

In addition, FAULHABER Motion Manager can be used to synchronise the Hall sensor signals for smooth start-up and optimisation of the phase angle for the best efficiency.

The configuration must then be adjusted to the respective application for all motion controllers (integrated and external). In particular, the following basic settings are important:

- **Mode**
- Current limiting values
- Controller parameters
- $\blacksquare$  Function of the digital inputs/outputs

# *Warning! Risk of destruction*

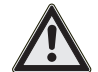

*If using the Fault Pin as input (REFIN, DIRIN), the desired function must be programmed before applying external voltage!*

Configuration of these parameters with the help of the FAULHABER Motion Manager is explained in greater detail in the following chapter.

# **SEE FAULHABER**

# **5 Commissioning**

# <span id="page-58-0"></span>**5.2 Configuration using Motion Manager**

"FAULHABER Motion Manager" PC software provides a simple option for configuring the drive unit and for performing initial tests and optimisation.

The software is available for Microsoft Windows and can be downloaded free of charge from the FAULHABER internet site: www.faulhaber.com.

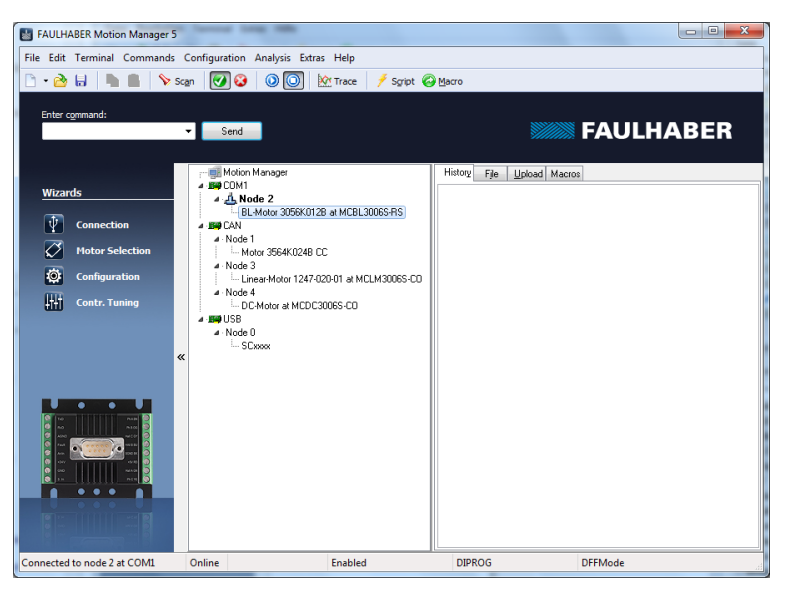

Motion control systems with electronics built onto the motor are already pre-parameterised in the factory.

Motion controllers with an externally connected motor must be equipped with current limitation values suitable for the motor and suitable controller parameters before being started up.

The motor selection Wizard is available for selecting the motor and the suitable basic parameters.

Other settings, e.g. for the function of the fault pin, can be made under the "configuration – drive functions" menu item, where a convenient dialog is provided (see [Chapter 5.2.3 "Drive configura](#page-60-0)[tion"\)](#page-60-0). The configuration dialog is also available for direct access in the wizard bar of the Motion Manager.

A tuning wizard, with which the controller parameters of the speed and positioning controller can be adjusted to the application, is also provided.

# **5.2 Configuration using Motion Manager**

# <span id="page-59-0"></span>**5.2.1 Connection setting**

If no drive nodes were found after starting the Motion Manager, a connection wizard appears which, following selection of the "Motion Controller with RS232 interface" product group, can be used to set the PC COM port and the transfer rate. The connection wizard can also be started at any time via the Wizard bar.

## **Setup wizard (Step 1: Select the product group)**

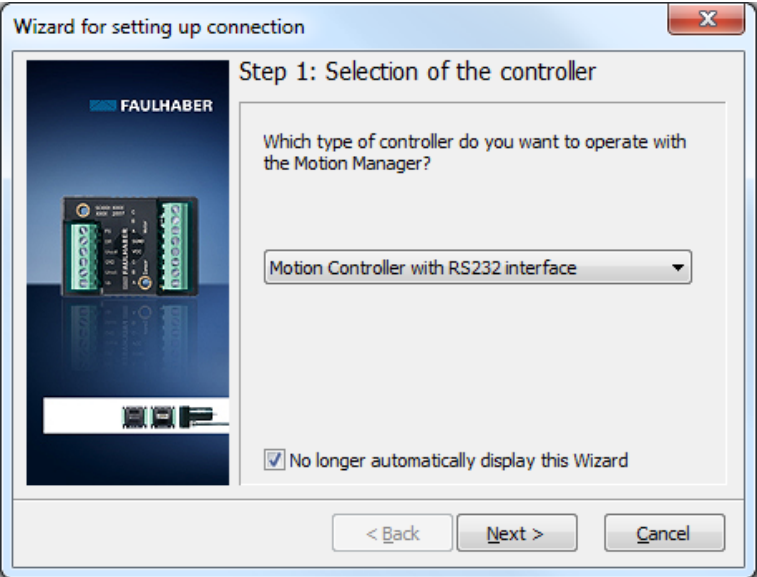

The menu item "Configuration - Connection Parameters..." can be used to set the transfer rate and node No. of a connected drive unit.

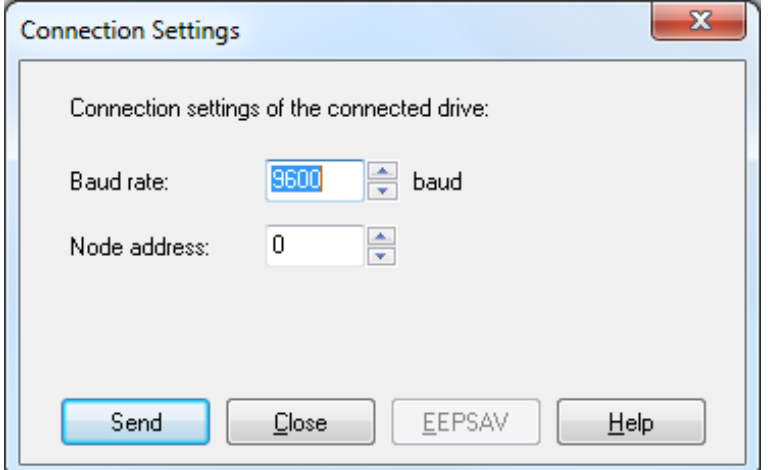

## **Configuration of the node number and transfer rate**

# **5.2 Configuration using Motion Manager**

# **5.2.2 Motor selection**

External motion controllers must be adjusted to the connected motor.

The Motor Wizard is provided for this purpose; it can be opened via the Wizard bar of the Motion Manager.

After selecting the required FAULHABER motor from a list and setting the sensor type used, as well as entering an inertia factor for the load to be operated, in addition to the motor and current limiting values, suitable controller parameters are also determined and transferred to the drive.

Refer to the Motion Manager instruction manual for details of how to use the Motor Wizard.

# <span id="page-60-0"></span>**5.2.3 Drive configuration**

The Motor Wizard has already set sensible default settings for the motor/sensor combination selected.

A configuration dialog with several pages for further drive configuration and adjustment to the required application is available in the Motion Manager's Wizard bar or under the menu item: "Configuration – Drive functions... ".

No settings are transferred to the drive until the "Send" button is pressed. The current state of the drive is also read back and the dialog is updated accordingly. Invalid combinations of settings are corrected at the same time, as they are not accepted by the drive.

The settings are permanently saved in the drive using the "EEPSAV" button.

# **5.2.4 Basic settings**

Within the scope of the commissioning,

- $\blacksquare$  the motor type
- $\blacksquare$  the type of operation
- $\Box$  and the type of set-point presetting

are set in the Basic Settings tab.

### **Basic settings for the motor and encoder type**

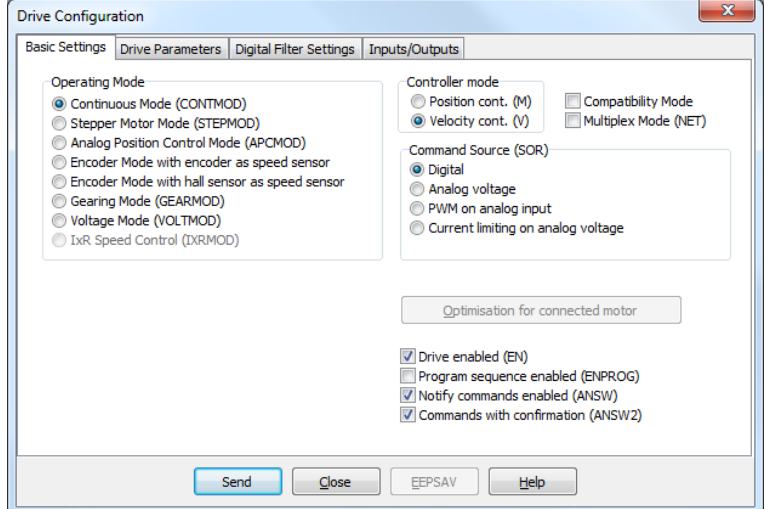

# **5.2 Configuration using Motion Manager**

#### **Encoder type and optimisation**

If an incremental encoder attached to the motor is to be evaluated its effective resolution must be given for 4 edge evaluation. If using the internal encoder, no further inputs are necessary.

A button, with which the Optimisation Wizard can be started, is available for adjusting Hall sensor signals and phase angles to the connected motor for externally connected BL motors with analog Hall sensors.

*NOTE Ensure that the motor can freely rotate before starting the encode optimisation*.

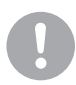

# **Controller mode**

FAULHABER Motion controllers support both main types of operation

- **Position control as servo drive.**
- Velocity control

The controller mode is partly automatically selected depending on the chosen operating mode.

### **Operating mode**

In addition to the controller mode, variations of the operation can also be selected.

The following options are available:

### **CONTMOD**

Default setting for the selected controller mode.

For BL motors the actual velocity and actual position in CONTMOD are determined by the motor's Hall sensors.

For DC motors the actual velocity and actual position are determined by the motor's incremental encoder (corresponds to ENCMOD)

CONTMOD for position control: see [Chapter 3.1.1 "Set value presetting via the serial interface"](#page-10-0) CONTMOD for velocity control: see [Chapter 3.2.1 "Velocity presetting via the serial interface"](#page-18-1)

### **STEPMOD**

Position control

The target position is derived from the number of steps at the AnIn input. STEPMOD, see [Chapter 3.4.1 "Stepper motor mode"](#page-31-0),

### **APCMOD**

Position control

The target position is preset by an analog voltage at the AnIn input. APCMOD, see [Chapter 3.1.2 "Analog positioning mode \(APCMOD\)"](#page-13-0)

### **ENCMOD with ENCSPEED**

Position control or velocity control with evaluation of the external encoder for the actual velocity too ENCMOD for position control: see Chapter 3.1.3 "External encoder as actual position value (ENCMOD) [not for MCDC"](#page-15-0)

ENCMOD for velocity control: see Chapter 3.2.3 "External encoder as actual velocity value (ENCMOD) [not for MCDC"](#page-23-0)

# **5.2 Configuration using Motion Manager**

### **ENCMOD with HALLSPEED**

Position control with evaluation of an external encoder and the Hall signals for the actual speed of BL motors

ENCMOD for position control: see Chapter 3.1.3 "External encoder as actual position value (ENCMOD) [not for MCDC"](#page-15-0)

## **GEARMOD**

Position control

The target position is determined using the number of steps of an external encoder GEARMOD, see [Chapter 3.4.2 "Gearing mode \(electronic gear\)"](#page-33-0)

## **VOLTMOD**

Direct presetting of a voltage amplitude at the motor VOLTMOD, see [Chapter 3.4.3 "Voltage regulator mode"](#page-35-0)

## **IxRMOD**

Velocity control without sensors for DC motors IxRMOD, see [Chapter 3.4.5 "IxR control for MCDC"](#page-38-0)

### **Set-point presetting**

The set-value presetting must be chosen to match the selected type of operation and controller mode. The following are supported:

- $\blacksquare$  Presetting via the serial interface or from a sequence program
- Set-point presetting for position or velocity via an analog voltage
- Set-point presetting for position or velocity via a PWM voltage
- $\blacksquare$  Set-point presetting for the limit current via an analog voltage

### **Power-on state**

In the default state the drive's power stage is initially inactive after power-on.

The power stage can be automatically activated after power-on by selecting the "Drive enabled (EN)" checkbox.

In the default setting, a sequence program is not worked through after the drive is switched on (power-on).

A sequence program stored in the drive can be automatically started immediately after power-on by selecting the "sequence program enabled (ENPROG)" checkbox.

### **Communication settings**

The "Multiplex mode (NET)" checkbox is used to activate the selected drive for network mode.

The Asynchronous Responses (ANSW) checkbox can be used to suppress asynchronous responses of the selected drive. They are enabled in the default state.

Use the "Commands with confirmation (ANSW2)" checkbox to suppress the confirmation frames for the commands sent to the drive. They are activated in the default state.

# **5.2 Configuration using Motion Manager**

# **5.2.5 Drive parameters**

The Drive Parameters tab is used to make additional settings for the encoder and chosen type of operation.

**Additional settings for the chosen type of operation**

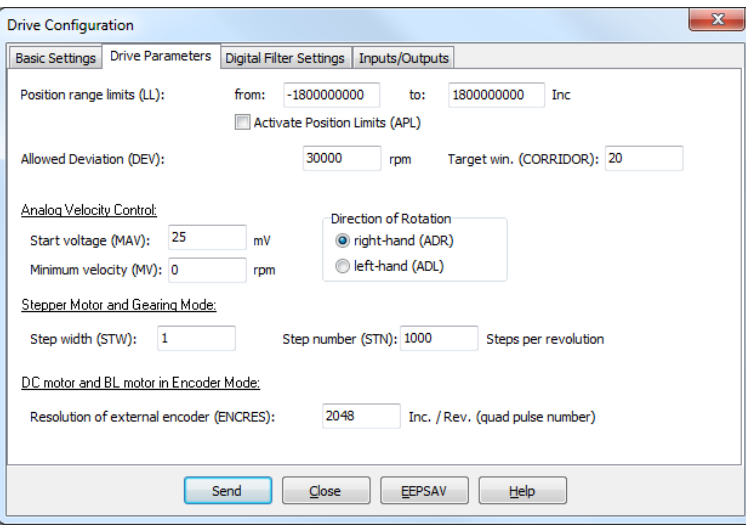

### **Encoder resolution**

If an incremental encoder attached to the motor is to be evaluated its effective resolution for 4 edge evaluation must be given.

### **Set-point presetting in stepper or gearing mode**

For set-point presetting in stepper mode and in gearing mode the conversion from step count of the external presetting to number of motor revolutions must be given.

### **Example:**

Motor has to perform one revolution at 1000 pulses of the external encoder or at 1000 steps:

- **STW1**
- **STN1000**

Detailed notes on using these parameters are given in the chapters with the functional description of stepper and gearing mode ([Chapter 3.4.1 "Stepper motor mode"](#page-31-0) and Chapter 3.4.2 "Gearing mode [\(electronic gear\)"](#page-33-0)).

### **Velocity presetting via an analog voltage**

For presetting a velocity via an analog voltage, a threshold value (MAV) can be preset, from which the target value is evaluated starting with the minimum velocity (MV).

Detailed notes on using this parameter is given in Chapter 3.2.2 "Velocity presetting via an analog [voltage or a PWM signal"](#page-21-0).

# **5.2 Configuration using Motion Manager**

### **Positioning range limits**

In various types of operation the movement range can be monitored and limited. The limits of this movement rage can be given in increments of the actual position using the parameter LL. Range monitoring is activated by the APL1 command.

### **Maximum allowable velocity deviation and target corridor**

The parameter CORRIDOR defines a range by which the target position within which the "Target position reached" flag is set. If required, the target position is signalled asynchronously by a notify. Within this corridor the D term of the position controller is active and the ramp generator is inactive.

The parameter DEV can be used to preset a maximum allowable controller deviation for the velocity controller. If this barrier is exceeded for longer than set using the parameter DCE in the Inputs and Outputs tab, an error is signalled via the fault pin or on the serial interface.

# **5.2.6 Controller settings**

The changes to the default set controller and current limitation parameters can be made in the "Controller Parameters" tab of the drive configuration dialog.

In addition, under the "Configuration – Controller Parameters..." menu item, there is another dialog in which the online parameters can be changed and the result can be observed directly or can be recorded using the trace function in Motion Manager.

### **Settings for the controller**

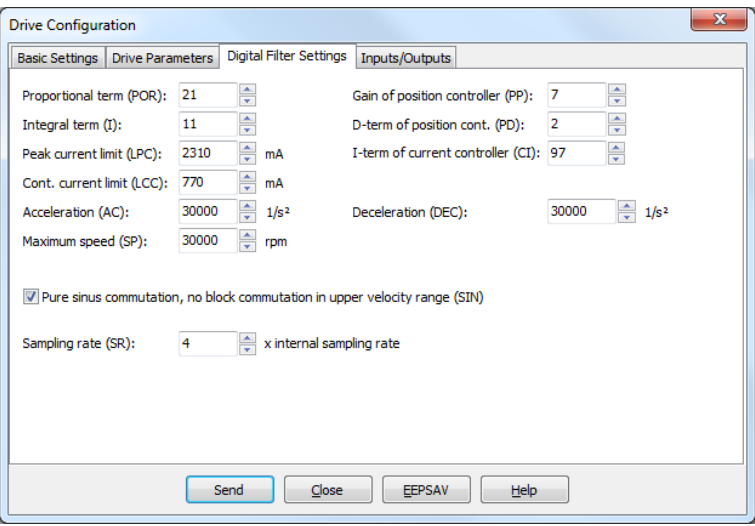

# **5.2 Configuration using Motion Manager**

### **Voltage output**

By default the motion controller for BL motors uses pure sinus commutation. This means the motor runs with the lowest possible losses and noise.

Alternatively, at higher velocities it is possible to also allow overriding of the output signals similar to block commutation. The maximum achievable velocity is then 7% higher.

*NOTE On changing between pure sinus commutation and operation with block commutation in the upper velocity range the controller amplification also changes by 7%.*

### **Current controller (LCC, LPC, CI)**

The parameter LCC can be used to give the thermally allowable continuous current for the application. Motors and the motion controller can be overloaded within certain limits. Therefore, higher currents can be allowed for dynamic processes. The maximum current value is given by the parameter LPC.

Depending on the drive's load, the internal current monitoring limits the output current to the peak current (LPC) or the allowable continuous current (LCC).

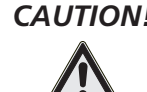

## *CAUTION! Risk of destruction!*

*The thermally allowable continuous current (LCC) should never be given above the thermally allowable continuous current of the motor according to the data sheet.*

*The maximum peak current (LPC) may never be given above the maximum peak output current of the installed electronics.*

The current controller of the motion controller operates as a current limiting controller and therefore in an unlimited case has no effect on the dynamics of the velocity control. The speed of the limitation can be set using the parameter CI. If using the default values for your motor, the current is limited to the allowable value after around 5 ms.

If a FAULHABER motor was selected via the Motor Wizard, parameters are already set here with which the motor can be operated safely.

Further information is given in Chapter 3.6.3 "Current controller and <sup>12</sup>t current limitation".

### **Velocity controller (I, POR, SR)**

The velocity controller is implemented as a PI controller. The sampling rate SR can be set as multiples of the basic sampling rate of the drive, the proportional gain POR and the integral component I.

If a FAULHABER motor was selected via the Motor Wizard, parameters are already set here with which the motor can be operated safely.

If the motor is exposed to additional loads, the inertia of the load must be compensated for by a higher proportional term and if necessary slower sampling; in most applications the integral term can remain unchanged.

Further information on setting and adjustment is given in [Chapter 3.6.7 "Setting the controller pa](#page-47-0)[rameters".](#page-47-0)

# **5.2 Configuration using Motion Manager**

### **Ramp generator (AC, DEC, SP)**

The ramp generator limits the velocity change at the input of the velocity controller using the parameters AC and DEC and the maximum preset speed using the parameter SP.

The parameters AC and SP can be freely selected depending on the application; the parameter DEC is used to specify the deceleration behaviour in positioning mode. For large loads, the deceleration ramp must be limited using the parameter DEC to achieve dead beat (overshoot-free) run-in in the target position.

Further information on setting and adjustment is given in [Chapter 3.6.1 "Ramp generator"](#page-41-0).

### **Position controller (PP, PD)**

The position controller is implemented as a proportional controller. An additional D term also acts within the target corridor only (see Drive Parameters tab).

The proportional term uses the position deviation in increments to calculate the maximum preset die velocity for the secondary velocity controller. The ramp generator is used to additionally limit the acceleration and maximum velocity.

Dead beat run-in in the target position can be preferentially achieved by adjusting the deceleration ramp to the load. For a well-attenuated transient condition in the limit position, the parameter PP must be reduced proportionally to the load inertia.

Further information on setting and adjustment is given in [Chapter 3.6.7 "Setting the controller pa](#page-47-0)[rameters".](#page-47-0)

# **5.2.7 I/O protective circuit and use**

The functions of the digital inputs and outputs and homing can be defined in the "Inputs/Outputs" tab of the drive configuration dialog.

#### **Configuration of the inputs and outputs**

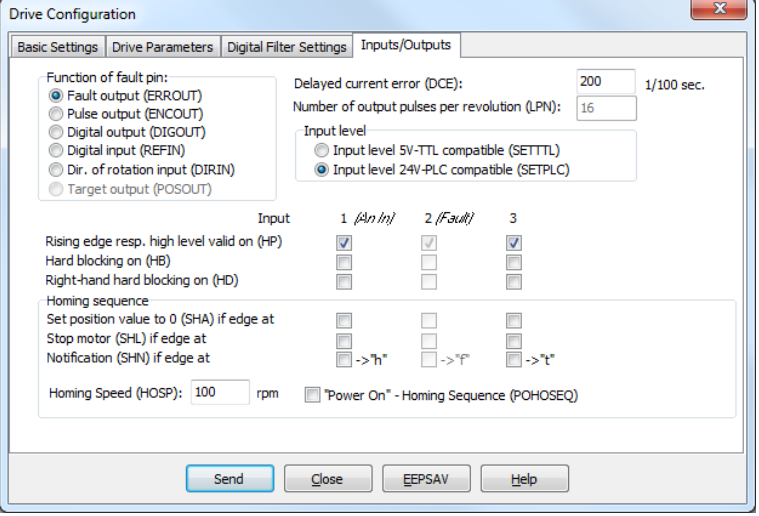

# **5.2 Configuration using Motion Manager**

### **Input level and edge**

The switching thresholds of the digital inputs are either directly 5V TTL compatible or are adjusted to the switching level of 24V PCS outputs.

In addition, it is also possible to select which level is to be used as the active level for each input and to what extent the input is to be used as a limit switch (HB/HD).

### **Function of the fault pin**

The fault pin can be used both as an input and as an output.

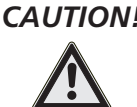

*CAUTION! Do not connect 24V to the fault pin, if the fault pin is configured as a digital output (ERROUT / DIG-OUT / ENCOUT)!*

> The other settings for the 2nd input can only be made if the fault pin is configured as the reference or rotational direction input.

> For the default function as a fault output, the parameter DCE can be used to specify a delay time to suppress the response to individual short overcurrent pulses.

> For the function as pulse output, the number of pulses per revolution of the motor can be set using the parameter LPN.

> In the POSOUT function the output displays the entry into the target corridor as a digital signal (low means target position is reached).

### **Homing**

Use as a reference switch can be set for each of the available inputs.

To this end, either the actual position can be set to 0 by an edge at the selected input (SHA), the motor can be stopped (SHL) or a message can be set to the higher level control (SHN). The actions can be combined.

Homing defined in this way can be executed by the GOHOSEQ command or automatically after switching on if POHOSEQ is set.

### **5.2.8 Data set management**

### **Save parameters**

The settings of a drive can be saved as a backup or as a file for configuration of other drives. The Motion Manager offers the option of reading out the current drive configuration and saving it as a parameter file.

### **Transfer parameters to the drive**

Previously saved parameter files can be opened in Motion Manager, edited if necessary and transferred to the drive.

Note: Execute the SAVE or EEPSAV command to permanently save a transferred parameter set in the drive.

# **5.2 Configuration using Motion Manager**

# **5.2.9 Diagnosis**

The status display is used for continuous checking of the main operating states.

Internal states, error flags and the state of the digital inputs are signalled. In addition, the internally measured housing temperature is also displayed here.

The display is updated by Motion Manager by means of cyclical querying of the internal states.

### **Display of the operating state**

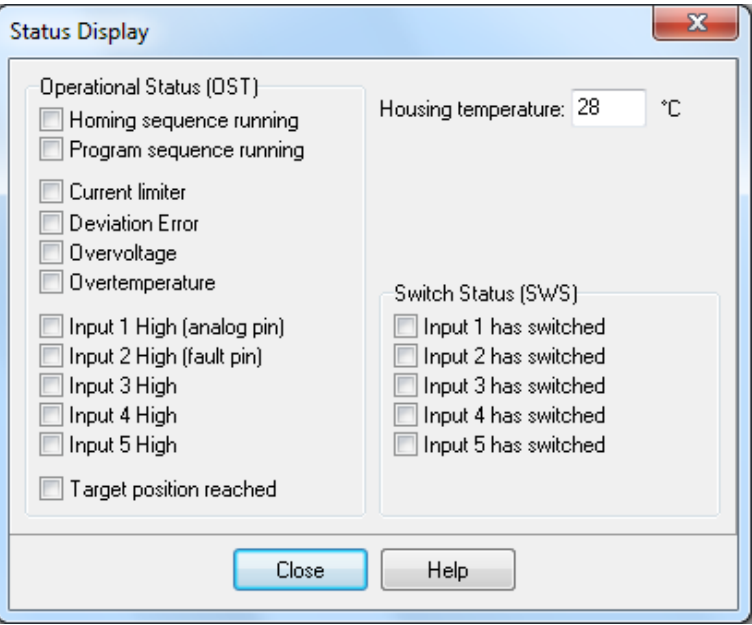

### **Internal states**

Partially autonomous states of the motion controller are displayed. These are the course of homing and an active sequence program.

Other internal states are on the one hand the error flag and the housing temperature.

The current limitation flag is set if the maximum current has been set to the continuous current (LCC) by the i²t monitoring.

### **States of digital inputs**

The state of the digital inputs is displayed as On or Off depending on the level setting

### **Status of the limit switches**

The display indicates whether one of the limit switches has switched, even if the assigned input is already back in the idle state.

Motion Manager provides a trace function as an additional diagnosis tool with which the internal parameters can be graphically recorded. This enables the dynamic behaviour of the drive to be monitored, which is useful, e.g. for optimisation of the controller parameters.

# **5.2.10 Trace-Function**

Motion Manager provides a trace function as an additional diagnosis tool with which the internal parameters can be graphically recorded. This enables the dynamic behaviour of the drive to be monitored, which is useful, e.g. for optimisation of the controller parameters.

# <span id="page-69-0"></span>**6 Sequence Programs**

Sequence programs that are stored directly in the data flash memory of the controller and executed from there can be created for stand-alone applications or for partially autonomous sequences.

The sequence programs can be created and transferred with the FAULHABER Motion Manager, but it is also possible to use a standard text editor and to subsequently transfer the programs with the Motion Manager or a terminal program.

During a program sequence commands can still be sent via the RS232. Almost all ASCII commands can be used in motion programs.

The command PROGSEQ can also be used in the network with a preceding node number. The subsequent command must be send also with a preceding node number. The addressed node stores all received instructions thereby, between the commands PROGSEQ and END.

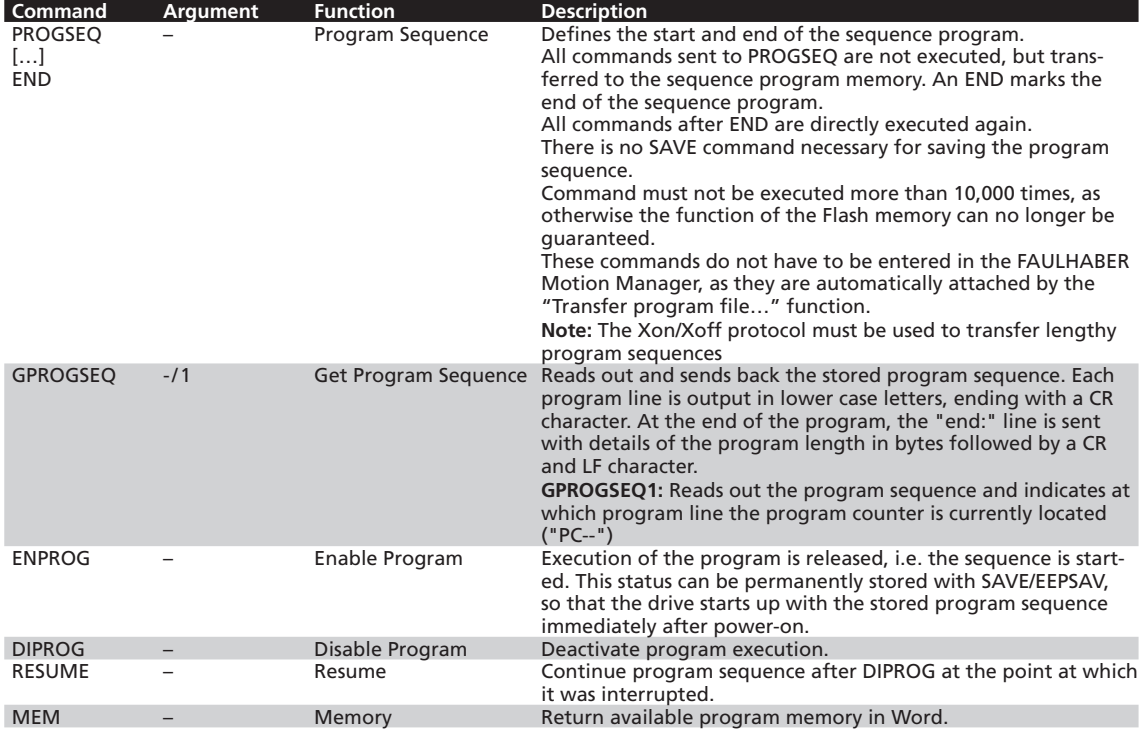

### **Control of sequence programs**

There are a number of additional commands for controlling programs which are only useful within sequence programs and are consequently only available there.

The following commands stop the sequence until the relevant position is reached:

■ NP ... Notify Position

The sequence stops at the next M or V command, until the relevant position is reached.

■ HN ... Hard Notify

The sequence stops at the GOHOSEQ command or at the next M or V command, until the limit switch is overtravelled.

# **6 Sequence Programs**

■ NV ... Notify Velocity

The sequence stops at the next M or V command, until the relevant speed is reached.

■ GOHIX ... Go Hall Index

The sequence stops at the GOHIX command, until the Hall null position is reached.

If there are several Notify conditions, the first fulfilled condition effects continuation of the program. Additional commands for use within sequence programs:

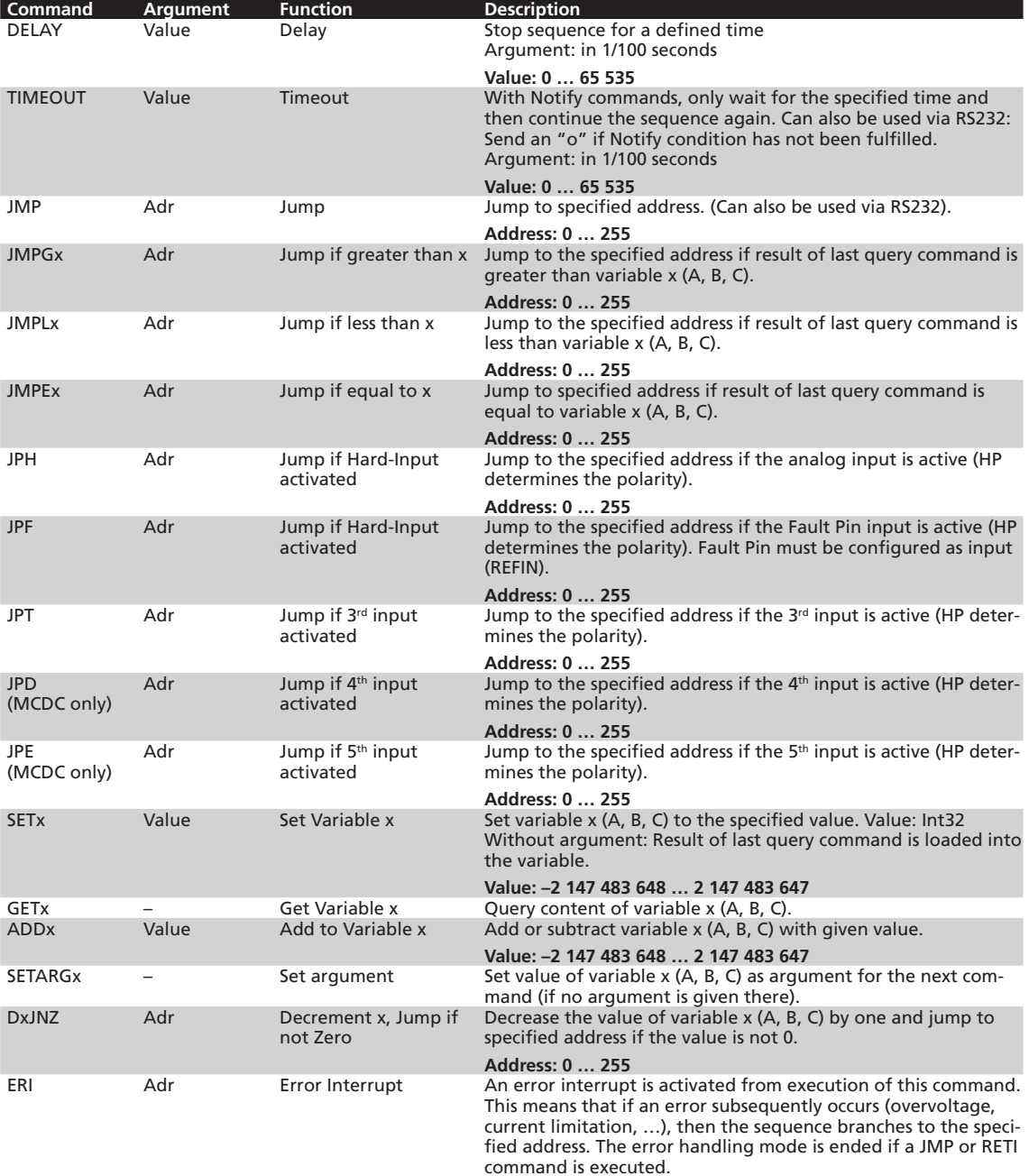

**Address: 0 … 255**

# **6 Sequence Programs**

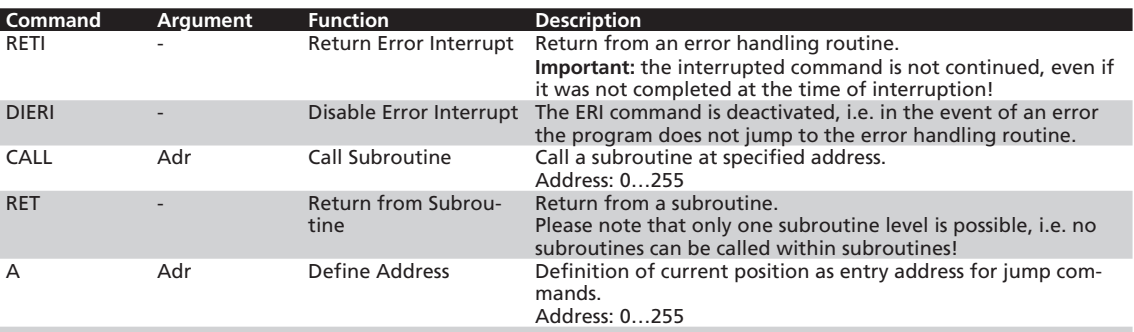

# **Response behaviour settings**

As a default, the send commands are not acknowledged. However, the ANSW command can be used to change the response behaviour:

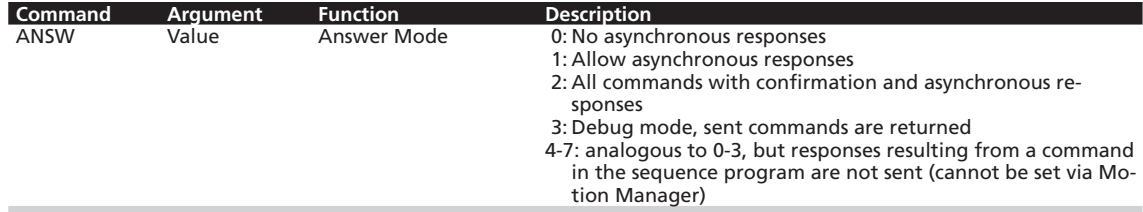

# **Explanations of the commands and functions**

### **Jump commands**

The program sequence can be specifically controlled with the jump commands.

The JMP command can also be used from the RS232. This is useful in cases where different program routines are to be called from the computer.

### **Example:**

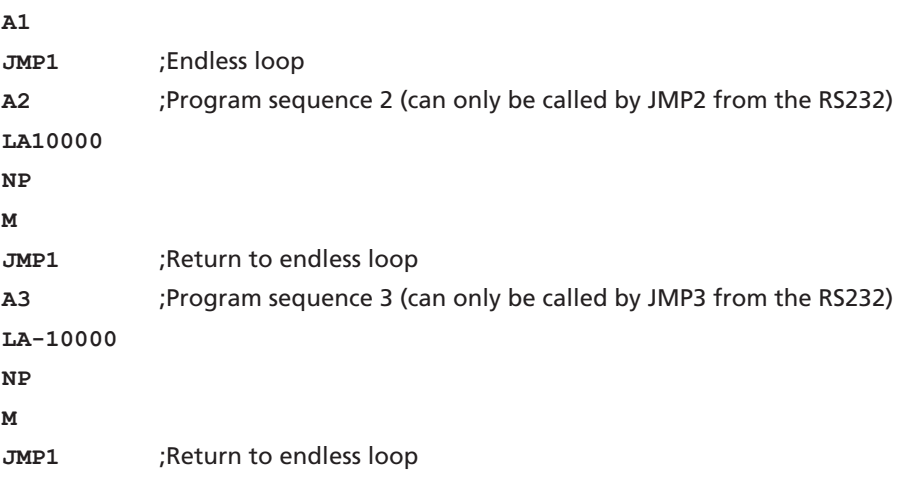

The program sequences according to A2 or A3 can only be called by a JMP2 or JMP3 command from the RS232. A JMP2 from the RS232 results in the drive moving to position 10 000 and stopping there.
## **SEER FAULHABER**

## **6 Sequence Programs**

The DxJNZ commands serve to form loops with a predefined number of cycles.

#### **Example:**

Move by the same relative position 5 times.

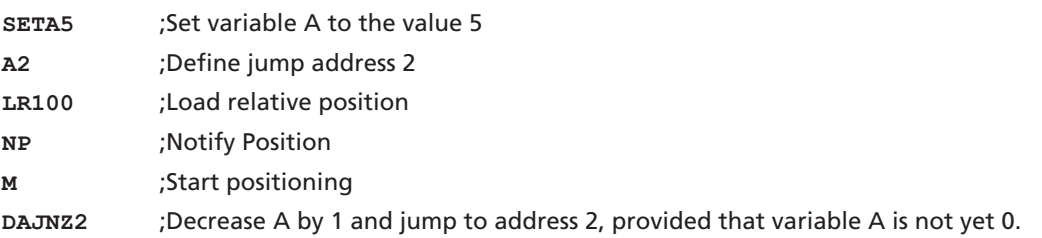

The commands JPH, JPF and JPT enable jumps that are only executed if the relevant input is active. This means that programs can be called via external switches.

The commands JMPGx, JMPLx, JMPEx enable jumps that refer to the result of the last query command.

#### **Example:**

**SETA 100**

**GN**

**JMPLA3**

The command JMPLA3 jumps to address 3 if the velocity value returned with GN is less than 100 rpm (value of variable A).

Entry addresses are defined via command A. In the case of a jump, the sequence is continued at this point.

The value range for jump commands extends from 0 to 255. Accordingly, a maximum of 256 different entry points can be defined with JMP, JPx, ERI and CALL.

#### **Error Interrupt**

During execution of the ERI command, nothing happens initially. Only if an error situation subsequently occurs does the sequence jump immediately to the specified address. This enables sensible continuation of the program in the event of error.

The RETI command enables you to return to the position at which the sequence was interrupted. Please note that the interrupted command is no longer executed, but is continued with the next command.

No new error interruption can take place within the error handling routine. The error handling status is cancelled as soon as the RETI or JMP command is executed. After this, the commands are interrupted again if an error occurs. It should therefore be ensured that the error situation disappears in the error handling routine. Otherwise, the error handling call will be repeated.

#### **Homing**

The HN/SHN command enables you to stop the sequence until the limit switch is reached. In order to correctly execute the GOHOSEQ command within a sequence, it is essential to set the SHN command accordingly when defining the homing sequence. This is necessary particularly if you wish to use the Power-On Homing sequence (POHOSEQ1).

## **SEE FAULHABER**

## **6 Sequence Programs**

#### **Notify commands**

Notify commands enable you to generate complicated motion profiles.

**Example: LA100000 SP5000 AC50 NV1000 M AC100 NV2000 M AC50 NP M**

With this sequence, the acceleration is increased during boot-up at 1 000 rpm. It is decreased again at 2 000 rpm.

The NP command without argument stops the sequence until the target position is reached.

#### **The CALL command**

The CALL command enables subroutines to be called from different points, any number of times. You can only jump back from a subroutine again with the RET command.

All commands are permitted within a subroutine except for a repeated CALL command.

#### **General information**

If a sequence program is completely processed (no jump at the end of a program), then an "n" is sent to the RS232, if ANSW1 or ANSW2 is set.

In order to generate an endless program (useful for standalone operation), a jump command is required at the end of the program.

#### **Memory size**

The sequence programs are stored in binary coding in the Flash memory; 2 bytes are stored for each command, and 0 to 4 bytes for the argument. The maximum memory size available for sequence programs is 6 656 bytes (3 328 words).

## **6 Sequence Programs**

#### **Example:**

#### **Positioning routines called via RS232.**

The program enables the calling of different routines from the RS232 interface:

- JMP2: Homing Sequence. First move to a limit switch and then to the Hall sensor zero point (Hall index), in order to obtain the most precise reference point possible.
- JMP3: Move to position 0 and stop there.
- JMP4: Attempt to approach a position with low current limitation. As there may be an obstacle in the way in the application, the target position may not be attained. The motor should be stopped after 5 seconds, in any event. (Further evaluation occurs in the higher level control).
- JMP5: 1 000 cycles with following sequence: 10 revolutions forwards, 1 second pause, 5 revolutions back again and then 0.5 seconds pause.

#### **Configuration:**

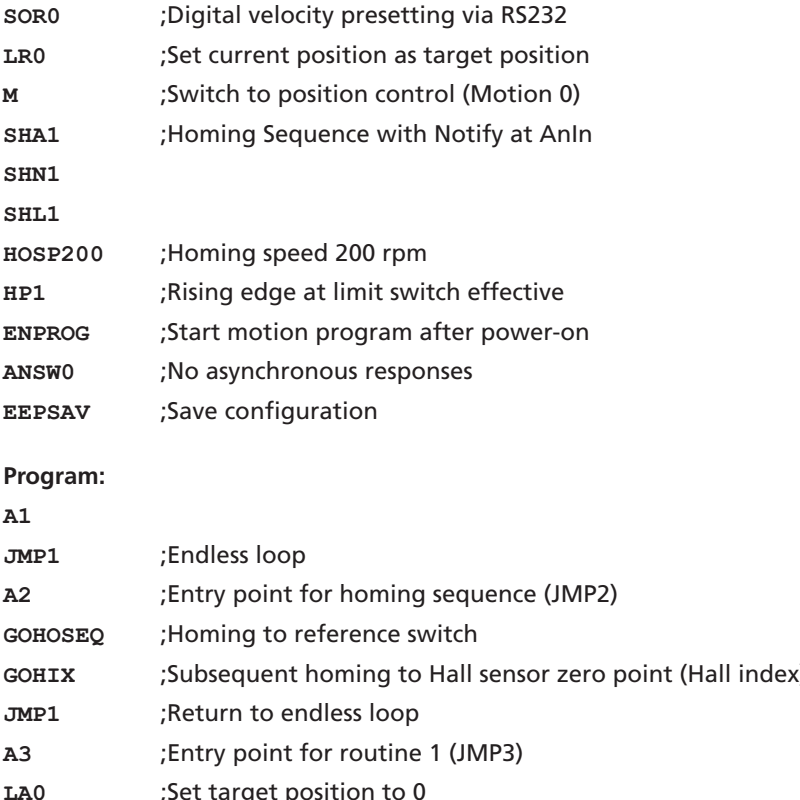

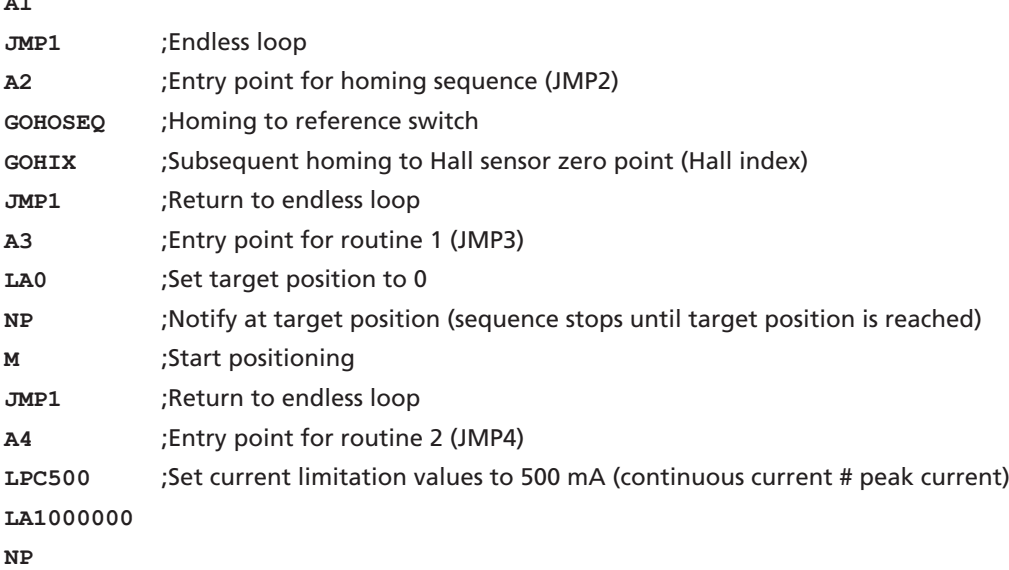

## **WEEK FAULHABER**

## **6 Sequence Programs**

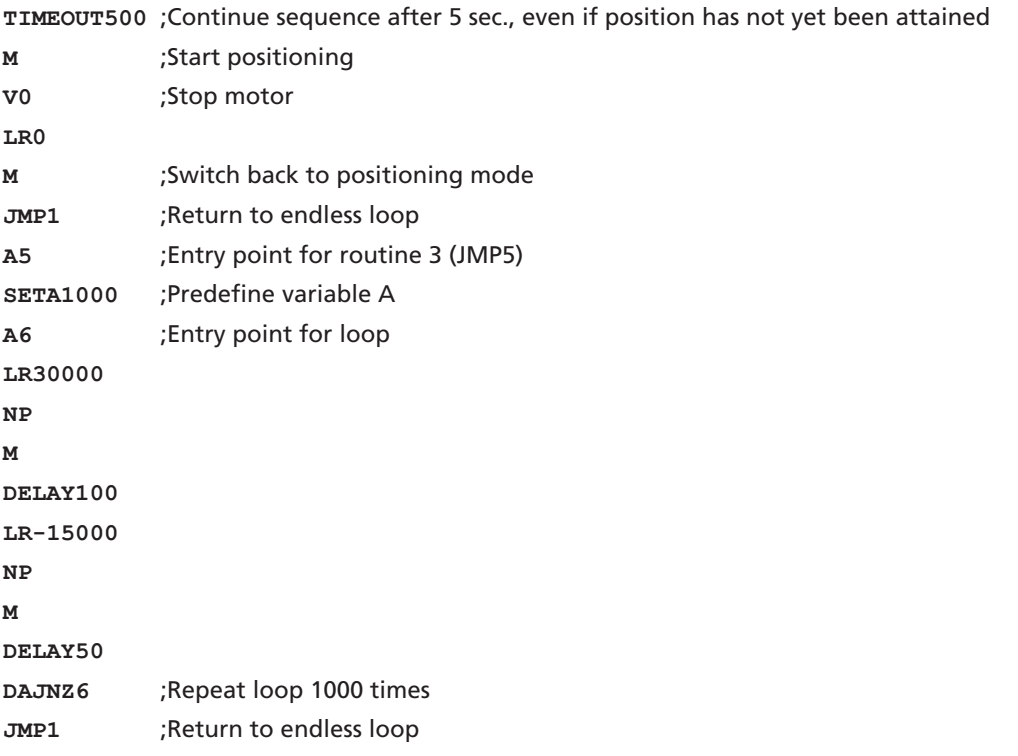

The individual routines are called from the serial interface by sending the commands "JMP2", "JMP3", etc.

If the sequence is to wait until the end of a motion command (M, GOHOSEQ, etc.), a Notify (NP or SHN1 in the Homing Sequence configuration) must be set first of all.

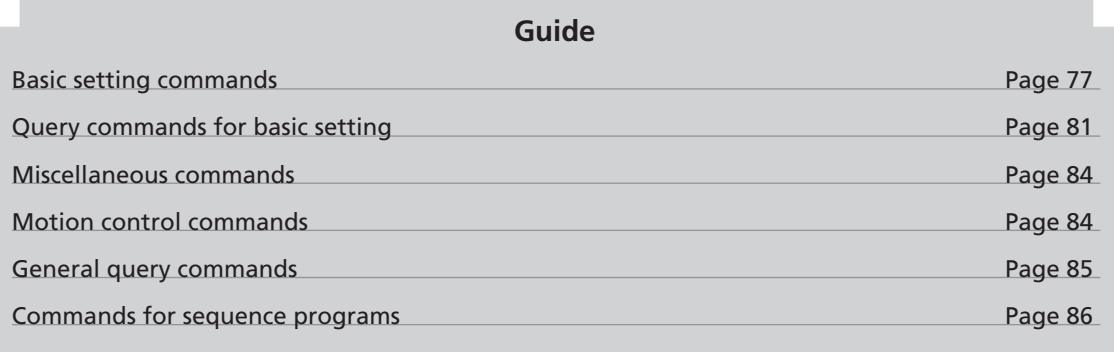

**All ASCII commands that are available for operation of the FAULHABER Motion Controllers are listed below.**

The structure of the ASCII commands is explained in [Chapter 4 "Protocol Description"](#page-50-0).

### <span id="page-76-0"></span>**7.1 Basic setting commands**

The commands listed here are used for the configuration of basic setting parameters.

### **7.1.1 Commands for special operating modes**

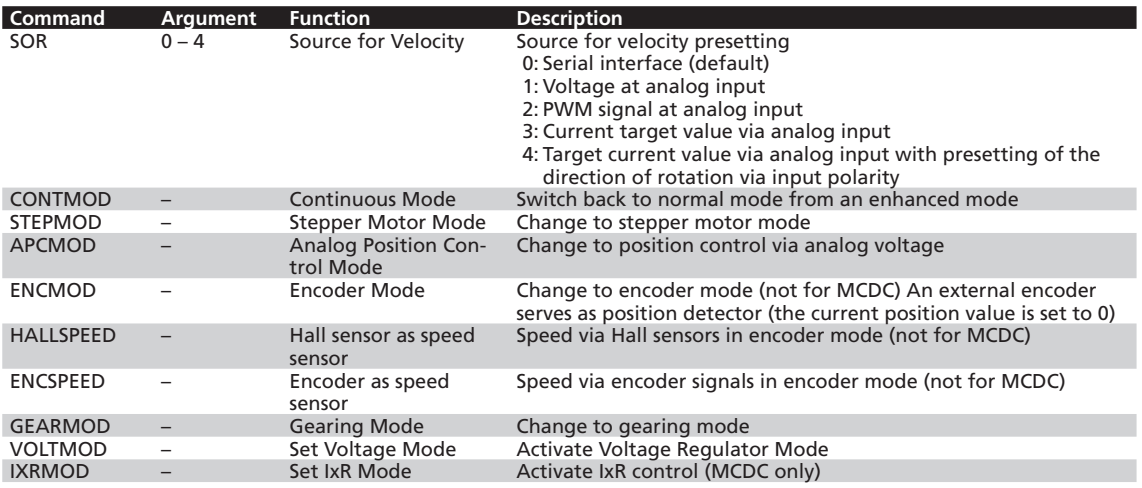

### **7.1 Basic setting commands**

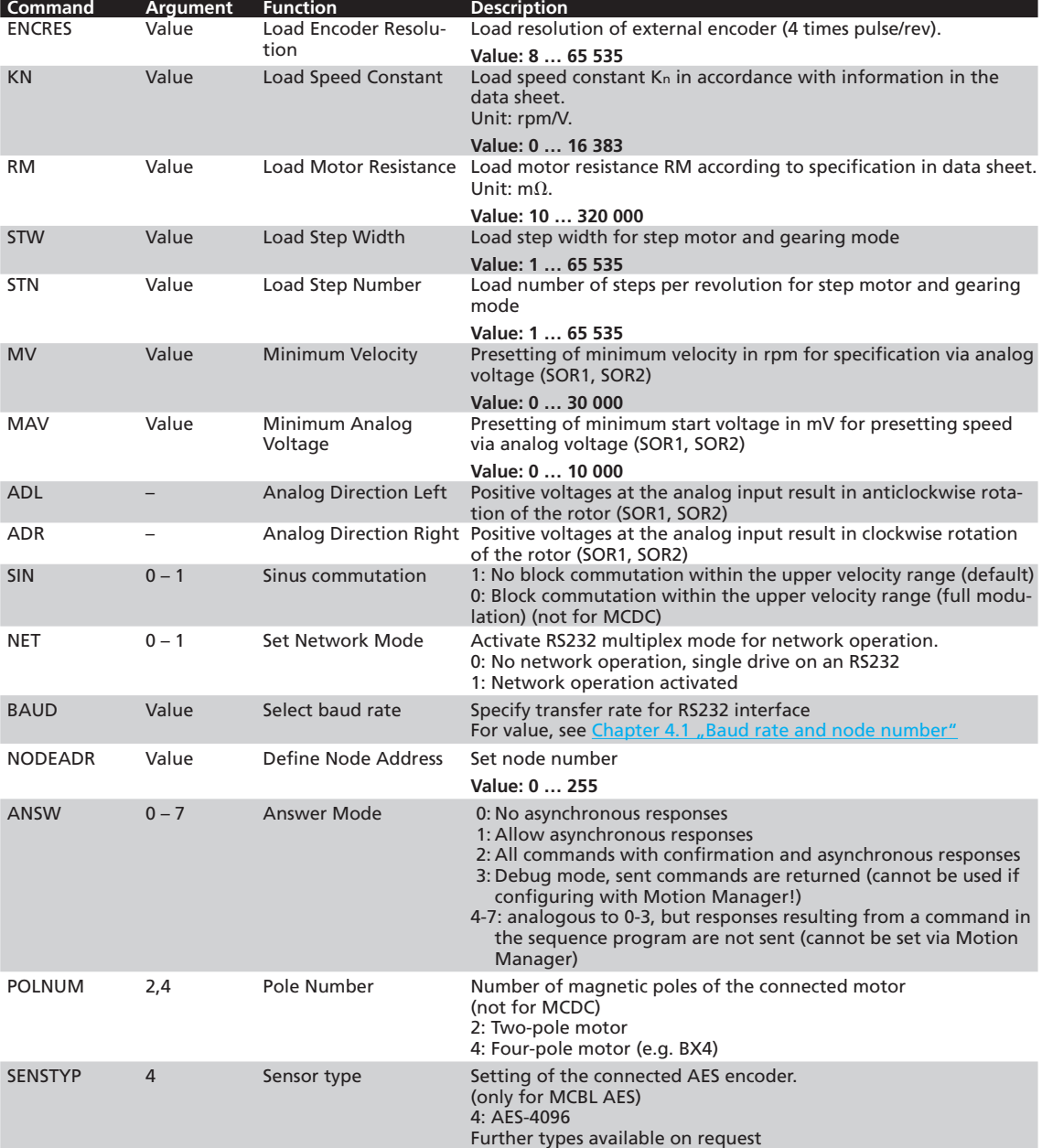

### **7.1.2 Parameters for basic setting**

### **7.1 Basic setting commands**

### **7.1.3 General parameters**

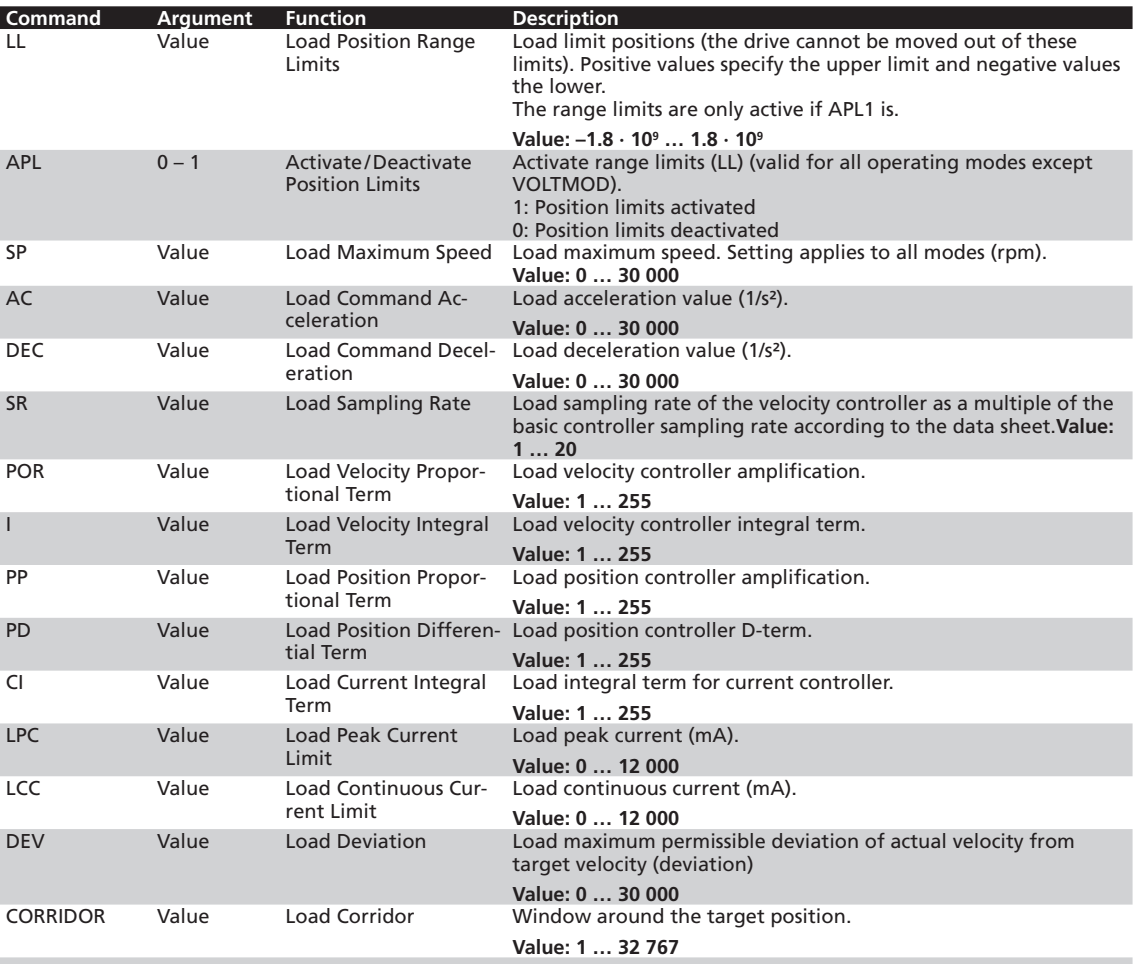

### **7.1.4 Configuration of fault pin and digital inputs**

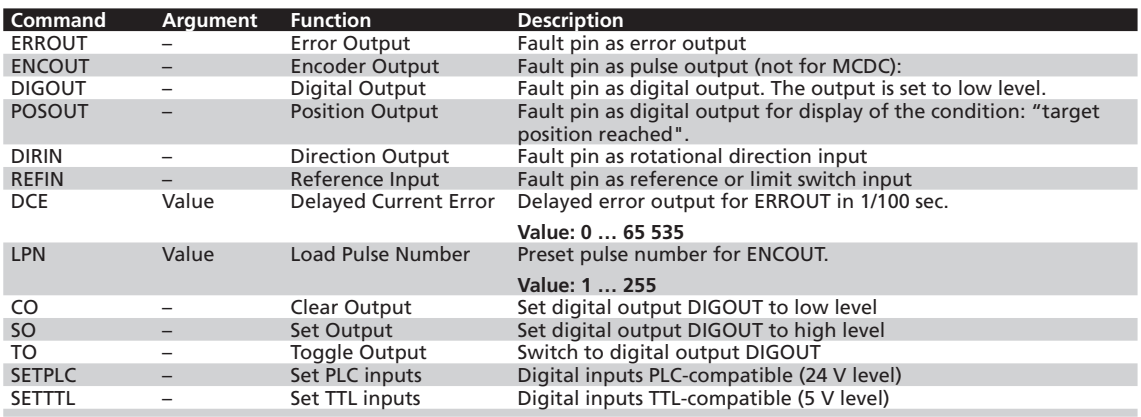

#### **7.1 Basic setting commands**

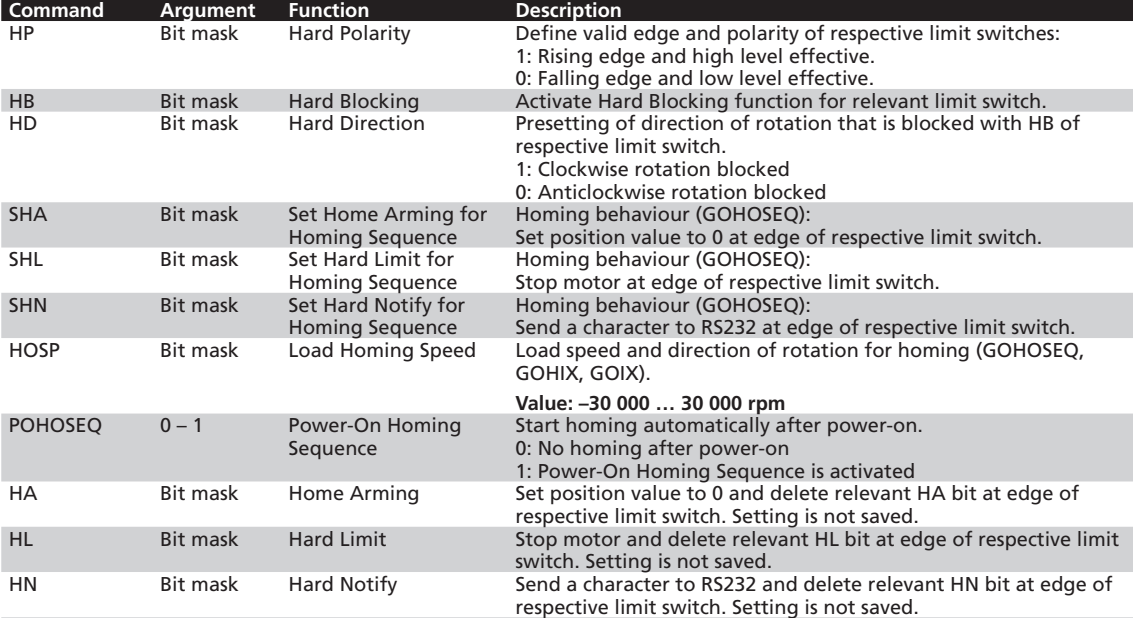

### **7.1.5 Configuration of homing and limit switches in**

#### **Bit mask of the limit switches**

The resulting decimal value must be transferred to the commands given here.

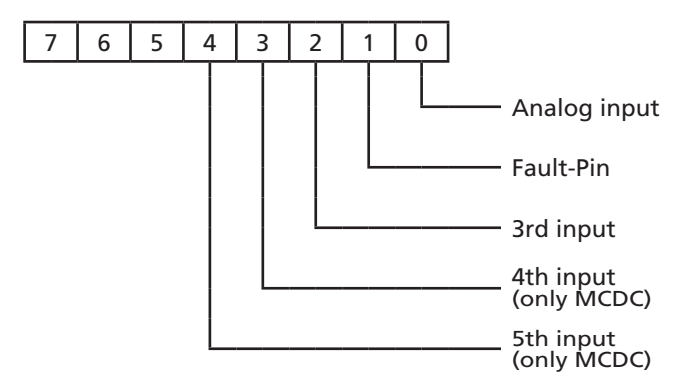

### <span id="page-80-0"></span>**7.2 Query commands for basic setting**

### **7.2.1 Operating modes and general parameters**

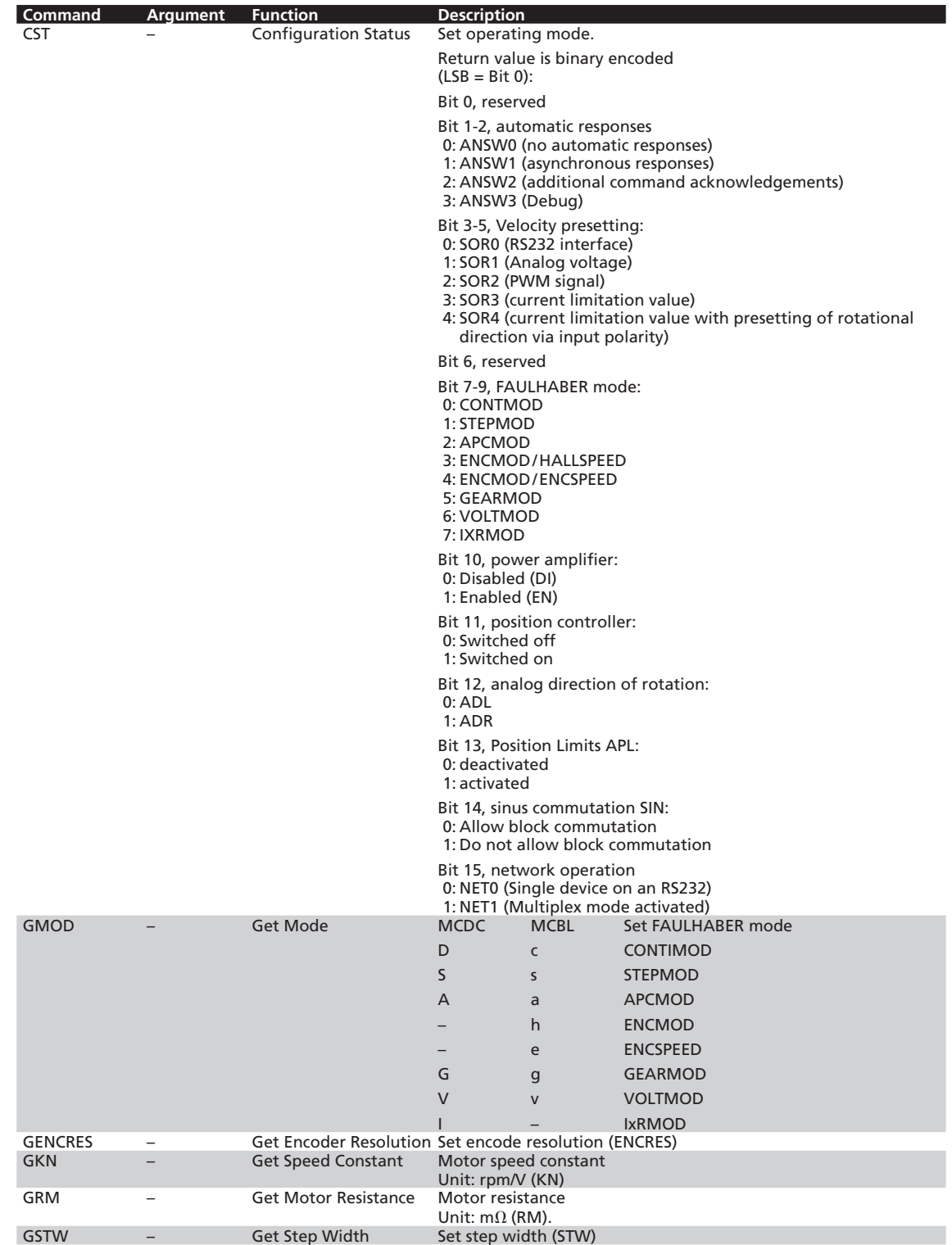

### **7.2 Query commands for basic setting**

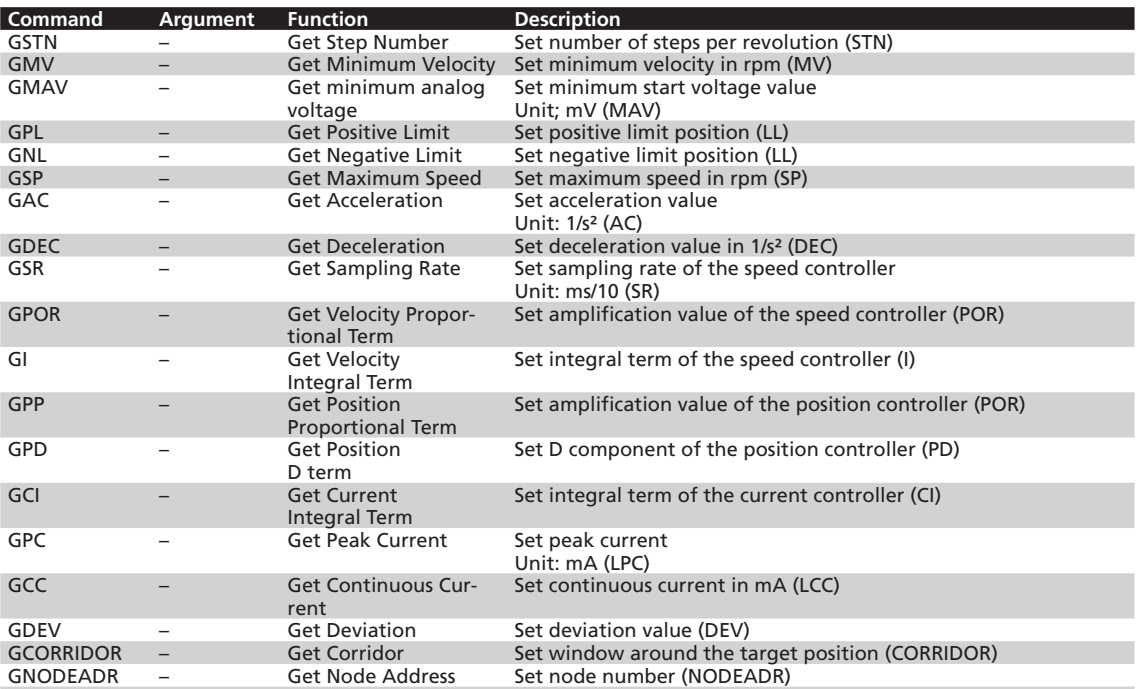

### **7.2 Query commands for basic setting**

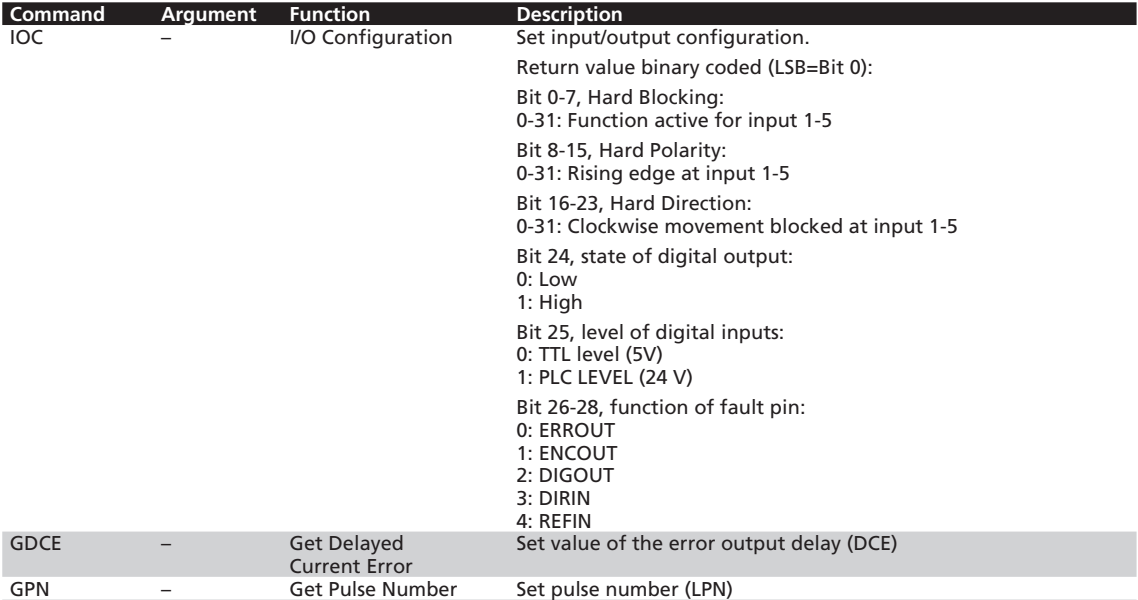

### **7.2.2 Configuration of fault pin and digital inputs**

### **7.2.3 Configuration of homing**

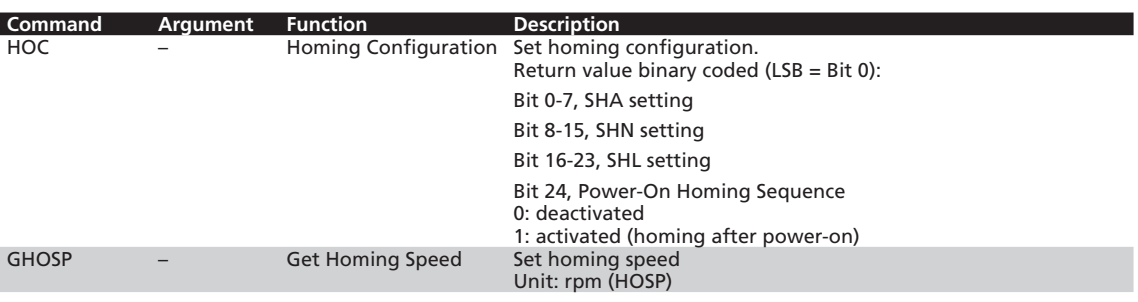

#### <span id="page-83-0"></span>**7.3 Miscellaneous commands**

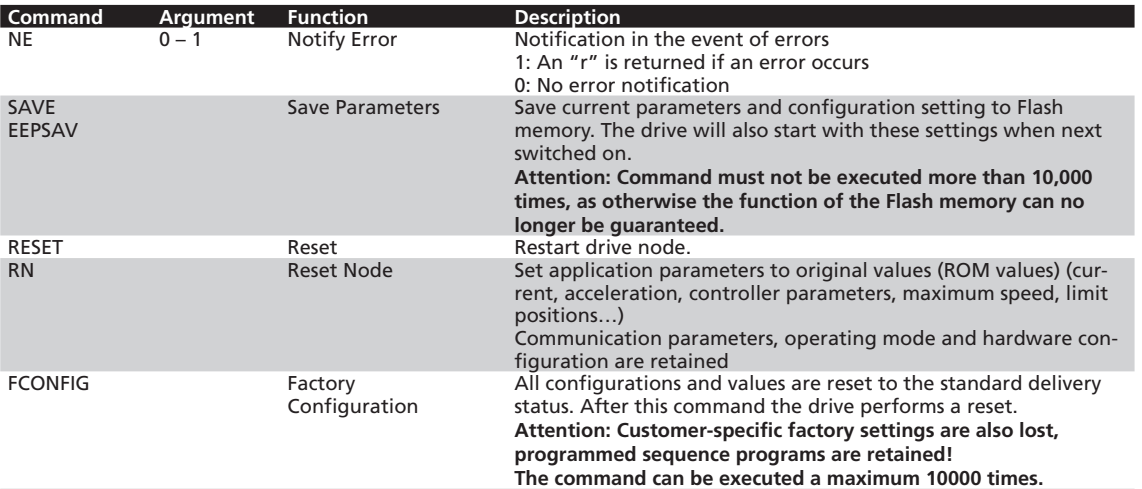

#### <span id="page-83-1"></span>**7.4 Motion control commands**

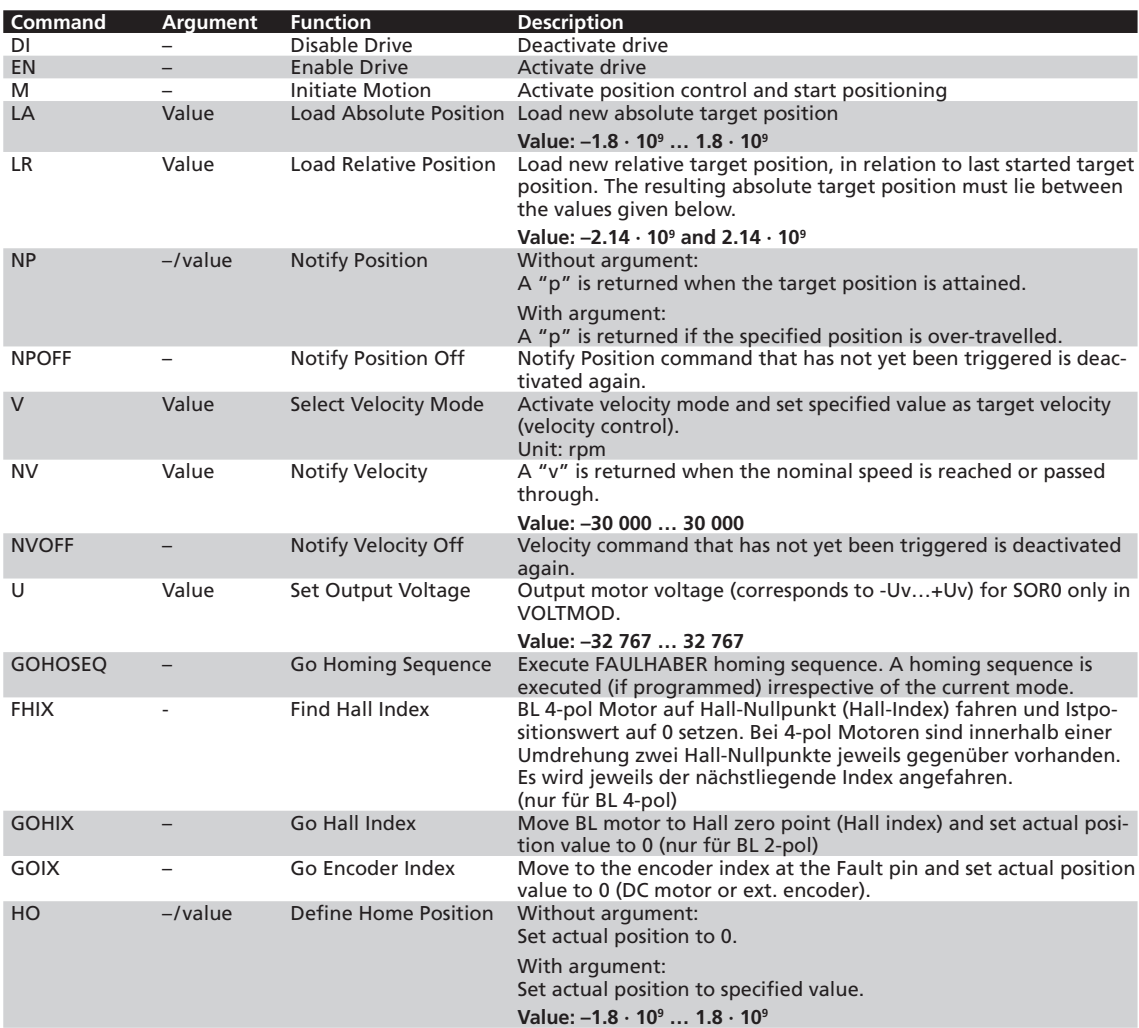

### <span id="page-84-0"></span>**7.5 General query commands**

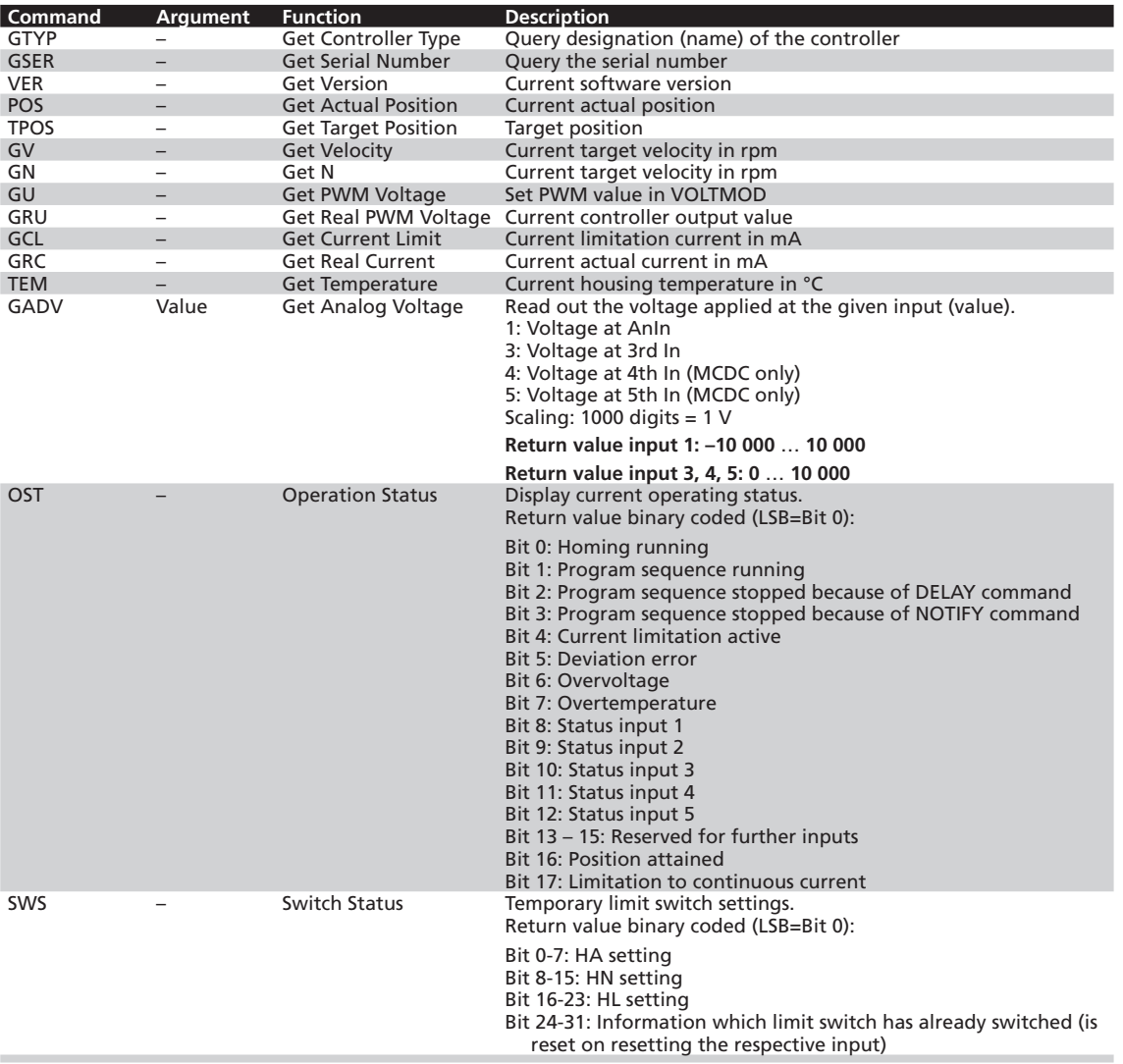

### <span id="page-85-0"></span>**7.6 Commands for sequence programs**

**Commands for generating and executing sequence programs:**

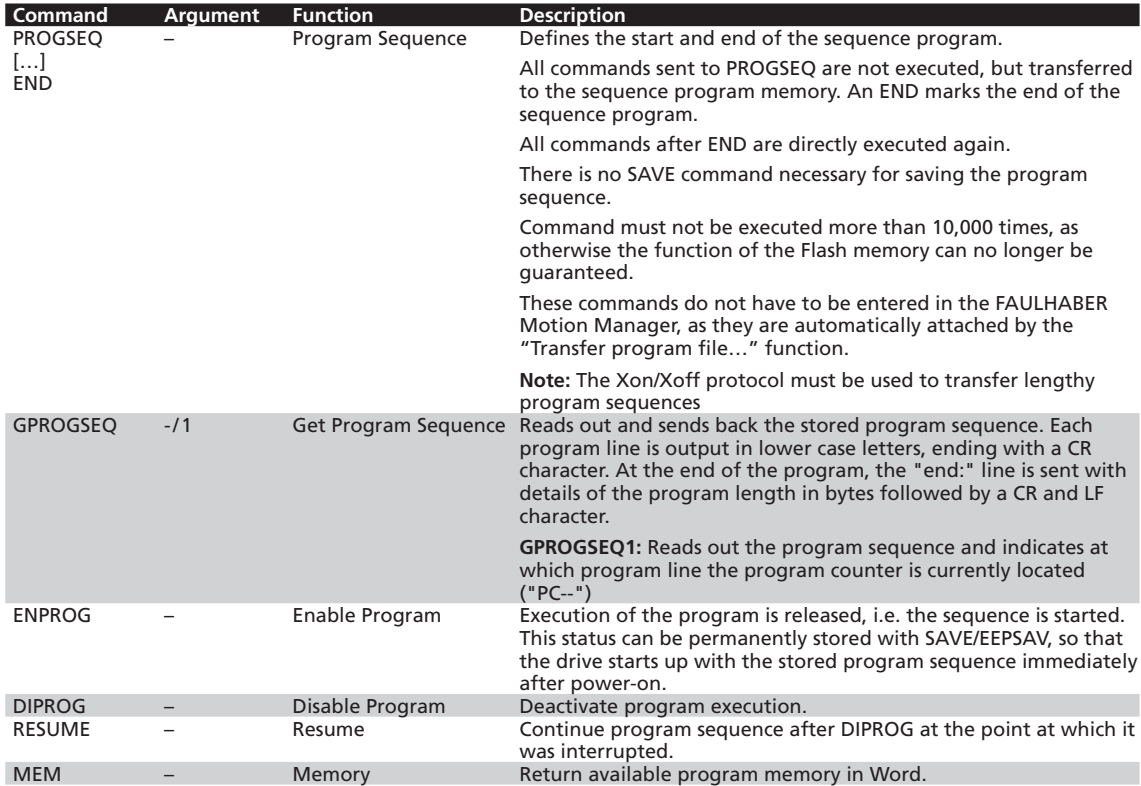

<u> 1989 - Johann Barbara, martxa amerikan p</u>

### **7.6 Commands for sequence programs**

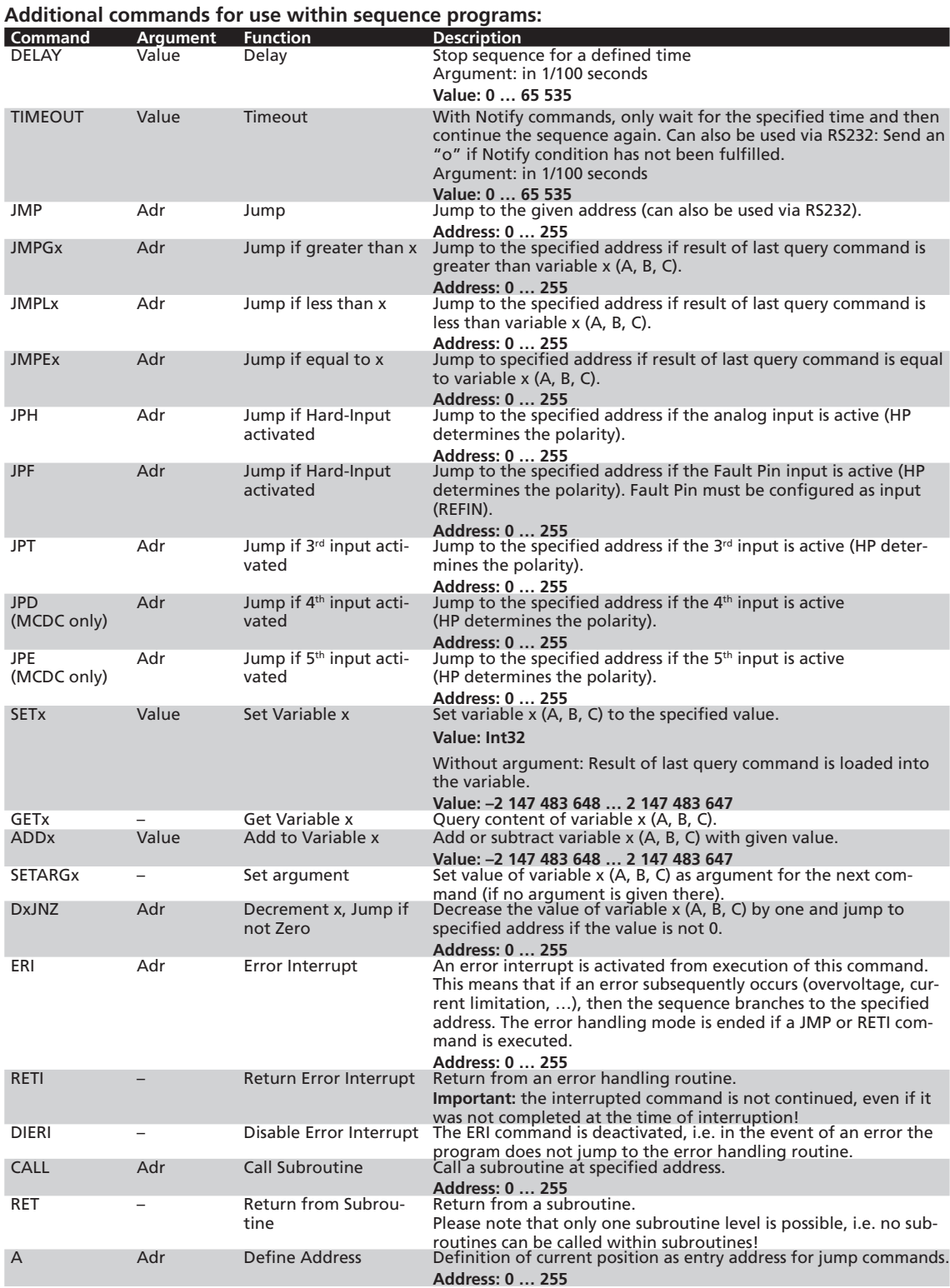

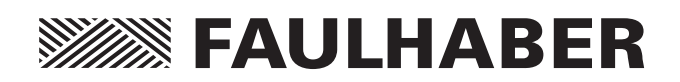

**DR. FRITZ FAULHABER GMBH & CO. KG** Antriebssysteme

Daimlerstraße 23 /25 71101 Schönaich · Germany Tel. +49(0)7031/638-0 Fax +49(0)7031/638-100 info@faulhaber.de www.faulhaber.com

MA7000.05029 English, 3rd issue, 11.2013 © DR. FRITZ FAULHABER GMBH & CO. KG Subject to change without notice